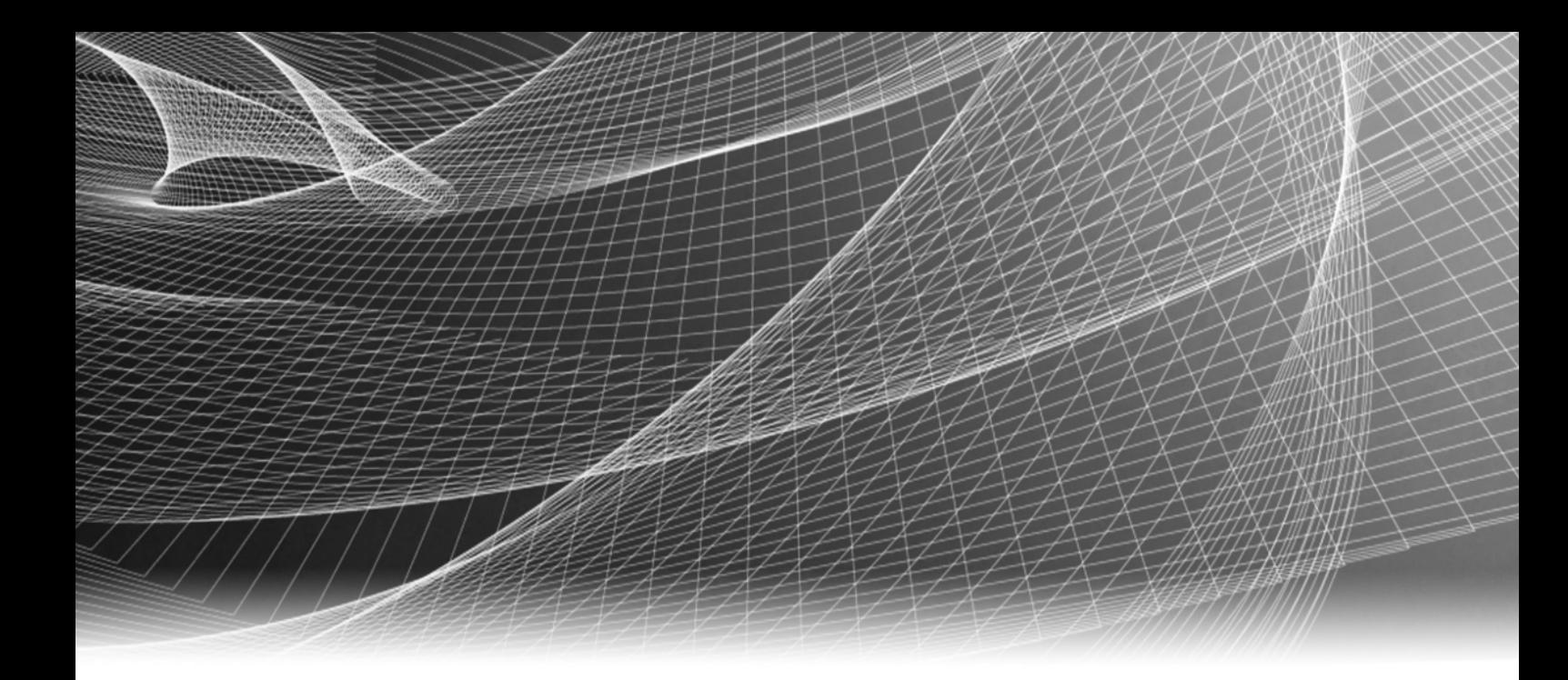

# EMC® NetWorker®

8.0 版

许可指南 P/N 300-013-596 修订版 A01

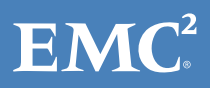

版权所有 © (2011 — 2012) EMC Corporation。保留所有权利。中国印刷。

发布时间:2012 年 6 月

EMC 相信本文中所含信息在发布之日是正确的。本出版物中的信息可随时更改而不另行通知。

本出版物的内容按"原样"提供。 EMC CORPORATION 对本出版物的内容不提供任何形式的陈述或担保, 明确拒绝对有特定目的 的适销性或适用性进行默示担保。使用、复制或发布本出版物所描述的任何 EMC 软件都要有相应的软件许可。

EMC2、EMC 和 EMC 徽标是 EMC Corporation 在美国和其他国家 / 地区的注册商标或商标。此处使用的所有其他商标均为其各自所 有者的资产。

有关您的产品系列的最新法规文档,请访问 EMC 在线支持网站上的"技术文档和咨询"部分。

# 目录

## 前言

## 第1章

## 

## 第2章

## NetWorker 传统许可模式

简介

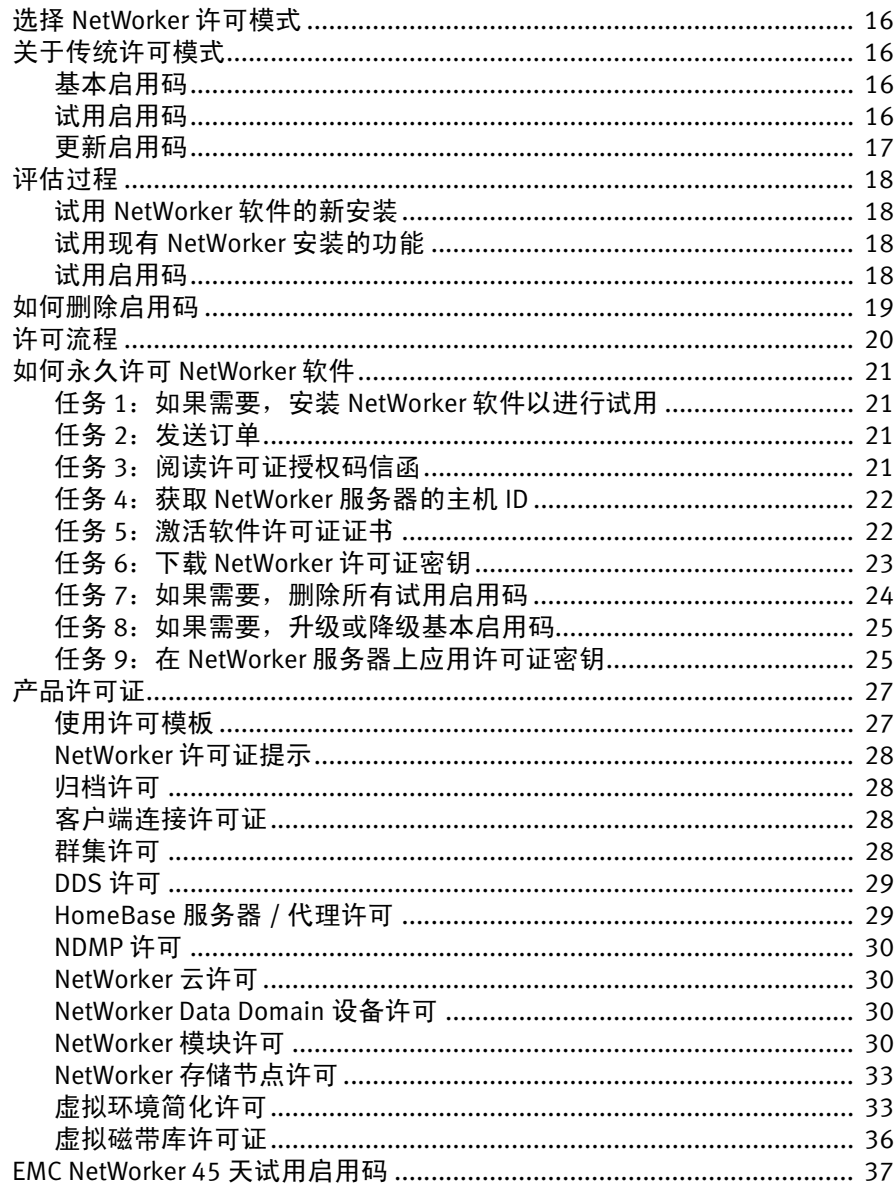

# 第3章 NetWorker 容量许可模式

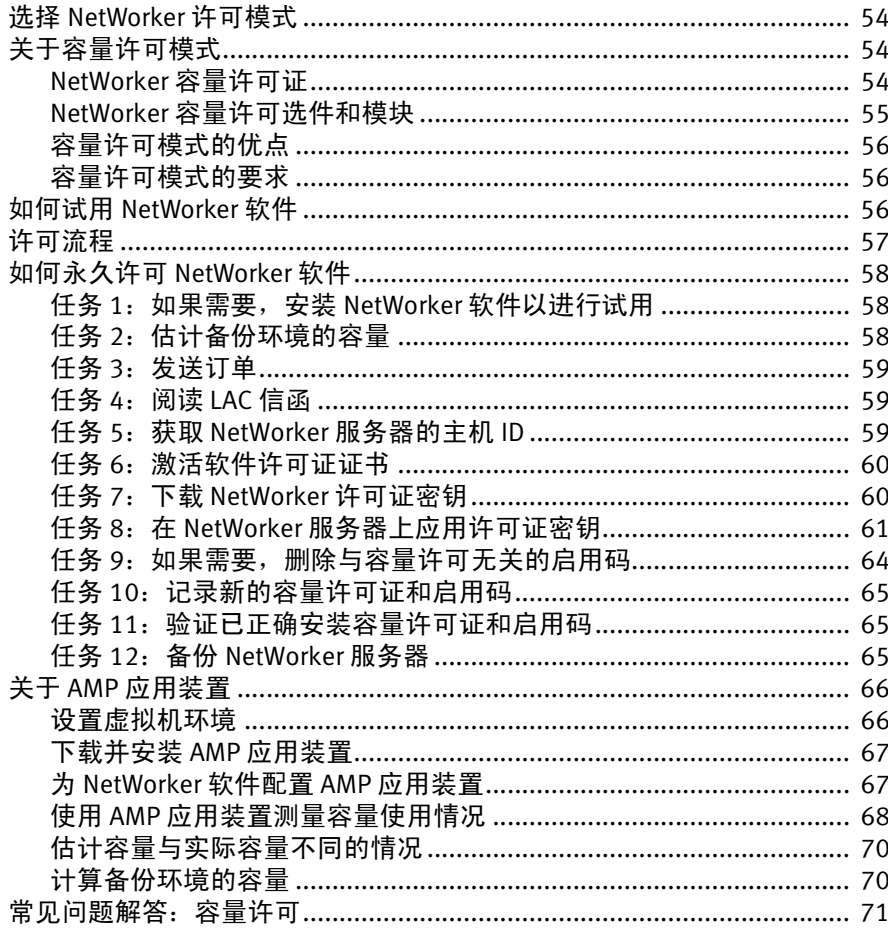

# 第4章

# 故障排除和最佳做法

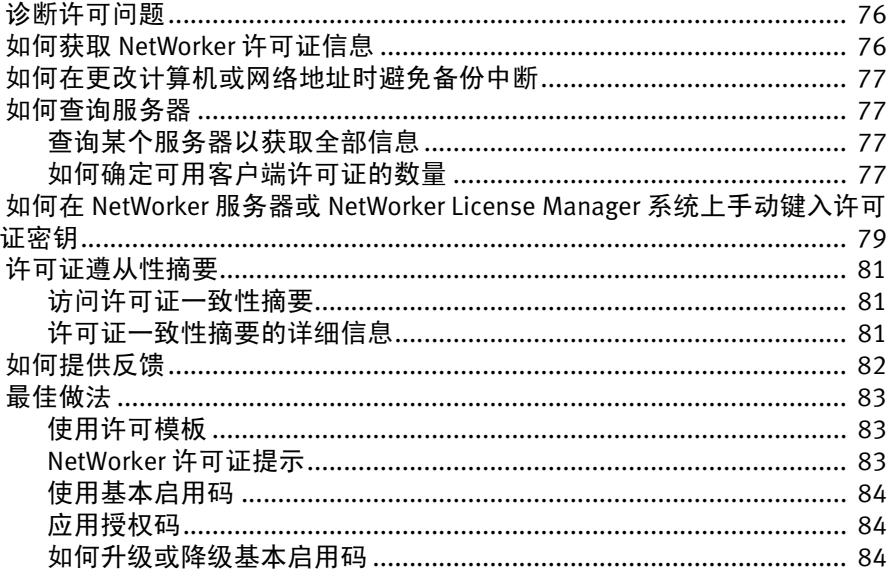

#### 第5章 NetWorker License Manager

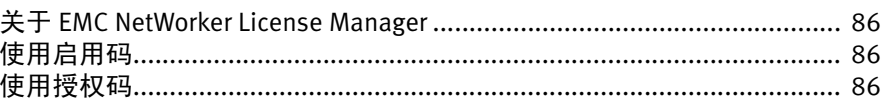

# 词汇表

<span id="page-6-0"></span>作为改进其产品线的一项措施, EMC 会定期发布其软件和硬件产品的修订版。因此, 本文档中介绍的一些功能可能不被当前使用的软件或硬件的所有版本支持。产品发行 说明提供了有关产品功能的最新信息。

如果某产品不能正常运作或其功能与本文档的描述不符,请与您的 EMC 代表联系。

## 注意

本文档在发布时准确无误。本文档的新版本可能会在 EMC 在线支持网站上发布。访问 EMC 在线支持网站以确认您使用的是本文档的最新版本。

## 用途

本文档介绍试用许可证和永久许可证对 NetWorker 软件的工作方式。它还帮助您确定 使用两种 NetWorker 许可模式中的哪一种:

- ◆ NetWorker 传统许可模式
- ◆ NetWorker 容量许可模式

目标读者

本指南面向负责安装和许可 NetWorker 软件的系统管理员。

希望本文档的读者熟悉以下主题:

- ◆ NetWorker 软件安装
- ◆ NetWorker 软件要求和配置

本指南中的信息假定已安装 NetWorker 软件,且要访问 NetWorker Management Console 界面 (称为 Console)的计算机已满足所有软件和硬件要求。《EMC NetWorker 安装指 南》中介绍了这些要求。

您可以使用传统许可模式或容量许可模式来永久许可 NetWorker 软件。容量许可是一 个新选项,作为传统许可模式的替代方案提供。您可以选择传统或容量许可,但每个 NetWorker 服务器或数据区只能使用一个方法。

## 相关文档

以下 EMC 出版物提供了详细信息。

- ◆ 适合您当前版本的 《EMC NetWorker Release Notes》(EMC NetWorker 发行说明)。
- ◆ 适合您当前版本的 《EMC NetWorker 安装指南》。
- ◆ 适合您当前版本的 《EMC NetWorker 管理指南》, 其中包含有关如何使用您的当前 NetWorker 版本及其 Management Console (Console) 的信息。
- ◆ 《EMC NetWorker License Manager 安装和管理指南》

本文档中使用的约定

EMC 对特殊注意事项使用下列约定。

```
注意
```
"注意事项"用于显示对于软件或硬件操作很重要的信息。

注意: "注意事项"仅以表格方式显示, 用于显示对于软件或硬件操作很重要的 信息。

## 印刷惯例

EMC 在本文档中使用以下字体样式惯例: 普通 有效 在行文 (非过程描述)中用于: • 界面元素的名称,如窗口、对话框、按钮、字段和菜单的名称 • 资源、属性、池、布尔表达式、按钮、 DQL 语句、关键字、子句、环 境变量、函数和应用工具的名称 • URL、路径名称、文件名、目录名称、计算机名称、链接、组、服务 注册表项、文件系统和通知 **粗体** 在运行文本 (非过程文本)中用于: 命令、守护程序、选项、程序、进 程、服务、应用程序、应用工具、内核、通知、系统调用、手册页的 名称 在过程中用于: • 界面元素的名称,如窗口、对话框、按钮、字段和菜单的名称 • 用户具体选择、点击、按下或键入的内容 **斜体 在所有文本中 (包括过程)用于:** • 文中引用的出版物全称 • 强调,例如新术语 • 变量 Courier 用于: • 系统输出,如错误消息或脚本 • 行文之外所显示的 URL、完整路径、文件名、提示和语法 **Courier** (粗体) 用于特定的用户输入,如命令 *Courier* (斜体) 在过程中用于: • 命令行中的变量 • 用户输入变量 < > 尖括号将用户提供的参数或变量值括起来 [] <br>
[] 方括号将可选的值括起来 | 竖线指示替代选择 — 竖线的含义是 "或" { } 大括号括起用户必须指定的内容,如 x 或 y 或 z ... 省略号表示示例中忽略的不重要的信息

可以按如下方式获取 EMC 支持、产品和许可信息:

产品信息 — 有关文档、发行说明、软件更新或关于 EMC 产品、许可和服务的信息,请 访问 EMC 在线支持网站 (需要注册):

http://Powerlink.EMC.com

技术支持 - 如需技术支持, 请访问 EMC 在线支持并选择 "Support"。在"支持"页 面上,您会看到几个选项,包括一个用于创建服务请求的选项。请注意,要打开服务 请求,您必须具有有效的支持协议。有关如何获取有效支持协议或如何解决您的帐户 问题的详细信息,请与您的 EMC 销售代表联系。

## 您的意见和建议

您的建议将有助于我们不断提高用户文档的准确性、行文结构以及整体品质。请将对 本文档的意见发送到:

BSGdocumentation@emc.com

<span id="page-10-0"></span>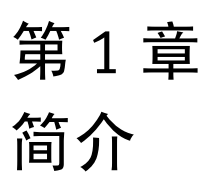

本章包含以下主题:

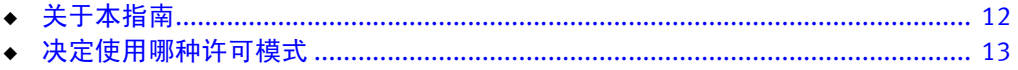

# <span id="page-11-0"></span>关于本指南

本指南中的信息假定已安装 EMC® NetWorker® 软件,且要访问 NetWorker Management Console (NMC) 界面 (称为 Console) 的计算机已满足所有软件和硬件要求。《EMC NetWorker 安装指南》中介绍了这些要求。

您可以使用传统许可模式或容量许可模式来永久许可 NetWorker 软件。容量许可是一 个新选项,作为传统许可模式的替代方案提供。您可以选择传统或容量许可,但每个 NetWorker 服务器或数据区只能使用一个方法。

## 关于本指南

第 1 [章 "简介",](#page-10-0)提供了相关信息以帮助您确定使用两种 NetWorker 许可模式中的哪 一种:

- ◆ NetWorker 传统许可模式
- ◆ NetWorker 容量许可模式

## NetWorker 传统许可模式

第 2 章 "NetWorker [传统许可模式",概](#page-14-1)述了传统 NetWorker 许可模式。本章概述了如 何试用和永久许可 NetWorker 软件。其中还提供了有关可通过传统许可模式购买的各 种产品许可证的信息。

对于采用基本备份技术 (如常规客户端和磁带备份)而言,传统许可模式物有所值。

## NetWorker 容量许可模式

第 3 章 "NetWorker [容量许可模式",概](#page-52-1)述了 NetWorker 容量许可模式。本章介绍了这 一新许可模式及其优点。本章还概述了如何试用和永久许可 NetWorker 软件。

故障排除和最佳做法

第 4 [章 "故障排除和最佳做法",](#page-74-1) 提供了 NetWorker 许可故障排除信息。

### NetWorker License Manager

第 5 章 "[NetWorker License Manager](#page-84-1)", 提供了有关 NetWorker License Manager 软件的 信息,包括有关如何输入和删除启用码、如何输入授权码以及如何更改 License Manager 服务器的信息。

# <span id="page-12-3"></span><span id="page-12-0"></span>决定使用哪种许可模式

阅读本部分可确定使用两种 NetWorker 许可模式中的哪一种:

- ◆ 第 14 页上的 ""主页" > "支持" > ["互操作性和产品生命周期信息"](#page-13-1) > "产品版 [本、终止日期、支持策略""](#page-13-1)
- ◆ 第 13 [页上的 "容量许可模式"](#page-12-2)

# <span id="page-12-1"></span>传统许可模式

对于满足下列条件的备份环境而言,传统许可模式物有所值:

- ◆ 包含少量备份客户端。在此备份环境中, NetWorker FastStart 可能更加物有所值。
- ◆ 每个客户端具有大于 250 GB 的平均数据量。备份客户端可能包括物理客户端、虚 拟客户端、重复数据消除客户端和应用程序客户端。
- ◆ 采用基本备份技术,如标准客户端和磁带备份。

第 15 页上的 "NetWorker [传统许可模式"概](#page-14-1)述了传统 NetWorker 许可模式。

# <span id="page-12-2"></span>容量许可模式

对于满足下列条件的备份环境而言,容量许可模式物有所值:

- ◆ 包含大量备份客户端,其中每个客户端的平均数据量为 250 GB 或更少。备份客户 端可能包括物理客户端、虚拟客户端、重复数据消除客户端和应用程序客户端。
- ◆ 采用高级备份技术, 如:
	- 重复数据消除
	- 磁盘备份
	- Microsoft 应用程序
	- Oracle
	- 其他应用程序和模块
	- VTL 备份

使用容量许可,您可以部署无限数量的 NetWorker 选件和模块,以保护不超过许可容 量的数据。

注意:PowerSnap 和 SnapImage 不包括在 NetWorker 容量许可中,必须单独订购。 PowerSnap 容量许可模式独立于 NetWorker 容量许可模式。

第 53 页上的 "NetWorker [容量许可模式"概](#page-52-1)述了容量许可模式。

# <span id="page-13-0"></span>支持作废

有关不再支持的产品和操作系统的详细信息,请访问 EMC 支持网站上的 "Product Obsolescence"(产品作废)页面。

下列文档提供了详细信息:

- ◆ 《Technical Guidance for Upgrades to EMC NetWorker 7.6 Technical Note》(有关升级 至 EMC NetWorker 7.6 的技术指导技术说明)提供了有关升级至 EMC NetWorker 7.6 的技术指导。
- ◆ 在 EMC Powerlink 上的以下菜单路径中可找到 《 NetWorker End of Life and End of Support Announcement》(NetWorker 终止和支持结束声明):

<span id="page-13-1"></span>"主页" > "支持" > "互操作性和产品生命周期信息" > "产品版本、终止日期、 支持策略"

# <span id="page-14-0"></span>第2章 NetWorker 传统许可模式

<span id="page-14-1"></span>本章包含以下主题:

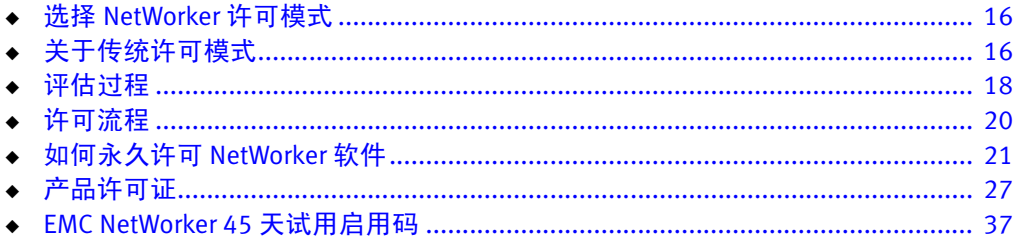

# <span id="page-15-0"></span>选择 NetWorker 许可模式

第 13 [页上的 "决定使用哪种许可模式"](#page-12-3)详细介绍了选择何时使用传统许可模式或容量 许可模式来永久许可 NetWorker 软件的标准。

# <span id="page-15-1"></span>关于传统许可模式

可从 EMC Powerlink、 EMC 网站或介质工具包下载并免费试用 NetWorker 软件及附加功 能 (如模块)。该软件可以试用 30 天,无需启用码或许可证。之后,您可以获取每个 附加功能的试用启用码,以便将试用期额外延长 45 天。第 18 [页上的 "评估过程"提](#page-17-0) 供了信息。

要永久使用 NetWorker 软件,您必须在 EMC Powerlink 许可中心站点上许可该软件,并 且在 NetWorker 服务器上应用所提供的许可密钥。许可证密钥包括永久启用码和相应 的授权码。第 21 [页上的 "如何永久许可](#page-20-0) NetWorker 软件"提供了信息。

本章中的许可信息适用于 NetWorker 8.0 版。《EMC Software Price Guide:Open Storage Software》(EMC 软件价格指南: 开放存储软件)提供了详细许可信息。

第 13 [页上的 "决定使用哪种许可模式"](#page-12-3)详细介绍了选择何时使用传统许可模式或容量 许可模式来永久许可 NetWorker 软件的标准。

# <span id="page-15-2"></span>基本启用码

每次安装 NetWorker 服务器软件时都必须通过基本启用码获得许可。只有服务器的启 用码称为*基本* 启用码。此启用码可*启用* 该软件,让您可以使用某些特定功能,例如指 定数量的客户端和设备。所有许可证密钥都在 NetWorker 服务器上键入和存储,然后 由该服务器强制实施许可。

基本启用码有不同的版本,各版本启用不同等级的功能。附加启用码启用的功能要多 一些。

### 注意

您不能删除基本启用码。您可以使用 nsrcap 命令行应用工具升级或降级基本启用码。 但是,一旦升级或降级基本启用码,就不能返回功能较低的原始基本启用码。您必须 从 EMC 许可中心获取一个新的基本启用码。例如,如果您从 Work Edition 升级至 Power Edition, 然后又回退到 Work Edition, 则旧的 Work Edition 基本启用码无效。您必须从 EMC 许可中心获取一个新的 Work Edition 基本启用码。

以下提示适用于基本启用码:

- ◆ 一旦键入基本启用码,试用模式就结束。必须使用试用或永久启用码专门启用在 30 天试用模式下可用的功能。
- 在键入一组启用码时,请始终最后键入基本启用码,以避免禁用不是由基本启用码 启用的功能。

# <span id="page-15-3"></span>试用启用码

试用启用码免费,并且必须在 NetWorker 服务器上应用。试用启用码可将试用期额外 延长 45 天。试用启用码不能延期或永久启用。必须在其到期日期之前将其从生产环境 中删除。

第18页上的"试用启用码"提供了详细信息。

# <span id="page-16-0"></span>更新启用码

如果要从现有的 NetWorker 主版本更新至新的 NetWorker 主版本 (例如,从 NetWorker 7.5 更新至 NetWorker 8.0), 则需要使用更新启用码。

在次版本内更新 (例如,从 NetWorker 7.6 SP2 更新至 NetWorker 7.6 SP3)不需要使用 更新启用码。

对于 NetWorker 7.6 和更高版本,如果需要使用更新启用码,则 NetWorker 软件会将所 需的更新启用码自动添加到其配置中。更新启用码在 45 天之后到期。您必须在 45 天 内与 EMC Powerlink 许可中心联系,才能永久授权更新启用码。

#### 注意

如果未在 45 天内应用更新启用码的授权码,则 NetWorker 服务器软件将被禁用。键入 授权码可启用该软件 (即使更新启用码已到期)。 NetWorker 7.5 更新启用码不能删 除,而只能使用授权码进行授权。

## 更新启用码警报

在距离 NetWorker 更新启用码到期还有 45 天时,系统会生成一条警报消息。此警报将 持续至授权 NetWorker 更新启用码为止。

要查看许可证警报,请使用下列方法之一:

- ◆ 在 "NetWorker Administration"窗口中:
	- a. 单击 "监视"。
	- b. 选择 "警报"选项卡。
- ◆ 在 "Console"窗口中, 单击 "事件"。
- ◆ 在命令行键入 nsrwatch。

警报消息中的彩色图标指示更新启用码将在 45 天内到期。该消息每天都会显示,直至 更新启用码到期日为止。

在试用期结束之前,请与许可中心 (位于 www.EMC2.com.cn)、您的授权经销商或 EMC 销售团队联系,请求并获取您的更新授权码。

在试用期结束之前,您必须永久许可软件,才能继续使用您已经试用的模块或功能。 如果您未能在更新启用码到期之前对其进行永久授权,则您的备份可能会受到影响。 第 21 [页上的 "如何永久许可](#page-20-0) NetWorker 软件"提供了信息。

# <span id="page-17-0"></span>评估过程

可从 EMC Powerlink、 EMC 网站或介质工具包下载并免费试用 NetWorker 软件及附加功 能 (如模块)。

您可以通过以下两种方式试用 NetWorker 软件:

- ◆ 第 18 页上的 "试用 NetWorker [软件的新安装"](#page-17-1)
- ◆ 第 18 [页上的 "试用现有](#page-17-2) NetWorker 安装的功能"

在试用期结束之前,您必须永久许可 NetWorker 软件,才能继续使用已试用的模块或 功能来备份和恢复数据。第 21 [页上的 "如何永久许可](#page-20-0) NetWorker 软件"提供了信息。

## <span id="page-17-1"></span>试用 NetWorker 软件的新安装

首次安装 NetWorker 软件时,您可以在 30 天内免费试用该软件的所有模块和功能,而 无须键入任何启用码或许可证。

第 18 [页上的 "试用启用码"](#page-17-3)提供了有关如何将试用期额外延长 45 天的信息。

# <span id="page-17-2"></span>试用现有 NetWorker 安装的功能

如果您正在已安装和许可的 NetWorker 软件版本上试用 NetWorker 的一个或多个模块或 功能,请执行以下步骤:

- 1. 与将要代表您下 EVAL 订单的 EMC 销售代表或授权经销商联系。在激活 Eval 许可证 授权码 (LAC) 之后,您将获得临时许可证密钥。
- 2. 在 NetWorker 服务器上,键入要试用的每个模块或功能的试用启用码。第18[页上](#page-17-4) [的 "如何应用试用启用码"](#page-17-4)提供了信息。

# <span id="page-17-3"></span>试用启用码

试用启用码免费,并且必须在 NetWorker 服务器上应用。试用启用码可将试用期额外 延长 45 天。试用启用码不能延期或永久启用。必须在其到期日期之前将其从生产环境 中删除。

要获得权利延期和相应试用启用码,请执行以下操作之一:

- ◆ 与将要代表您下 EVAL 订单的 EMC 销售代表或授权经销商联系。
- ◆ 请参阅介质工具包以获取 《EMC Information Protection and Availability Product Families》(EMC 信息保护和可用产品系列)。

## <span id="page-17-4"></span>如何应用试用启用码

要在 NetWorker 服务器上应用试用启用码,请执行以下操作:

- 1. 启动 NetWorker Management Console 软件。
- 2. 打开 "管理"窗口:
	- a. 在 "Console"窗口中,单击 "企业"。
	- b. 在左窗格的"企业"列表中, 选择一台 NetWorker 服务器。
	- c. 在右窗格中,选择应用程序。
	- d. 在"企业"菜单中,单击"启动应用程序"。"管理"窗口作为一个单独的应 用程序启动。
- 3. 在"管理"窗口中,单击"配置"。
- 4. 在左窗格中,选择 "注册"。
- 5. 从 "文件"菜单中,选择 "新建"。
- 6. 在"启用码"属性中,键入启用码。
- 7. (可选)在"注释"属性中,键入许可证描述。
- 8. 单击 "OK"。

## 试用启用码警报

在距离 NetWorker 试用启用码到期还有 30 天时,系统会生成一条警报消息。此警报将 持续至 NetWorker 软件已授权或试用启用码已删除为止。

要查看许可证警报,请使用下列方法之一:

- ◆ 在 "NetWorker Administration"窗口中:
	- a. 单击 "监视"。
	- b. 选择 "警报"选项卡。
- ◆ 在 "Console"窗口中, 单击 "事件"。

显示含有警报消息的彩色编码图标:

- ◆ 黄色图标指示启用码将在 30 天内到期。该消息将显示黄色图标,直至试用启用码 到期之前 10 天为止。
- ◆ 红色图标指示启用码将在 10 天内到期。该消息将显示红色图标,直至该启用码到 期日为止。

# <span id="page-18-0"></span>如何删除启用码

无论许可证启用码是否得到永久授权,均可随时将其删除。卸载软件时*不会* 删除该许 可证。

#### 注意

不能删除用于启用基本 NetWorker 软件的启用码, 即 ["基本启用码"。](#page-86-1)您可以使用 nsrcap 命令行应用工具升级或降级基本启用程序。但是,一旦升级或降级基本启用程 序,就不能返回功能较低的原始基本启用程序。您必须从 EMC 许可中心获取一个新的 基本启用程序。

例如,如果您从 Work Edition 升级至 Power Edition,然后又回退到 Work Edition,则旧 的 Work Edition 基本启用程序无效。您必须从 EMC 许可中心获取一个新的 Work Edition 基本启用程序。

删除启用码的方法是:

- 1. 在 "管理"窗口中,单击 "配置"。
- 2. 单击 "注册"。
- 3. 右键单击要删除的许可证, 然后选择"删除"。
- 4. 单击是以确认删除。

# <span id="page-19-0"></span>许可流程

要永久使用 NetWorker 软件来备份和恢复数据,您必须许可该软件。 NetWorker 软件的 所有版本以及各模块和功能的许可流程都相同。

NetWorker 许可流程包括以下基本步骤:

- 1. 下载并安装该软件以便试用。
- 2. 从 EMC 或授权合作伙伴处购买所需的 NetWorker 产品、选件和模块。软件订单会列 出要求购买的 NetWorker 产品、选件和模块。 EMC 通过电子邮件发送 LAC 证书以响 应有效订单。

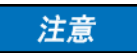

如果不需要试用期,可以同时执行步骤 1 和 2。

- 3. 在 EMC Powerlink 许可中心站点上:
	- a. 打开激活菜单。
	- b. 键入 NetWorker 服务器的 LAC 和主机 ID 以获取软件许可证证书。

EMC Powerlink 许可中心通过电子邮件确认许可证激活并让您可以在线访问您的 永久权利。您还可以向选择的电子邮件地址发送证书,或者以 PDF 格式打印并 保存证书。产品许可证激活信函包含许可证密钥 (永久启用码和授权码)。

4. 在 NetWorker 服务器上应用许可证密钥。 第 20 [页上的图](#page-19-1) 1 演示了许可流程。

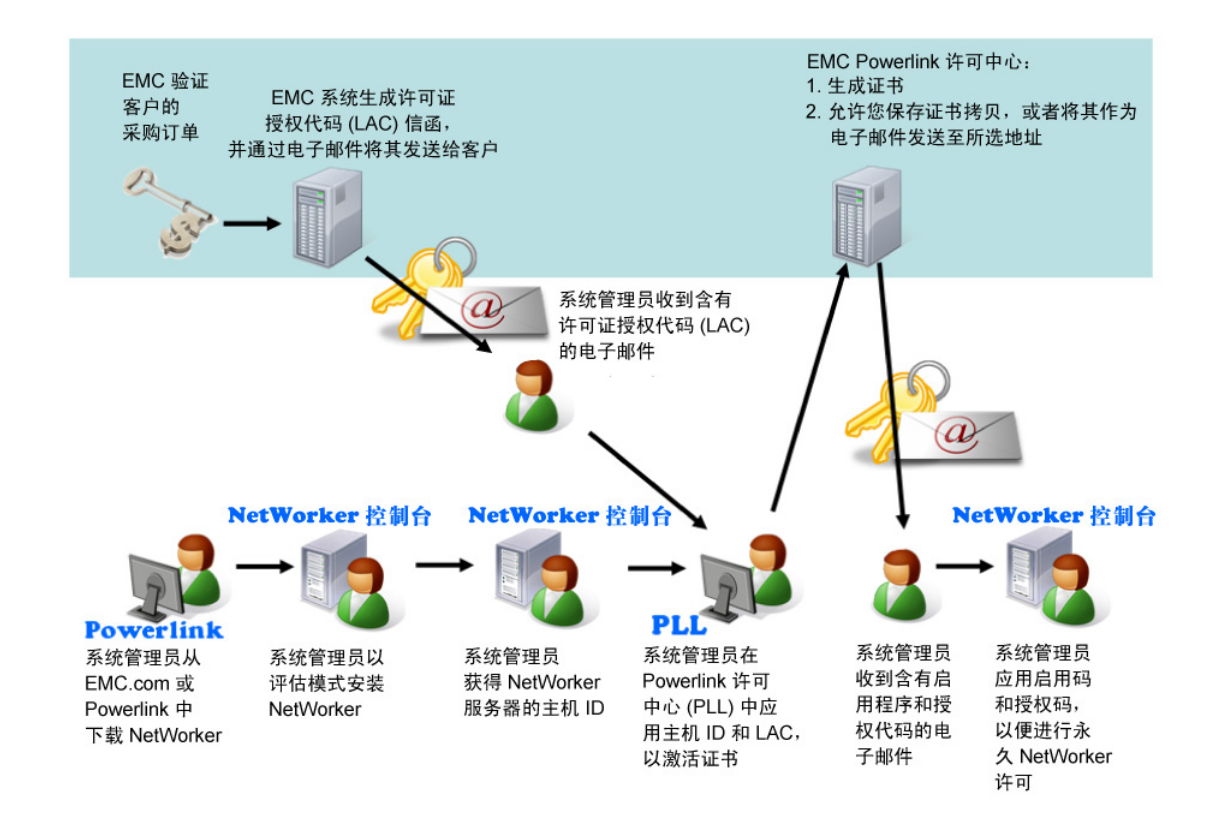

<span id="page-19-1"></span>图 1 NetWorker 许可流程

# <span id="page-20-0"></span>如何永久许可 NetWorker 软件

要许可 NetWorker 软件,请执行以下任务:

- ◆ 第 21 页上的 "任务 1: 如果需要, 安装 NetWorker 软件以进行试用"
- ◆ 第 21 [页上的 "任务](#page-20-2) 2: 发送订单"
- ◆ 第 21 页上的 "任务 3: 阅读许可证授权码信函"
- ◆ 第 22 [页上的 "任务](#page-21-0) 4: 获取 NetWorker 服务器的主机 ID"
- ◆ 第 22 页上的"任务 5: 激活软件许可证证书"
- ◆ "任务 6:下载 NetWorker [许可证密钥"](#page-22-0)
- ◆ 第 24 页上的"任务 7: 如果需要, 删除所有试用启用码"
- ◆ 第 25 页上的 "任务 8: 如果需要, 升级或降级基本启用码"
- ◆ 第 25 页上的 "任务 9: 在 NetWorker [服务器上应用许可证密钥"](#page-24-1)

## <span id="page-20-1"></span>任务 1:如果需要,安装 NetWorker 软件以进行试用

如果这是新安装,请按照相应的 《NetWorker 安装指南》中的说明安装 NetWorker 软件。

安装 NetWorker 软件可在 30 天试用期内提供完整访问 NetWorker 所有功能的权限。

# <span id="page-20-2"></span>任务 2:发送订单

向 EMC 或授权合作伙伴发送要购买的 NetWorker 产品型号的客户订单列表。

购买可以包括多种产品,如 NetWorker 服务器、客户端软件包、存储节点软件包、数 据库模块和重复数据消除产品。

## <span id="page-20-3"></span>任务 3:阅读许可证授权码信函

收到有效订单后, EMC 将通过电子邮件向指定的客户联系人发送 LAC 信函。 LAC 信函 中的信息用来激活软件许可证证书。激活操作还需要 NetWorker 服务器的主机 ID。 请阅读 LAC 信函,其中包含以下内容:

- ◆ 用来激活产品许可证密钥的 LAC。许可证密钥由永久启用码和授权码组成。
- ◆ 有关激活软件并获取许可证密钥的说明。
- ◆ 软件下载说明 (以防尚未在试用模式下下载 NetWorker 软件)。
- ◆ 所订购的 NetWorker 产品的列表及其 SKU 和修订版本号。
- ◆ 最终用户站点名称和地址。此信息在输入订单时张贴。
- ◆ 许可和支持信息联系人。

#### 注意

请勿将 LAC 与授权码混淆。 LAC 在 EMC Powerlink 许可中心中使用,以获取和激活许可 证密钥。 LAC 让您可以获取授权码,但必须在 NetWorker 软件中*组合* 应用永久启用码 和授权码才能永久许可该软件。

# <span id="page-21-0"></span>任务 4: 获取 NetWorker 服务器的主机 ID

在软件授权过程中需要该主机 ID。它标识了 NetWorker 服务器的安装位置。

要确保 EMC 许可中心收到准确信息,请使用 "NetWorker 注册"窗口中显示的主机 ID 值。主机 ID 是一个始终以小写显示的 8 字符字母数字代码。主机 ID 的一个示例是 abab1234

以下步骤应该由客户 (最好是 NetWorker 系统管理员)执行。

要获取主机 ID:

- 1. 在 NetWorker 服务器上, 启动 "NetWorker Management Console"。
- 2. 选择 "NetWorker Administration"。
- 3. 在"管理"窗口中,单击"配置"。
- 4. 在导航树中右键单击 "注册"。
- 5. 在该屏幕的 "注册"区域中右键单击 NetWorker 试用许可证 (或任何 NetWorker 许 可证)。此时将显示 "属性"窗口。
- 6. 记下字母数字主机 ID。

## <span id="page-21-1"></span>任务 5:激活软件许可证证书

以下步骤应该由客户 (最好是 NetWorker 系统管理员)执行。 要创建和激活软件许可证证书,请执行以下操作:

- 1. 访问 EMC Powerlink 网站 (需要注册): http://Powerlink.EMC.com 如果您没有帐户,请执行"新成员注册"步骤。
- 2. 使用您的用户名和密码登录。
- 3. 选择 "支持" > "软件下载和许可" > "许可证管理"。
- 4. 找到并单击 NetWorker。此时将显示 "EMC Powerlink Licensing"页面。
- 5. 在 "LAC"字段中键入您在 LAC 信函中找到的 LAC 号。
- 6. 如果您是在创建新的计算机,请在 "Machine Name"字段中键入要激活许可证的 计算机的名称。

对于每个母公司而言,计算机名称和锁定 ID 必须唯一。

- 7. 如果要在现有计算机上激活附加产品:
	- a. 导航到 "Activation"页面。
	- b. 选择现有计算机以激活 LAC。
- 8. 在 "Locking ID"字段中,键入您在第 22 [页上的 "任务](#page-21-0) 4:获取 NetWorker 服务器 [的主机](#page-21-0) ID"中获取的 NetWorker 服务器主机 ID。
- 9. 单击 "Activate"。

产品许可证激活信函

在 EMC Powerlink 许可中心中激活软件许可证证书后,EMC 会通过电子邮件向计算机上 的注册用户发送产品许可证激活信函。

信函包含以下内容:

- ◆ 已购买的产品、它们的部件号、数量和版本级别的列表。
- ◆ 站点信息。
- ◆ 母公司信息。
- ◆ LAC。
- ◆ NetWorker 主机 ID。
- ◆ 由永久启用码和授权码组成的许可证密钥。

一旦在 NetWorker Console 界面中联合应用,这些代码就将永久许可 NetWorker 软件。

◆ 许可联系人、"NetWorker 许可帮助"部分和支持信息。

# <span id="page-22-0"></span>任务 6:下载 NetWorker 许可证密钥

您可以在本地 NetWorker 服务器、远程 NetWorker 服务器或 NetWorker License Manager 系统中安装许可证密钥。

要从 EMC Powerlink 下载许可证密钥,请执行以下操作:

- 1. 访问 EMC Powerlink 网站 (需要注册): http://Powerlink.EMC.com
- 2. 打开 "EMC Powerlink Licensing Home"页面:
	- a. 选择 "支持" > "软件下载和许可" > "许可证管理"。
	- b. 从 "许可 D-Q"中选择 NetWorker。
	- c. 按照产品说明操作。此时将显示 "EMC Powerlink Licensing Home"页面。

如果尚未输入、激活 LAC 号且未将其与主机 ID 关联,请在继续进行下一步之前, 按照从 EMC Powerlink 许可中心收到的电子邮件说明进行操作。

- 3. 在 "EMC Powerlink Licensing Home"页面上,选择 "Download Enabler Codes"。 此时将显示 "Search for Downloading Enabler Codes"页面。
- 4. 在 "%HostID"属性中,键入您在第 22 [页上的 "任务](#page-21-0) 4:获取 NetWorker 服务器 [的主机](#page-21-0) ID"中获取的 NetWorker 服务器主机 ID 号。
- 5. 单击 "Search"。此时将出现 "Search for Downloading Enabler Codes"页面,其 中显示符合条件的主机的列表。
- 6. 单击符合条件的主机 ID。此时将显示 "Download"页面。
- 7. 单击 "Download Enablers"并执行以下操作:
	- a. 单击 "Download CSV"并保存该文件。

CSV 文件包含启用码及其相关信息, 如部件描述、部件号和授权码。

您可以将该文件导入到 Excel,并搜索和排序内容:

- 格式: *主机 ID*.csv
- 示例: df010b3f.csv
- b. 单击 "Download nsradmin"并保存该文件:
	- 格式: *主机 ID\_ 日期* .nsradmin
	- 示例: df010b3f\_20080814.nsradmin
- c. 单击 "Download ReadMe"并保存该文件。

自述文件描述相关流程以及如何使用 nsradmin 加载启用码:

- 格式: ReadMe*\_ 主机 ID\_ 日期* .txt
- 示例: ReadMe\_df010b3f\_20080814.txt

您可以随时从 EMC Powerlink 下载这些文件。

随着其他许可证添加到主机配置文件中,新的许可证将包含在日后的下载内容中。

# <span id="page-23-0"></span>任务 7: 如果需要, 删除所有试用启用码

如果您的试用要求延期 30 天以上, 您可能已经安装了某些试用启用码。

在 NetWorker 服务器上应用许可证密钥以永久许可软件之前,应该将除基本启用码以 外的所有试用码删除。不能永久授权试用启用码。

删除启用码的方法是:

1. 将您的所有旧启用码保存在文本文件中:

**echo print type : NSR license | nsradmin > saved\_enablers.txt**

- 2. 在 "管理"窗口中,单击 "配置"。
- 3. 单击 "注册"。
- 4. 右键单击要删除的启用码,然后选择 "删除"。

您应该从 NetWorker 软件中删除所有旧启用码。您可以随时删除试用启用码。卸载 软件时*不会* 删除该许可证。

- 5. 单击是以确认删除。
- 6. 出现提示时,重复执行许可证删除任务。此重复操作可防止意外删除许可证。

您不能删除以下启用码:

- ◆ NetWorker 更新启用码
- ◆ 基本启用程序

基本启用码可启用基本 NetWorker 软件。您只能升级或降级基本启用码。第 25 [页上的](#page-24-0) "任务 8: 如果需要, 升级或降级基本启用码"提供了详细信息。

## <span id="page-24-0"></span>任务 8: 如果需要, 升级或降级基本启用码

如果已安装基本启用码,则无法将其删除。但是,您可以使用 nsrcap 命令升级或降级 基本启用码。

如果已在 NetWorker 服务器上安装基本启用码以延长试用期,则当您尝试安装新的基 本启用码时,将显示一条错误消息。

要升级或降级基本启用码,请执行以下操作:

- 1. 在 NetWorker 服务器上打开命令提示符。
- 2. 在命令行键入以下命令:

**nsrcap -u** 基本启用码 **-a** 授权码

## <span id="page-24-1"></span>任务 9: 在 NetWorker 服务器上应用许可证密钥

许可流程的最后一步是在 NetWorker 服务器上应用许可证密钥。许可证密钥由永久启 用码和授权码组成。

注意

即使您已经安装尚未到期的试用启用码,为了永久许可 NetWorker 软件,也必须应用 许可证密钥。您可以在产品许可证激活信函中找到许可证密钥。

建议获取和安装 NetWorker 永久启用码和授权码的方式是从 EMC Powerlink 许可中心自 动导入并安装它们。

如果您无法从 EMC Powerlink 许可中心自动导入并安装永久启用码和授权码,您可以手 动安装永久启用码和授权码。第 79 [页上的 "如何在](#page-78-1) NetWorker 服务器或 NetWorker License Manager [系统上手动键入许可证密钥"](#page-78-1)提供了详细说明。

要从 EMC Powerlink 许可中心导入 NetWorker 许可证密钥并将其直接应用于 NetWorker 服务器或 NetWorker License Manager 系统,请执行以下操作:

- 1. 确保您在 NetWorker 服务器上具有以下权限:在 Windows、 Linux 和 UNIX 中的权限 有所不同:
	- Windows:管理员
	- UNIX 和 Linux: root 用户
- 2. 确定这些文件的下载位置。
- 3. 确保没有运行 NetWorker 备份。
- 4. 从源文件所在的目录中,运行以下 nsradmin 命令。您可以在任何 NetWorker 客户 端、存储节点或服务器中运行 nsradmin 命令:
	- 要在本地 NetWorker 服务器上安装 NetWorker 许可证密钥,请键入:

**nsradmin -i** 源文件 **>** 输出文件

- 要在远程 NetWorker 服务器上安装 NetWorker 许可证密钥,请键入: **nsradmin -i** 源文件 **-s** 服务器名称 **>** 输出文件
- 要在 NetWorker License Manager 系统上安装 NetWorker 许可证密钥,请键入: **nsradmin -i** 源文件 **-s** 服务器名称 **-p 390115 >** 输出文件
- 5. 打开并查看*输出文件* 以了解成功或失败消息, 从而确保 NetWorker 许可证已正确 安装:
	- 输出文件中的成功条目消息:

如果首次尝试加载许可证成功,输出文件中将显示类似下列内容的条目:

C:\PROGRA~1\Legato\nsr\bin\std>nsradmin -i infile created resource id 25.0.0.20.96.108.23.72.137.69.168.135(1) 当前查询集 updated resource id 25.0.0.20.96.108.23.72.137.69.168.135(2) (当前查询集 更新的资源 id 25.0.0.20.96.108.23.72.137.69.168.135(2))

• 输出文件中的失败条目消息:

如果许可证加载失败,则可能显示如下条目:

– 输出文件中的下列条目指示 NetWorker 中已存在许可证,因而可以忽略:

C:\PROGRA~1\Legato\nsr\bin\std>nsradmin -i infile create failed: A license enabler already exists with enabler code xxxxxx-xxxxxx-xxxxxxx (创建失败: 存在一个许可证启用码, 为 xxxxxx-xxxxxx-xxxxxx) 当前查询集 updated resource id 25.0.0.20.96.108.23.72.137.69.168.135(3)

如果以前已使用 nsradmin 命令在主机上安装许可证, 则可能生成失败消息, 表明主机中已存在 NetWorker 许可证。

– 输出文件中的以下条目指示 NetWorker 服务器进程未在系统上运行:

要解决此问题,请在 NetWorker 服务器上启动 NetWorker 进程。

C:\PROGRA~1\Legato\nsr\bin\std>nsradmin -i infile pasb-tomp 39078:nsradmin: RPC error: Program not registered (severity 4, number 15) (39078: nsradmin: RPC 错误: 程序未注册 (严重程度为 4, 编 号为 15))

# <span id="page-26-0"></span>产品许可证

本节包含下列主题:

- ◆ 第 27 [页上的 "使用许可模板"](#page-26-1)
- ◆ 第 28 页上的 "NetWorker [许可证提示"](#page-27-0)
- ◆ 第 28 [页上的 "归档许可"](#page-27-1)
- ◆ 第 28 [页上的 "客户端连接许可证"](#page-27-2)
- ◆ 第 28 [页上的 "群集许可"](#page-27-3)
- ◆ 第 29 [页上的 "](#page-28-0)DDS 许可"
- ◆ 第 29 页上的 "HomeBase 服务器 / [代理许可"](#page-28-1)
- ◆ 第 30 [页上的 "](#page-29-0)NDMP 许可"
- ◆ 第 30 页上的 "[NetWorker](#page-29-1) 云许可"
- ◆ 第 30 页上的 "[NetWorker Data Domain](#page-29-2) 设备许可"
- ◆ 第 30 页上的 "NetWorker [模块许可"](#page-29-3)
- ◆ 第 33 页上的 "NetWorker [存储节点许可"](#page-32-0)
- ◆ 第33页上的"虚拟环境简化许可"
- ◆ 第 36 [页上的 "虚拟磁带库许可证"](#page-35-0)

可从 EMC Powerlink、 EMC 网站或介质工具包下载并免费试用 NetWorker 软件及附加功 能 (如模块)。该软件可以试用 30 天,无需启用码或许可证。之后,您可以获取每个 附加功能的试用启用码,以便将试用期额外延长 45 天。

要永久使用 NetWorker 软件,您必须在 EMC Powerlink 许可中心站点上许可该软件,并 且在 NetWorker 服务器上应用所提供的许可密钥。许可证密钥包括永久启用码和相应 的授权码。

本章中的许可信息适用于 NetWorker 7.6.1 版。《EMC Software Price Guide:Open Storage Software》(EMC 软件价格指南: 开放存储软件)提供了详细许可信息。

# <span id="page-26-1"></span>使用许可模板

在确定需要哪些许可证时,请尝试使用模板,这可以防止 "遗忘"许可证。例如:

- 1. 从 NetWorker 服务器 (基本许可证)开始。
- 2. 确定所需的 NetWorker Server Edition。
- 3. 计算客户端许可证。
- 4. 计算专用存储节点许可证。
- 5. 计算自动转换器或思洛存储器许可证。
- 6. 计算虚拟磁带库 (VTL) 许可证。
- 7. 计算磁盘备份选件 (DBO) 许可证。
- 8. 计算任何附加许可证,如数据库模块许可证。

模板还有助于确定给定配置*必需* 的许可证,这并不意味着必须购买所有这些许可证, 因为某些许可证包括在其他许可证中。例如,基本许可证包括一定数量的客户端许 可证。

# <span id="page-27-0"></span>NetWorker 许可证提示

以下提示适用于 NetWorker 许可证:

- ◆ 计算 NetWorker 许可证有时可能很困难。例如,最新的软件更改可能尚未应用于当 前 NetWorker 版本。
- ◆ 在 NetWorker 7.5 之前,更新号不等于 NetWorker 版本号。 例如:
	- 名为 Update/8 的更新启用码将软件更新至 NetWorker 7.0 版。
	- 名为 Update/9 的更新启用码将软件更新至 NetWorker 7.3 版或 7.4 版。

请始终阅读您已安装软件版本的最新版 《EMC NetWorker Release Notes》(EMC NetWorker 发行说明), 以了解可能的许可更改。

# <span id="page-27-1"></span>归档许可

必须独立于其他 NetWorker 软件组件单独购买和许可归档功能。

在许可和使用 NetWorker 归档功能之前,确保具有一个连接至 NetWorker 服务器或存储 节点的设备 (独立设备或位于自动转换器或思洛存储器中的设备)。如果要制作归档 的克隆,必须至少拥有两台可用设备。

# <span id="page-27-2"></span>客户端连接许可证

要在 NetWorker 数据区中备份的每台计算机都需要客户端连接许可证,即使是 NetWorker 服务器也不例外。基本启用码支持一定数量的客户端连接。

如果需要更多客户端连接,则必须单独购买它们的许可证。NDMP 数据服务器需要一种 特殊类型的客户端连接许可证。请与 EMC 销售团队或您的授权经销商联系, 以了解更 多信息

注意: 不再需要 EMC ClientPak® 启用码。此时, 客户端许可证仅基于客户端连接启 用码。

# <span id="page-27-3"></span>群集许可

本部分讨论 NetWorker 群集许可,包括以下内容:

- ◆ 第 28 [页上的 "启用高可用性](#page-27-4) NetWorker 服务器"
- ◆ 第 29 [页上的 "启用群集和虚拟客户端"](#page-28-2)
- 第 29 [页上的 "备份群集客户端上的](#page-28-3) NetWorker 模块"

## 注意

不再需要群集客户端连接启用程序。群集客户端许可现在完全基于客户端连接启用程 序。但是,现有群集客户端连接许可证仍将有效。群集的每个物理节点都需要客户端 许可证。群集中的虚拟客户端不需要各自的许可证。

## <span id="page-27-4"></span>启用高可用性 NetWorker 服务器

对于要运行高可用性 NetWorker 服务器的群集中的每个物理节点,必须具备客户端连 接许可证。

此外,如果存储节点为本地配置,即该节点使用的主机名与运行 NetWorker 虚拟服务 器的节点的物理主机名相匹配, 那么该节点 不需要单独的存储节点启用码。

例如,在群集中物理主机名为 Node A 的节点上,如果 NetWorker 虚拟服务器在 Node A 上运行,则定义为 rd=NodeA:/dev/tape1 的远程设备不需要单独的存储节点启用码。 《EMC NetWorker 安装指南》中提供了此配置的示例。

要在群集上运行 NetWorker 服务器,需要 Power Edition 基本启用码。

## <span id="page-28-2"></span>启用群集和虚拟客户端

单独的计算机与群集中的计算机的 NetWorker 客户端许可是不同的。许可证绑定到物 理节点上。因此,一旦分配了客户端连接许可证,运行在该物理节点上的任何虚拟客 户端都可以进行备份。

### <span id="page-28-3"></span>备份群集客户端上的 NetWorker 模块

下列两种情形适用于群集环境中的 NetWorker 模块:

## 情形 1

要备份 NetWorker 模块,请执行以下操作:

- ◆ 如果是从*虚拟* 客户端备份,则虚拟客户端需要具有应用程序模块许可证。
- ◆ 如果是从*物理* 主机备份,则物理客户端需要具有应用程序模块许可证。

例如,物理节点 A 和 B 组成群集并运行数据库。虚拟节点 C 在此群集上运行并且可以 访问数据库。如果节点 C 是备份数据库的唯一方式, 则需要一个数据库应用程序模块 许可证。如果物理节点也备份数据库,则需要另一个数据库应用程序模块许可证。当 然,两个物理节点都需要客户端连接许可证。

## 情形 2

对于由物理主机组成的主动 - 被动群集 (例如,一个主机是主动设备,而另一个主机 用于故障切换),每个虚拟主机名都需要一个模块许可证。要获取故障切换授权码,请 在 LAC 激活过程中添加故障切换主机 ID。此外,您还可以与许可团队联系以获取有关 事务的帮助: licensing@emc.com

例如,组成三个主动 - 被动 DB2 群集的四个 Solaris 物理主机需要三个 NMDB2 UNIX 许 可证。

## <span id="page-28-0"></span>DDS 许可

要启用 DDS,将要共享的每台驱动器都需要一个许可证。驱动器获得共享的许可证后, 可以被任意数目的存储节点共享。 DDS 许可独立于库和存储节点许可。

## <span id="page-28-1"></span>HomeBase 服务器 / 代理许可

HomeBase 服务器 / 代理具有单独的许可方案并需要单独的启用码。有关 HomeBase 许 可的详细信息,请参见以下文档:

- ◆ 《EMC HomeBase Server Installation and Configuration Guide》(EMC HomeBase Server 安装和配置指南)
- ◆ 《EMC HomeBase Agent Installation and Configuration Guide》(EMC HomeBase Agent 安装和配置指南)

# <span id="page-29-0"></span>NDMP 许可

使用 NDMP 接口的 NetWorker 客户端的许可方式不同于标准客户端连接。

以下提示适用于 NDMP 许可:

- ◆ 要使用 NDMP、 EMC Celerra®、 Network Appliance 等保护每个网络连接文件系统, 需要一个 NDMP 客户端连接许可证。
- 具有多个 Data Mover (如 Celerra)或多个 IP 主机的 NAS 系统只需要单个 NDMP 客 户端连接许可证。要在多个 Data Mover 或主机中共享许可证,请在客户端资源的 "NDMP 阵列名称"属性中指定用户定义的阵列名称。
- ◆ 在不使用 NetWorker NDMP 界面时,需要具有存储节点许可证,以便将 NetWorker 存储节点软件与 NDMP 配合使用。
- ◆ 此外, NDMP 操作也支持文件类型设备,这种设备还可以用作引导设备。文件类型 设备需要 DiskBackup 许可证。

# <span id="page-29-1"></span>NetWorker 云许可

NetWorker 云备份选件许可证可用来添加无限数量的云备份设备,具体取决于许可的 NetWorker 版本。

# <span id="page-29-2"></span>NetWorker Data Domain 设备许可

对于 NetWorker 7.6 Service Pack 1 (SP1) 和更高版本,要利用 "克隆控制的复制"功 能, 可以将 Data Domain® 主机直接配置为 Data Domain 介质类型。

在 NetWorker 8.0 中,每个数据区都需要一个 Data Domain 存储系统启用码。

NetWorker 数据区中的 Data Domain 格式化可用存储量由 Data Domain 容量权利许可证 提供。除了数据区的总设备限制之外,对于可创建的 NetWorker Data Domain 设备资源 数量并无限制。不过,数据区中所使用的 Data Domain 存储量必须具有足够的 Data Domain 存储容量权利许可证。

必须使用 DD Boost 许可证启用 Data Domain 服务器。这是 Data Domain 许可证,而不 是 NetWorker 许可证。如果将使用克隆控制的复制,则需要附加的复制许可证。

要验证许可证密钥,请在 Data Domain 系统中键入许可证显示命令。对于版本 4.8.x 和 4.9x,输出应该为 OPENSTORAGE。

如果将使用克隆控制的复制,请添加由 Data Domain 提供的 Replicator 许可证密钥:

# **license add** 许可证密钥

## <span id="page-29-3"></span>NetWorker 模块许可

NetWorker 模块许可基于每个数据库类型主机一个启用码。

例如,要备份两台主机上的 Oracle 数据库,则需要两个用于数据库和应用程序的 NetWorker Module 启用码, 即使这两台主机由同一台服务器备份也是如此。但是, 如 果多个 Oracle 实例正在单个 NetWorker 客户端上运行,则只需要一个用于数据库和应 用程序的 NetWorker Module 启用码。

## NetWorker Module for Microsoft Applications 2.3 许可信息

本部分讨论 NetWorker Module for Microsoft Applications (NMM) 的传统许可模式。使用 NetWorker 容量许可模式时,由于 NMM 软件包括在 NetWorker 容量许可模式中,因此 不适用此类信息。

## NMM 许可启用码

与所有其他 NMM 版本一样, NMM 2.3 软件也是许可模块。这意味着当使用传统 NetWorker 许可模式时, NMM 软件需要一个启用码和授权来启用永久许可。

NMM 软件也包括在 NetWorker 容量许可模式中。在将 NMM 软件与此许可模式配合使 用时,无须单独启用 NMM 客户端。

现有 NMM 启用码 (即用于以前版本 NMM 的启用码)在 NMM 2.3 环境中有效。这意味 着可为现有用户启用新的应用程序支持,如 Microsoft Exchange 2010 和 Microsoft SharePoint 2010。用户必须升级和配置 NMM 2.3 软件。安装后, NMM 2.3 软件同时支 持新的和旧的 Microsoft 服务器应用程序的备份和恢复。

注意

NMM 2.3 经过测试且受 NetWorker 7.5 SP3 和 NetWorker 7.6 SP1 或更高版本软件支持。

### 附加许可要求

在下列情况下,需要执行附加许可:

- ◆ 将 Data Domain Boost 与 NMM 2.3 配合使用 在将 Data Domain Boost 与 NMM 软 件配合使用时,请确保在 NetWorker 数据区中使用此设备类型所需的许可已就绪。 应该启用以下软件才能使该解决方案起作用:
	- NetWorker Server 7.6 SP1 或更高版本软件
	- Data Domain 设备类型许可。这使 NetWorker 软件能够定义使用 Data Domain Boost 的 Data Domain 重复数据消除存储系统并对其进行寻址。
	- 必须在 Data Domain 系统中启用 Data Domain Boost
- 将 NMM 2.3 用作专用存储节点 NMM 2.3 支持专用存储节点 (DSN)。任何配置为 DSN 的 NMM 客户端都需要 DSN 许可证。
- 将客户端连接与 NMM 2.3 配合使用 NetWorker 数据区中的每个 NMM2.3 客户端都 需要一个客户端连接许可证。这类似于用于以前版本 NMM 软件的客户端连接许 可。唯一的区别是该客户端软件独立于应用程序主机上的 NMM 软件单独安装。
- 在虚拟环境中使用 NMM 2.3 在虚拟环境中使用 NMM 软件时, 物理主机上的每个 应用程序类型都需要一个 NMM 许可证。

例如, 在 VMWare 环境中, 如果用户具有一台 ESX Server, 其中承载了多台 SQL Server、一台 Exchange Server 和三台 SharePoint Server,则需要三个 NMM 许可证, 例如:

- 需要 1 个许可证来覆盖 SQL 虚拟机
- 需要 1 个许可证来覆盖 Exchange 虚拟机
- 需要 1 个许可证来覆盖 SharePoint 虚拟机

这与使用的应用程序环境无关。

- ◆ 在群集环境中使用 NMM 2.3 对于群集环境,每个主动节点都需要一个 NMM 许可 证。此解决方案存在例外情况,具体取决于群集类型、应用程序以及备份位置。
- ◆ 从 NME 和 NMSQL 迁移至 NMM 对于具有适合于旧式 NetWorker 模块 (如 NetWorker Module for Exchange (NME) 或 NetWorker Module for SQL (NMSQL) 软件) 的许可证的 NetWorker 而言,现有许可证启用码能够启用 NMM2.3 软件,前提是使 用的 NetWorker 服务器是 NetWorker 7.6 SP1 或更高版本。

注意: 无须将 NME 和 NMSQL 许可证替换为 NMM 许可证代码。

## NMM 许可示例

第 32 [页上的表](#page-31-0) 1 提供了 NMM 2.3 许可规则的一些示例。它专注于独立服务器设置和群 集设置 (包括主动 - 被动群集和主动 - 主动群集)的传统许可模式。

注意

物理环境和虚拟环境之间存在差异。

#### <span id="page-31-0"></span>表 1 NMM 2.3 许可示例

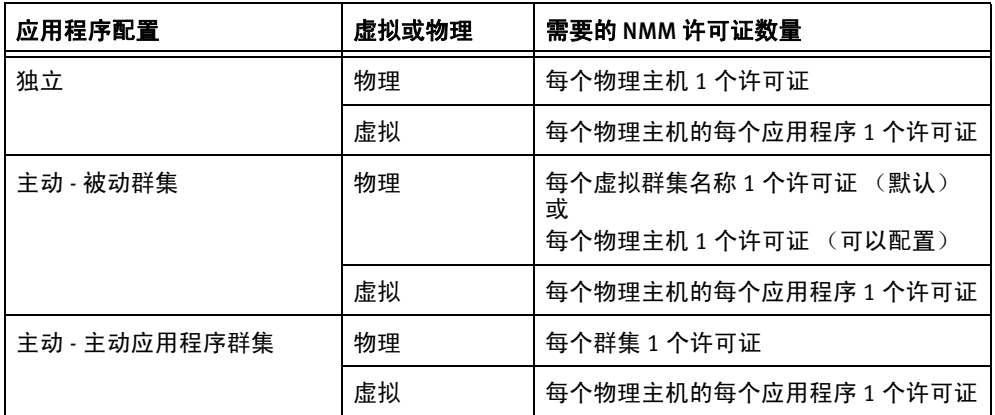

第 32 [页上的表](#page-31-1) 2 提供了适用于 Microsoft Exchange 和 Microsoft SharePoint 的许可规则 的一些示例。

许可规则会因应用程序、服务器的类型和数量以及要执行的备份类型而异。

<span id="page-31-1"></span>表 2 Exchange 和 SharePoint 许可示例 (第1页,共2页)

| 应用程序配置                             | 虚拟或物理 | 需要的 NMM 许可证数量                        |
|------------------------------------|-------|--------------------------------------|
| Exchange 独立                        | 物理    | 每个物理主机 1 个许可证                        |
|                                    | 虚拟    | 每个物理主机的每个应用程序 1 个许可证                 |
| Exchange Server 2007<br><b>CCR</b> | 物理    | 每台要执行备份的 Exchange CCR 服务器 1 个许<br>可证 |
|                                    | 虚拟    | 每个物理主机的每个应用程序 1 个许可证                 |

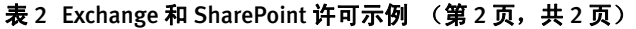

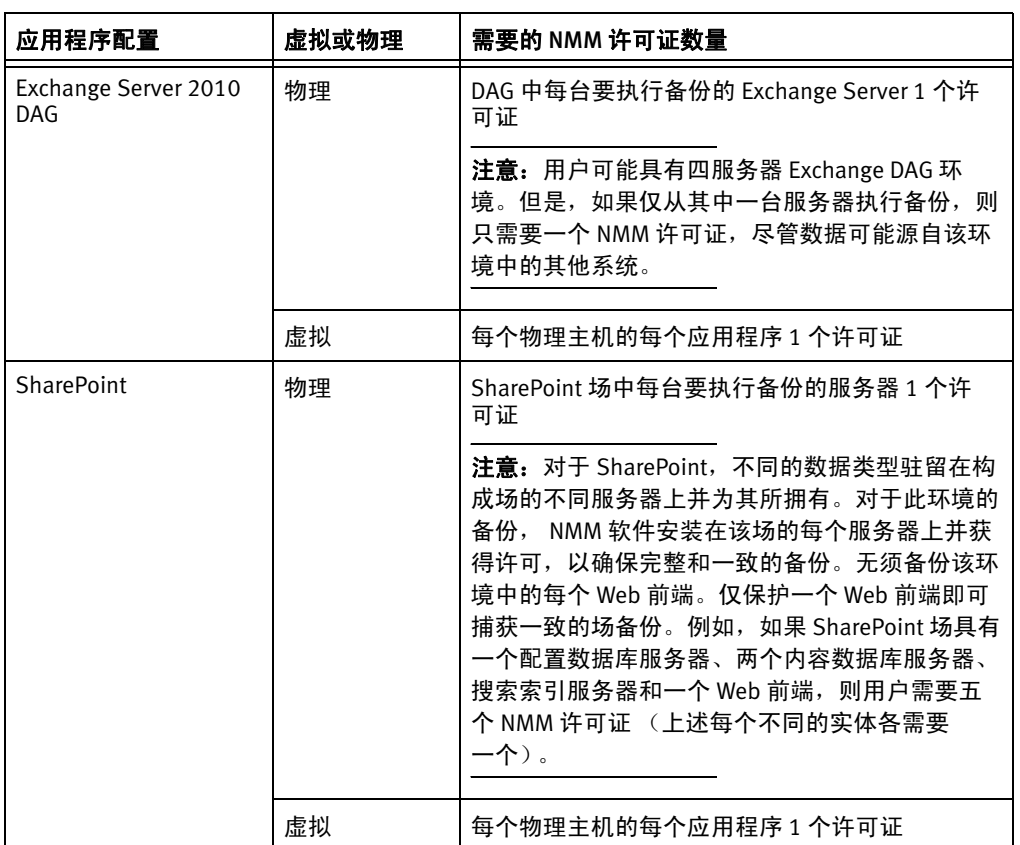

# <span id="page-32-0"></span>NetWorker 存储节点许可

以下规则适用于存储节点许可:

- ◆ 除了相应的客户端连接许可证以外,每个存储节点还需要有存储节点许可证。 尽管 NetWorker 服务器也被视为存储节点,但它不需要单独的存储节点许可证。
- ◆ 只允许备份本地数据的存储节点作为专用存储节点单独进行许可。
- ◆ 文件或光盘机等设备需要设备启用码,无论它们位于服务器、存储节点还是专用存 储节点上。

注意

如果 NetWorker 存储节点软件处于禁用状态 (如果 NetWorker 服务器处于禁用状态或 存储节点启用码已到期),将无法使用该存储节点恢复备份的数据。要恢复该数据,必 须将远程卷移动到与服务器连接的本地驱动器上,并从那里执行恢复操作。

# <span id="page-32-1"></span>虚拟环境简化许可

NetWorker 为虚拟化环境引入了简化许可模式。《EMC 软件兼容性指南》提供了受支持 的服务器虚拟化环境的详细列表。

客户端资源的 "常规"选项卡上新添加了两个属性,这两个属性可将客户端识别为虚 拟客户端:

"虚拟客户端" — 如果客户端为虚拟客户端,则通过选中"虚拟客户端"属性复选 框将该属性设置为 "是"。

◆ "物理主机"一如果客户端为虚拟客户端,则将该属性设置为承载虚拟客户端的主 要 / 初始物理机的主机名。

本部分包含有关下列主题的信息:

- ◆ 第 34 [页上的 "虚拟版客户端连接许可证"](#page-33-0)
- ◆ 第 34 [页上的 "虚拟环境中的](#page-33-1) NetWorker 模块"
- ◆ 第34 [页上的 "从早期版本升级后,将虚拟客户端许可证应用于现有虚拟机中"](#page-33-2)
- ◆ 第 34 [页上的 "为现有客户端资源启用虚拟客户端许可"](#page-33-3)
- ◆ 第 35 [页上的 "为](#page-34-0) VMware 许可 NetWorker 支持"

## <span id="page-33-0"></span>虚拟版客户端连接许可证

新的许可证类型 "虚拟版客户端连接"适用于 NetWorker 软件支持的所有服务器虚拟 化环境。

在"客户端资源的物理主机"属性中指定的物理主机将使用一个"虚拟版客户端连 接"许可证,而无论该主机上运行多少个虚拟客户端。如果虚拟机在一台物理主机上 进行了许可,然后迁移到了另一台物理主机,则新的物理主机需要其自己的虚拟客户 端连接许可证。物理主机名无需完全限定,并且必须少于 64 字节。共享相同物理主机 的所有客户端都必须使用相同的名称。不要混用名称格式,如短名称、 FQDN 或 IP 地址。

要释放已分配给物理主机的虚拟客户端连接许可证,必须通过执行以下操作之一删除 所有对物理主机的引用:

- ◆ 针对引用物理主机的所有虚拟客户端,更改客户端资源中的虚拟客户端或物理主机 名属性。
- ◆ 删除引用该物理主机的虚拟客户端的所有客户端资源。

## <span id="page-33-1"></span>虚拟环境中的 NetWorker 模块

一个物理服务器上的所有虚拟机内使用的每种应用程序类型 (Microsoft SQL、 Exchange 以及 SharePoint、 Oracle 和 SAP)都需要一个许可证。由于虚拟环境中的 NetWorker 模块的型号代码没有更改,因此使用现有的代码和许可证启用码。

当 NetWorker 模块软件在一个或多个虚拟机中本地运行时,每个物理主机将对每种模 块类型使用一个模块许可证。无论与该物理主机相关联的虚拟客户端的数目为多少, 都是如此。该物理主机本身还需要一个 "虚拟版客户端连接"许可证。每个可能承载 具有这些模块的虚拟客户端的物理机都应以这种方式许可。

### <span id="page-33-2"></span>从早期版本升级后,将虚拟客户端许可证应用于现有虚拟机中

在升级至 NetWorker 7.6 之后,不会将虚拟版客户端连接许可证自动应用于现有虚拟 机。因此,该虚拟机对先前存在的虚拟客户端使用一个标准客户端许可证,而不是使 用虚拟客户端许可证。

要利用 "虚拟版客户端连接"许可策略并停用标准客户端许可证,请选中此客户端资 源的"虚拟客户端"属性复选框,并指定物理主机。

#### <span id="page-33-3"></span>为现有客户端资源启用虚拟客户端许可

从 NetWorker 7.4 SP3 之前的版本升级之后,要启用虚拟客户端许可证,请执行以下 操作:

- 1. 在"管理"窗口的"配置"屏幕中,选择"客户端",右键单击客户端,然后选 择"属性",即可编辑该客户端。
- 2. 选择 "虚拟客户端"选项。

3. 对于"物理主机"属性,清键入承载虚拟客户端的物理机的主机名。

主机名无需完全限定,但必须少于 64 字节。

## <span id="page-34-0"></span>为 VMware 许可 NetWorker 支持

用于非 VCB/VADP 配置中的物理 ESX 主机的客户端许可证是虚拟版客户端许可证。此 许可证可启用从任何已安装 NetWorker 客户端软件的驻留来宾虚拟机进行备份的功能。 在升级至 NetWorker 7.6 SP2 时, 将识别现有客户端连接许可证并使用它来许可物理 ESX 主机。

对于通过 VADP 或 VCB 备份的 VMware 环境,每个 VADP/VCB 代理主机都需要一个虚拟 版客户端许可证。此许可证足够用来通过该代理主机备份任意数量的虚拟机。

## 虚拟环境简化许可

NetWorker 为虚拟化环境引入了简化许可模式。《EMC 软件兼容性指南》提供了受支持 的服务器虚拟化环境的详细列表。

客户端资源的 "常规"选项卡上新添加了两个属性,这两个属性可将客户端识别为虚 拟客户端:

- ◆ 虚拟客户端。如果客户端为虚拟客户端,则通过选中 "虚拟客户端"属性复选框 将该属性设置为"是"。
- 物理主机。如果客户端是虚拟客户端,则将该属性设置为承载该虚拟客户端的主要 / 初始物理机的主机名。

## 使用现有许可证来支持 VADP

在升级至 NetWorker 7.6 SP2 时,使用 VADP 代理而不是 VCB。VCB 代理使用的现有许可 证将自动迁移以支持 VADP 代理。

#### AMP 虚拟应用装置

EMC Asset Management and Planning (AMP) 应用装置是一种免费虚拟应用装置,可以 从 EMC Powerlink 下载并将其安装在任何 VMware ESX Server 上。 AMP 应用装置可用来 了解软件使用情况,测量 NetWorker 软件的源容量使用情况,规划将来的软件投资并 确保许可证法规遵从性。 NetWorker 利用 EMC AMP 对客户环境中的源容量使用情况进 行估计。

## 基于来宾的许可

要对每个运行虚拟化技术 (虚拟机)的物理主机上安装的 NetWorker 客户端进行基于 来宾的备份 (不使用 VCB/VADP),每个物理主机只需要一个虚拟版客户端许可证。虚 拟版客户端许可证可备份无限数量的虚拟机或来宾主机操作系统。

使用此许可证的基于来宾的备份包括:

- ◆ VMWare ESX Server
- ◆ Solaris 区域
- ◆ LDOM
- ◆ LPAR
- ◆ nPAR
- ◆ VPAR
- ◆ Microsoft Hyper-V
- ◆ Xen 及其他

使用以下许可模式:

- ◆ 对于不是基于 VCB/VADP 的备份, 每个物理主机的每个应用程序类型只需要一个 NetWorker 模块许可证。
- ◆ 对于不是基于 VADP 的备份,每个物理主机只需要一个客户端连接许可证。
- ◆ 使用 Vmotion 时,每个承载源虚拟机或目标虚拟机的 ESX Server 都需要虚拟版客户 端许可证和相应的应用程序模块许可证。
- ◆ 对于使用 VMware Distributed Resource Scheduler (DRS) 和 VMware HA 的 ESX Server, ESX 群集场中的每台 ESX Server 都需要一个 NetWorker 虚拟版客户端。相 应的模块许可证的数量取决于该场中运行的应用程序。

例如:某个环境具有 60 个虚拟机,分别位于 5 台 ESX Server 上。在这 60 个虚拟机中, 6 个承载 SQL Server, 1 个承载 Exchange, 1 个承载 SharePoint。使用了 DRS 和 VMotion,且整个场需要保护。

需要以下许可证:

- ◆ 5 个 NetWorker 虚拟版客户端 (该场中的每台 ESX Server 都需要 1 个)
- ◆ 7个 NMM 许可证
	- 对于 SQL, 需要的许可证数量为 6 和 5 两者中的较小者, 即 5 个
	- 对于 SharePoint, 需要的许可证数量为 1 和 5 两者中的较小者, 即 1 个
	- 对于 Exchange, 需要的许可证数量为 1 和 5 两者中的较小者, 即 1 个

共 7 个 NMM 许可证

- ◆ 对于应用程序备份:
	- 每台物理服务器都需要一个 NetWorker 虚拟版客户端和相应的 NetWorker 应用程 序模块。
	- 一台物理服务器上的所有虚拟机内使用的每种应用程序类型(SQL、Exchange、 SharePoint、 Oracle 和 SAP)都需要一个许可证。
	- 由于 NetWorker 模块的型号代码没有更改,因此使用现有的代码和许可证启 用码。
- ◆ 对于应用程序保护,每个物理主机的每个应用程序类型都需要一个 NetWorker 模块 许可证(这适用于所有虚拟化技术,包括 Vmware ESX Server、IBM LPAR 和 Solaris Domains)。

例如,一个承载三 (3) 台 Exchange Server 的 ESX Server 只需要一个 NMM 许可证。 一个承载三 (3) 台 Exchange Server 和一台 SharePoint Server 的 ESX Server 需要两个 NMM 许可证;一个许可证用于三台 Exchange Server,一个许可证用于 SharePoint Server。

## VADP 许可

对于 VMware 环境中的 VADP 备份, 代理主机上需要一个虚拟版客户端许可证。

每个 VADP 代理主机都需要一个虚拟版客户端许可证,而无论将多少个虚拟机和 ESX 服 务器配置为使用代理备份主机来执行备份。

## <span id="page-35-0"></span>虚拟磁带库许可证

必须为支持 VTL 的每个物理硬件框架购买一个"虚拟磁带库框架"许可证。如果在配 置期间将"虚拟光盘机"属性设置为"是",但"虚拟磁带库"许可证不存在,则可 以成功配置,但后续的库操作将会失败。
### **EMC NetWorker 45** 天试用启用码

下表为 NetWorker 产品提供了 45 天临时试用启用码。这些代码可用来在 NetWorker 服务器产品上延长试用期。

如果您已购买并许可您的 NetWorker 软件, 则可以使用这些代码来试用其余 EMC 系 列产品。如果一个部件号列有多个启用码,则可以使用其中的任何一个启用码。

#### 注意:

- ◆ 在输入启用码后,该功能可以试用 45 天。
- ◆ 这些启用码是临时的,无法对其进行永久授权。要对 NetWorker 产品进行永久授 权,必须购买新的启用码,然后对其进行授权。
- ◆ 只能在网络中的一台计算机上输入每个试用启用码。如果在同一网络中的多台计算 机上输入一个代码,将会出现拷贝违例错误,并将禁用 NetWorker 服务器软件。
- ◆ 在输入启用码时应该区分大小写。

#### 表 3 **EMC NetWorker 45** 天试用启用码 (第 **1** 页,共 **16** 页)

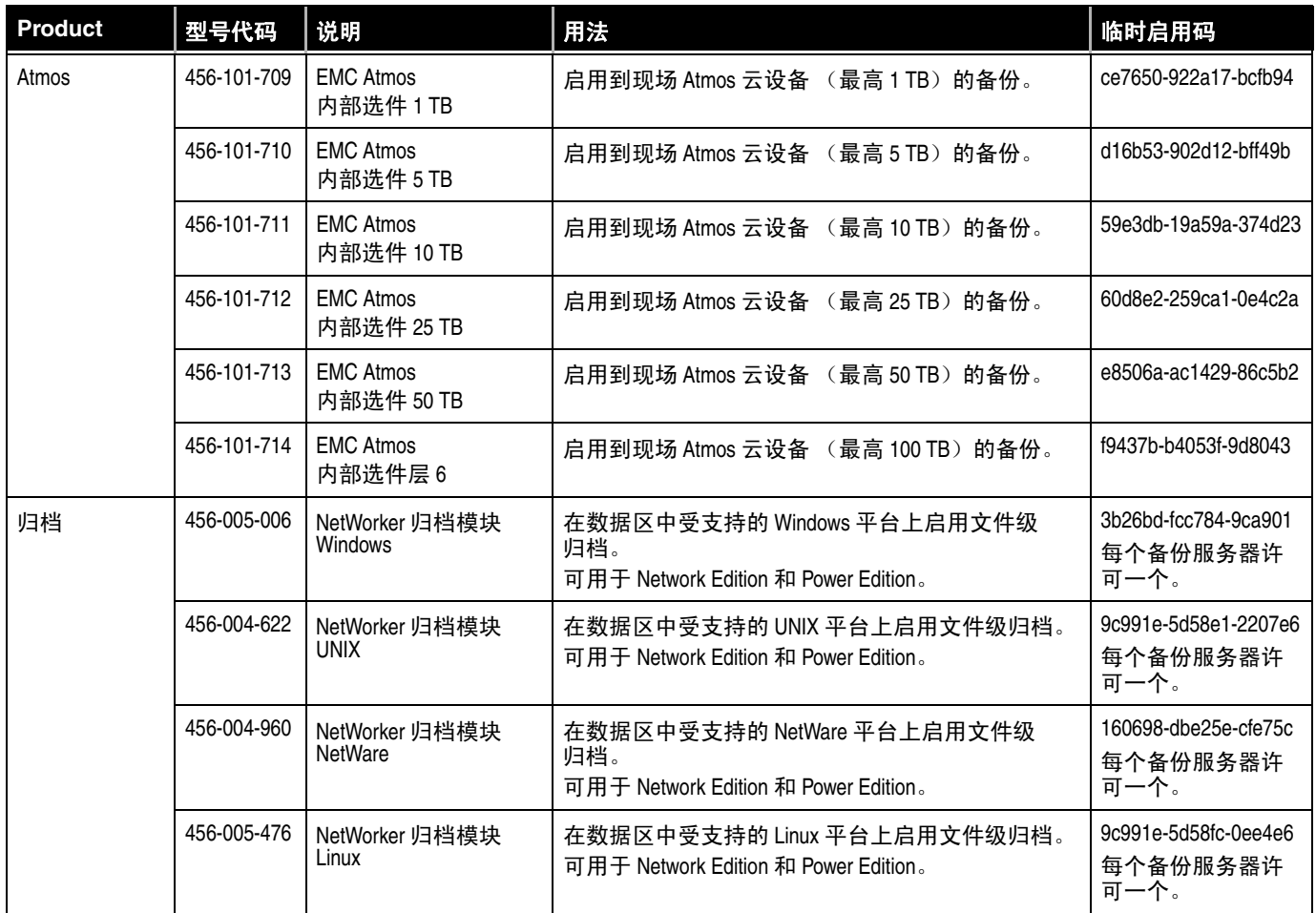

表 3 **EMC NetWorker 45** 天试用启用码 (第 **2** 页,共 **16** 页)

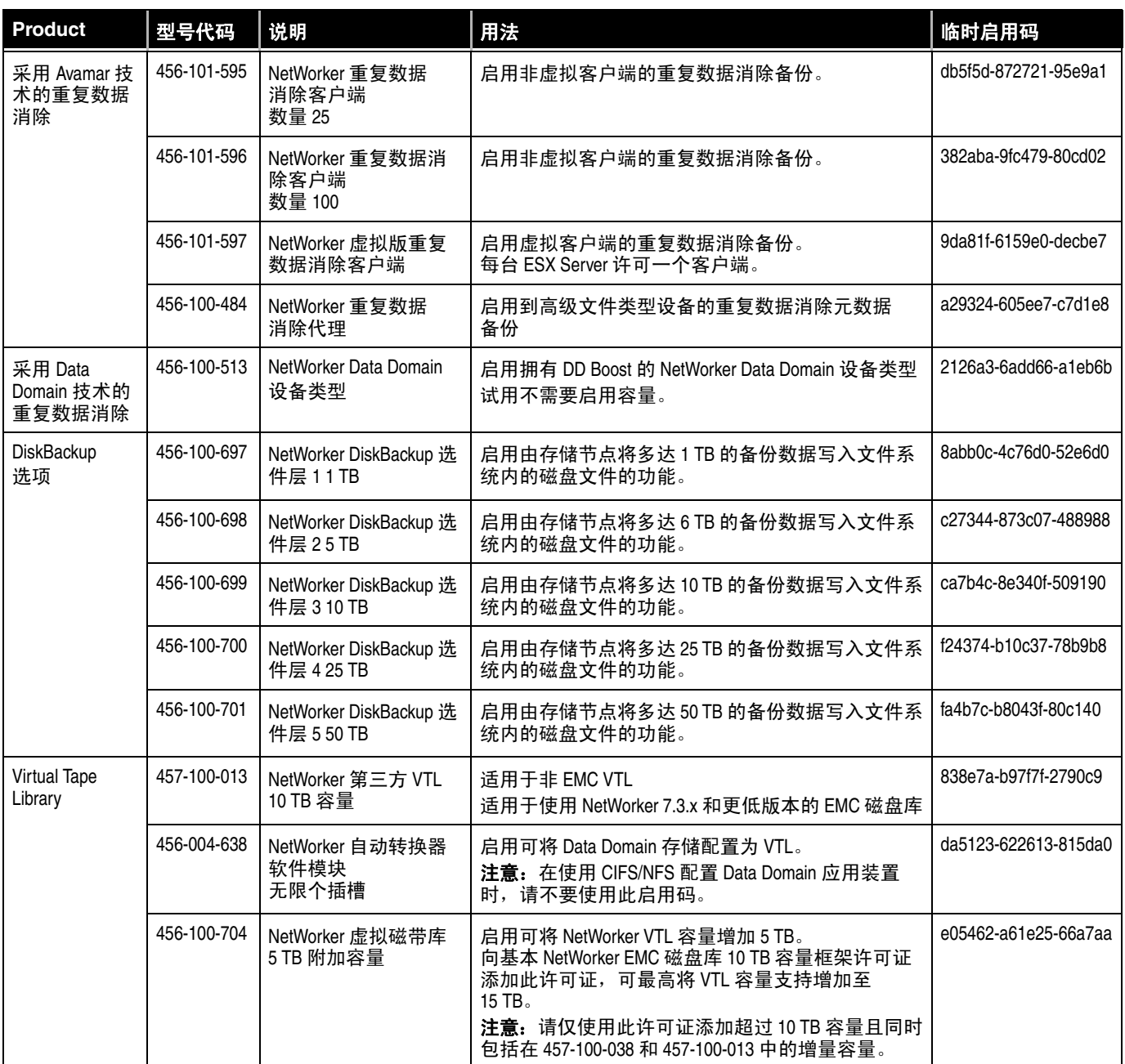

表 3 **EMC NetWorker 45** 天试用启用码 (第 **3** 页,共 **16** 页)

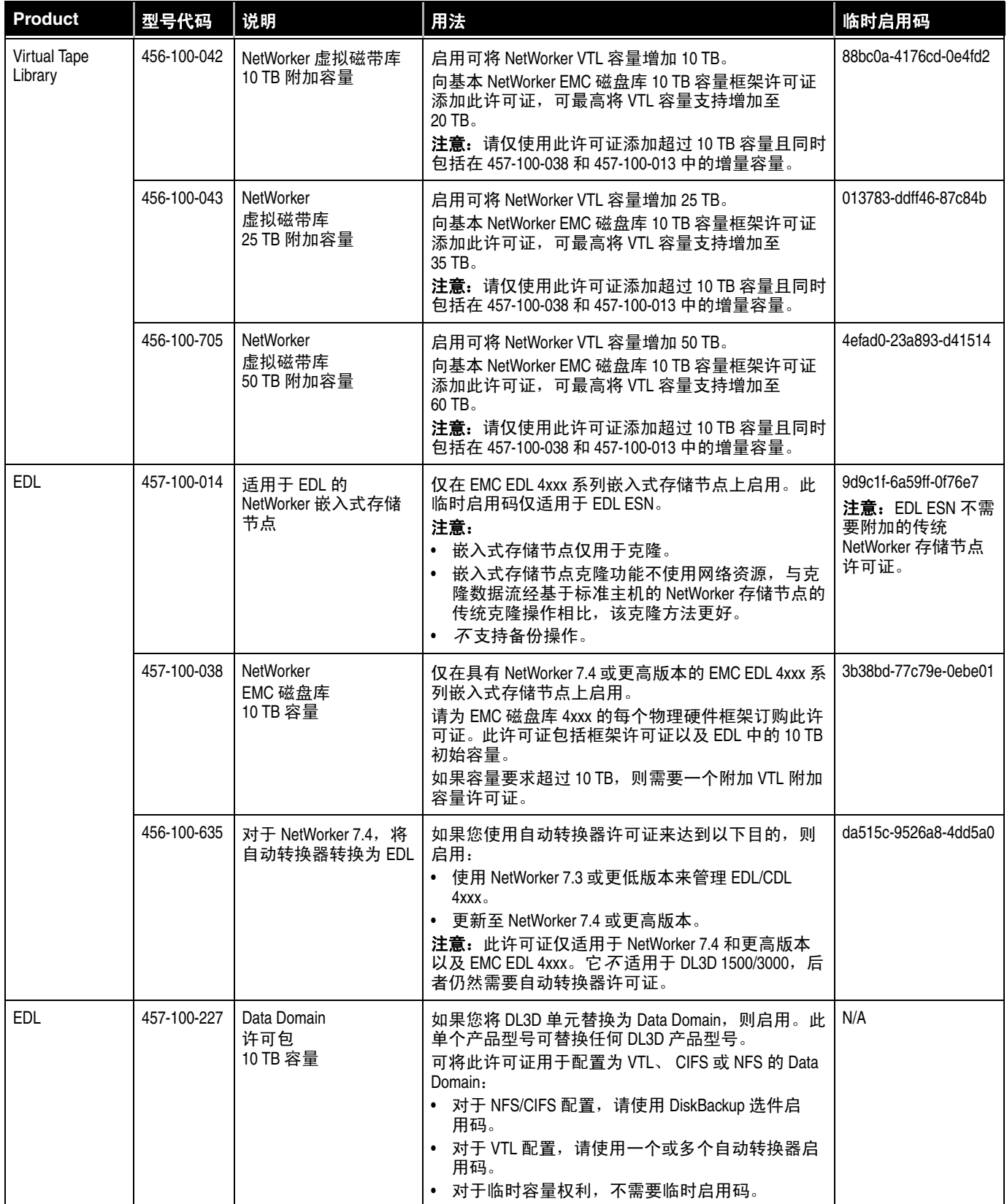

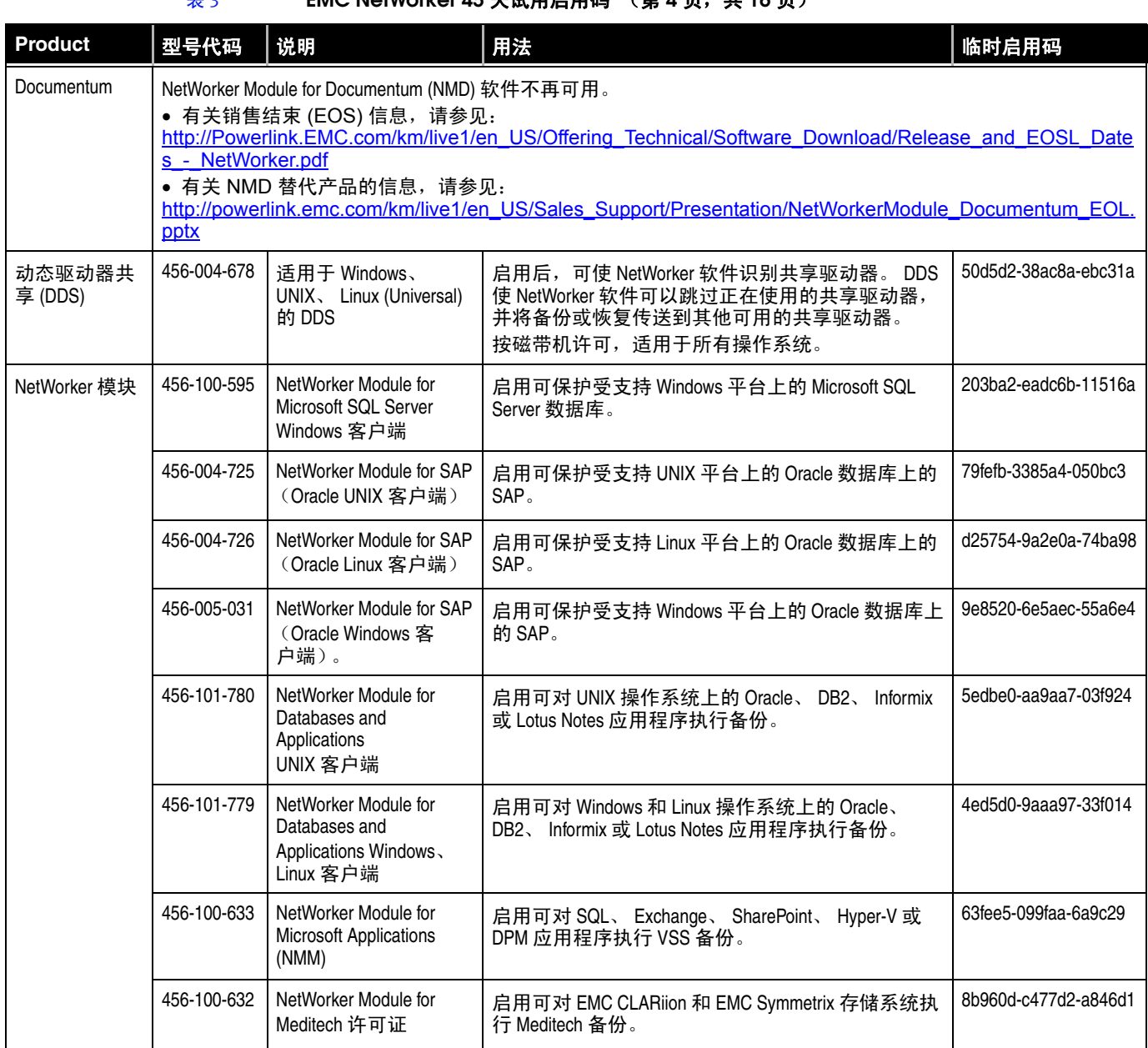

表 3 **EMC NetWorker 45** 天试用启用码 (第 **5** 页,共 **16** 页)

| Product              | 型号代码        | 说明                                                                       | 用法                                                                                                    | 临时启用码                                          |
|----------------------|-------------|--------------------------------------------------------------------------|----------------------------------------------------------------------------------------------------|------------------------------------------------|
| NetWorker 模块         | 456-100-595 | NetWorker Module for<br>Microsoft SQL Server<br>Windows 客户端              | 启用可保护受支持 Windows 平台上的 MS SQL 数<br>据库。                                                                                                    | 2a31ac-e4d661-075b70                           |
|                      | 456-004-563 | NetWorker Module for<br>Oracle (OpenVMS Alpha<br>客户端层1)                  | 启用可保护受支持 OpenVMS Alpha Workgroup Server 上<br>的 Oracle。                                                                                           | 7f8401-617bc1-566bc5                           |
|                      | 456-004-564 | NetWorker Module for<br>Oracle (OpenVMS Alpha<br>客户端层 2)                 | 启用可保护受支持 OpenVMS Alpha Departmental Server<br>上的 Oracle。                                                                                         | fb787d-9d0745-d2e441                           |
|                      | 456-004-565 | NetWorker Module for<br>Oracle (OpenVMS Alpha<br>客户端层 3)                 | 启用可保护受支持 OpenVMS Alpha Enterprise Server 上<br>的 Oracle。                                                                                          | 79fefb-1f85bb-ac61c3                           |
|                      | 456-010-506 | NetWorker Module for<br>Oracle (OpenVMS<br>Integrity Server SGL 客<br>户端) | 启用可保护受支持 OpenVMS Integrity 平台上的 Oracle<br>数据库。                                                                                                   | 1c199e-fcd864-f18b66                           |
|                      | 456-004-617 | NetWorker Module for<br><b>SNMP</b>                                      | 启用可保护受支持 UNIX 和 Windows 客户端上的<br>SNMP.                                                                                                    | 3fc4c1-01bb87-95b405                           |
|                      | 456-100-042 | NetWorker 虚拟磁带库<br>10 TB 附加容量                                            | 启用可在 457-100-038 和 457-100-013 中将 NetWorker<br>VTL 容量增加 10 TB。<br>注意: 向基本 NetWorker EMC 磁盘库 10 TB 容量框架<br>许可证添加此许可证,可最高将 VTL 容量支持增加<br>至 20 TB。  | 不需要临时启用码。<br>请与 EMC 许可中心<br>联系以购买相应的<br>权利许可证。 |
| NetWorker<br>OpenVMS | 456-004-537 | NetWorker OpenVMS<br>Client for Alpha 层 1<br>数量 5                        | 启用可在五个受支持的 OpenVMS Alpha Workgroup<br>Server 上提供 NetWorker 客户端功能。                                                                                | 1d1d9f-e5d967-f0bc67                           |
|                      | 456-004-539 | NetWorker OpenVMS<br>Client for Alpha 层 2<br>数量1                         | 启用可在一个受支持的 OpenVMS Alpha Departmental<br>Server 上提供 NetWorker 客户端功能。                                                                             | e76b69-ab1329-3eeaad                           |
|                      | 456-004-542 | NetWorker OpenVMS<br>Client for Alpha 层 3<br>数量1                         | 启用可在一个受支持的 OpenVMS Alpha Enterprise<br>Server 上提供 NetWorker 客户端功能。                                                                               | e9696b-ad152b-3cf0b3                           |
|                      | 456-010-504 | NetWorker Client for<br>OpenVMS (Integrity Server<br>Single Pro)         | 启用可在一个受支持的 OpenVMS HP Integrity (Itanium)<br>Server 上提供 NetWorker 客户端功能。<br>请为 Integrity Server 中的每个 CPU 订购一个许可证。<br>每个 CPU/ 插槽 (而不是每个核心) 一个许可证。 | 6dedef-3189b7-a00d37                           |
|                      | 457-000-128 | NetWorker OpenVMS<br>Client for VAX 层 1                                  | 启用可在一个受支持的 OpenVMS VAX Workgroup Server<br>上提供 NetWorker 客户端功能。                                                                                  | 不适用                                            |
|                      | 457-000-131 | NetWorker OpenVMS<br>Client for VAX 层 2                                  | 启用可在一个受支持的 OpenVMS VAX Departmental<br>Server 上提供 NetWorker 客户端功能。                                                                               | 不适用                                            |
|                      | 457-000-134 | NetWorker OpenVMS<br>Client for VAX 层 3                                  | 启用可在一个受支持的 OpenVMS VAX Enterprise Server<br>上提供 NetWorker 客户端功能。                                                                                 | 不适用                                            |

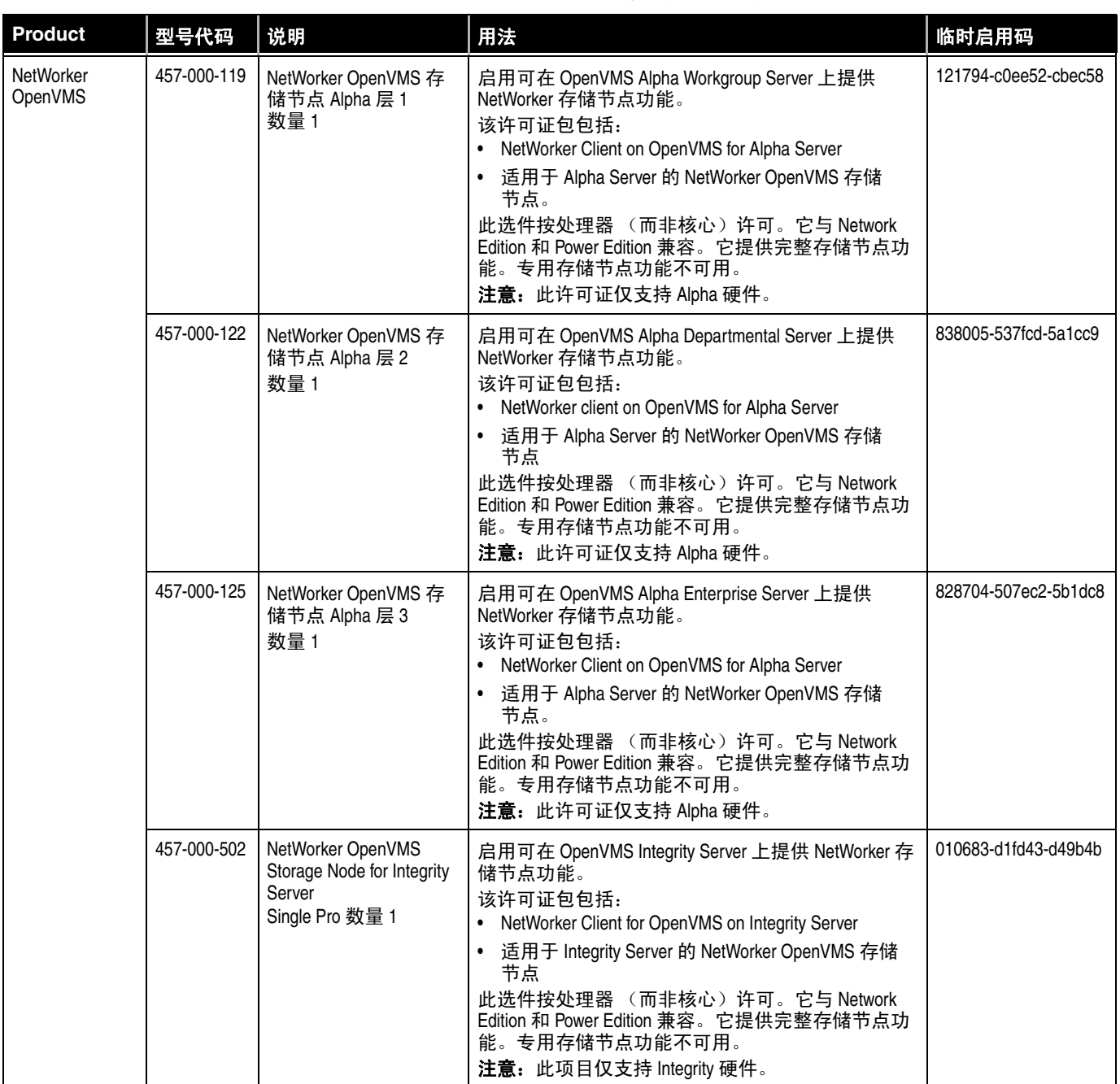

表 3 **EMC NetWorker 45** 天试用启用码 (第 **7** 页,共 **16** 页)

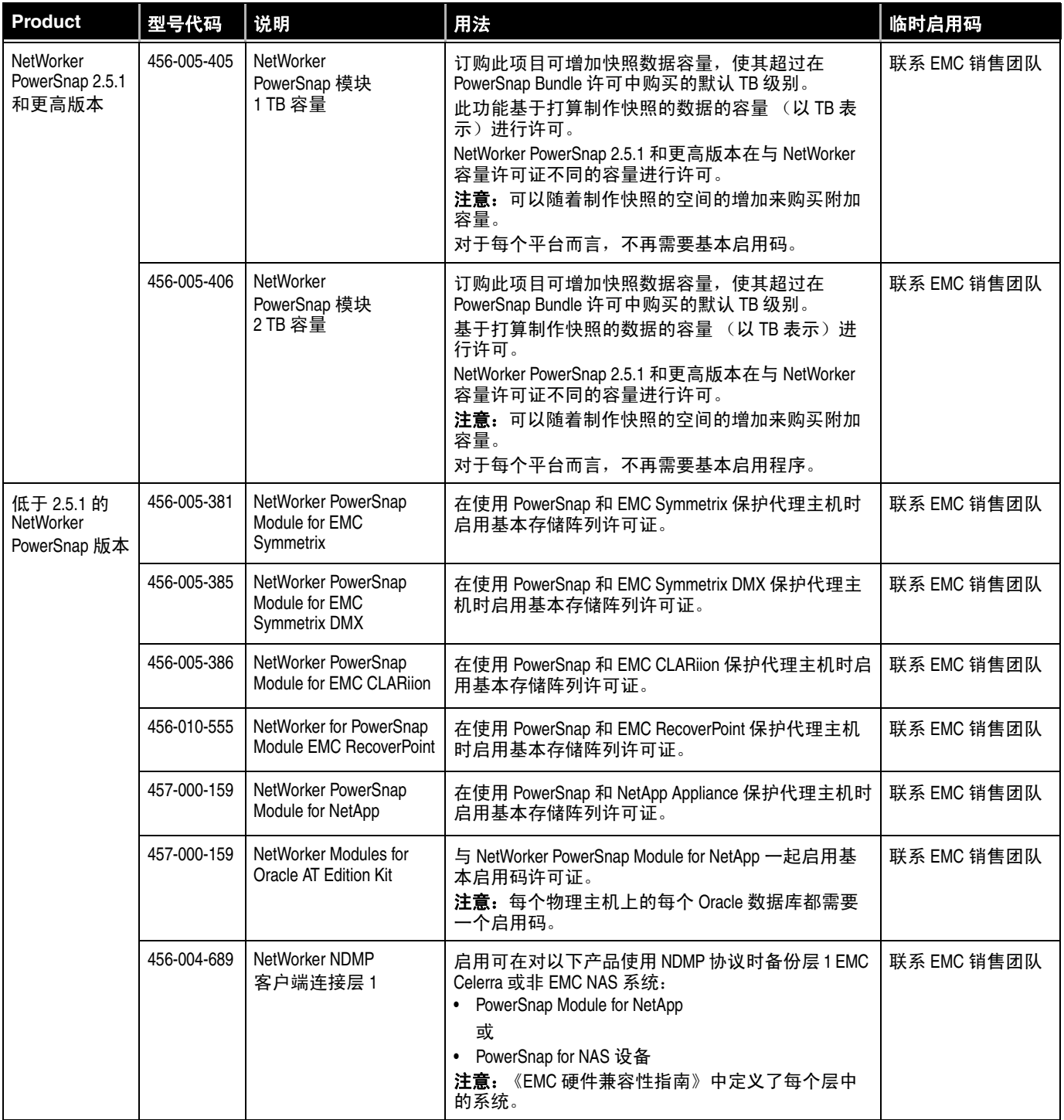

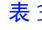

表 3 **EMC NetWorker 45** 天试用启用码 (第 **8** 页,共 **16** 页)

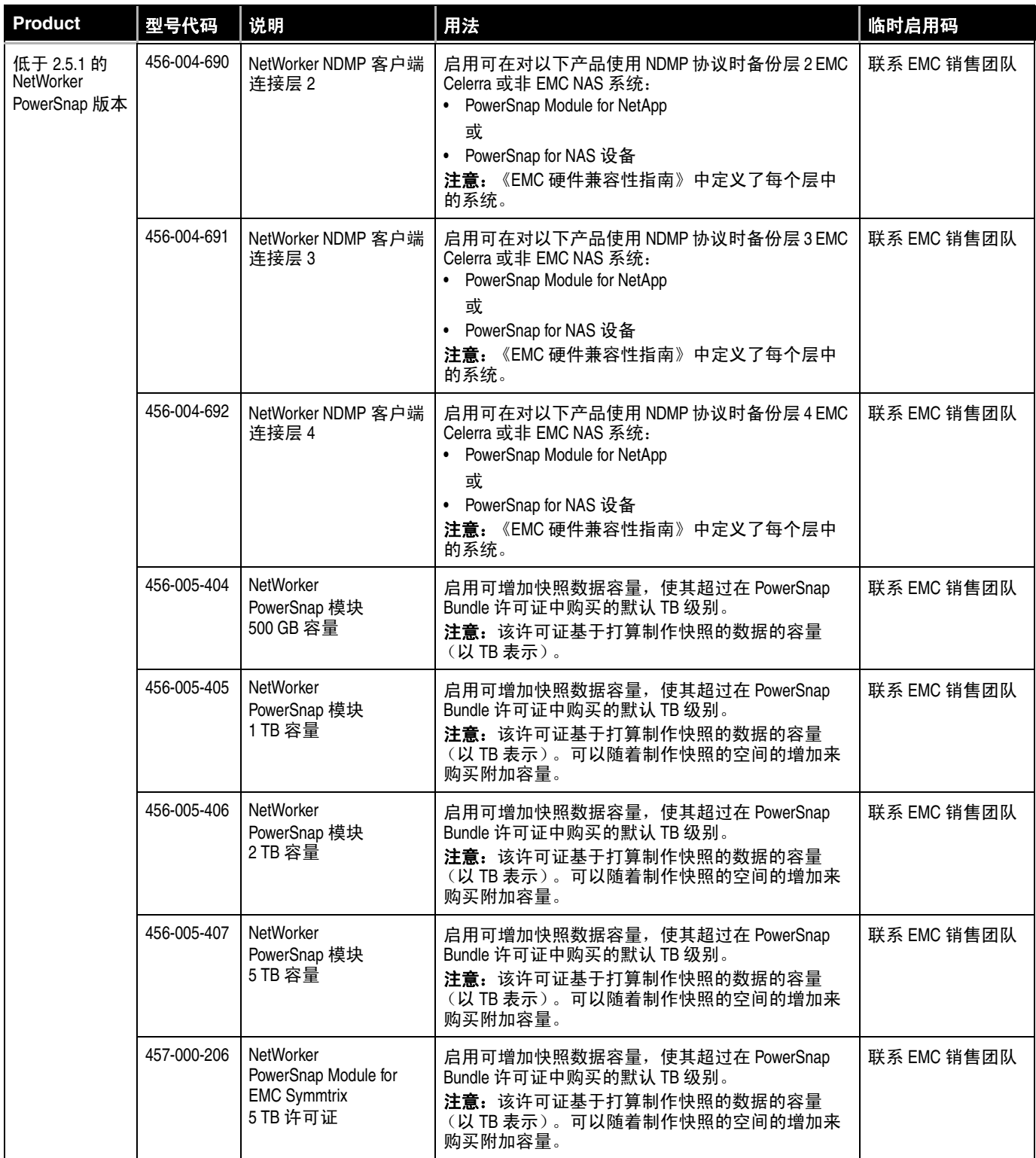

表 3 **EMC NetWorker 45** 天试用启用码 (第 **9** 页,共 **16** 页)

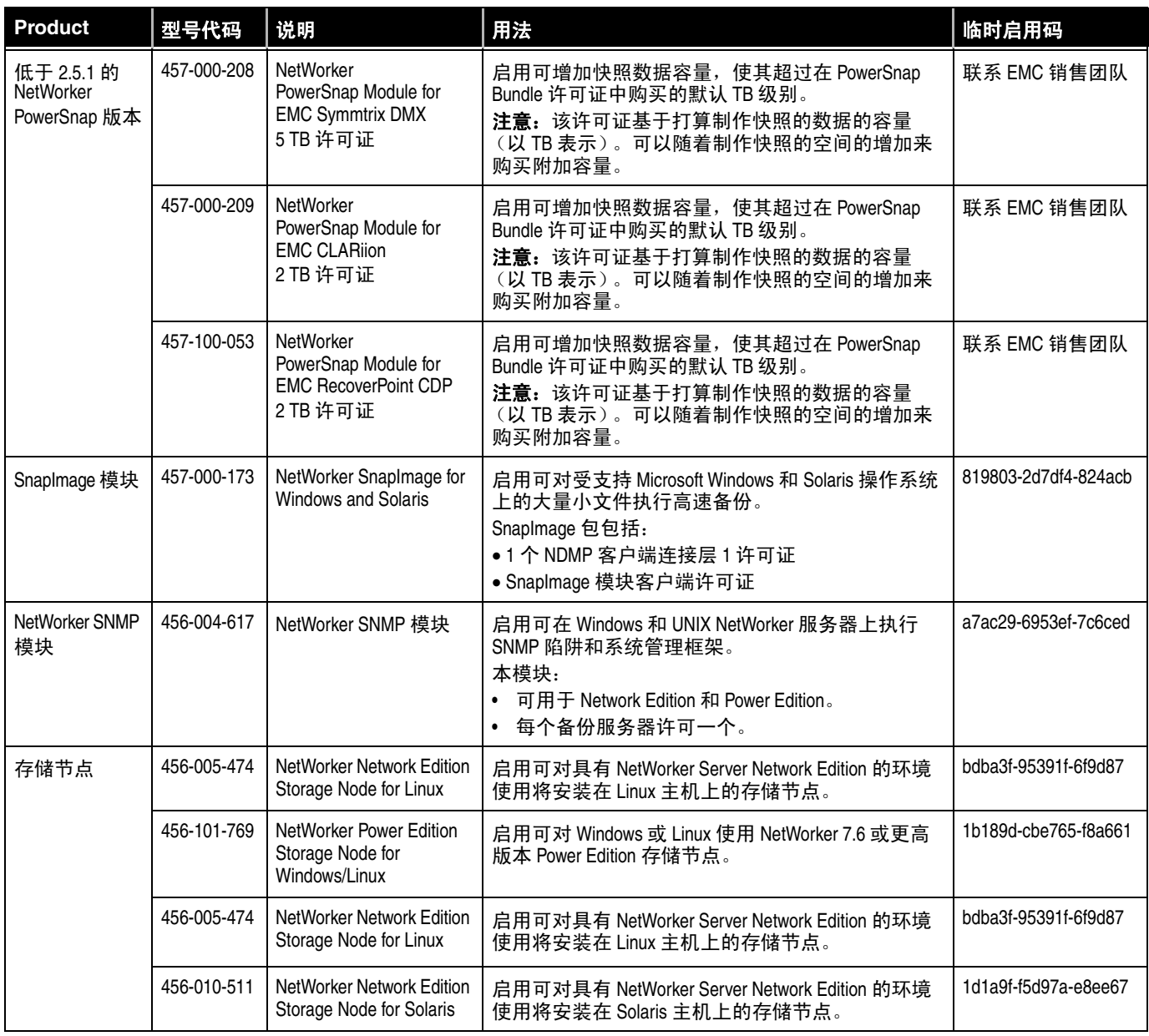

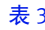

#### 表 3 **EMC NetWorker 45** 天试用启用码 (第 **10** 页,共 **16** 页)

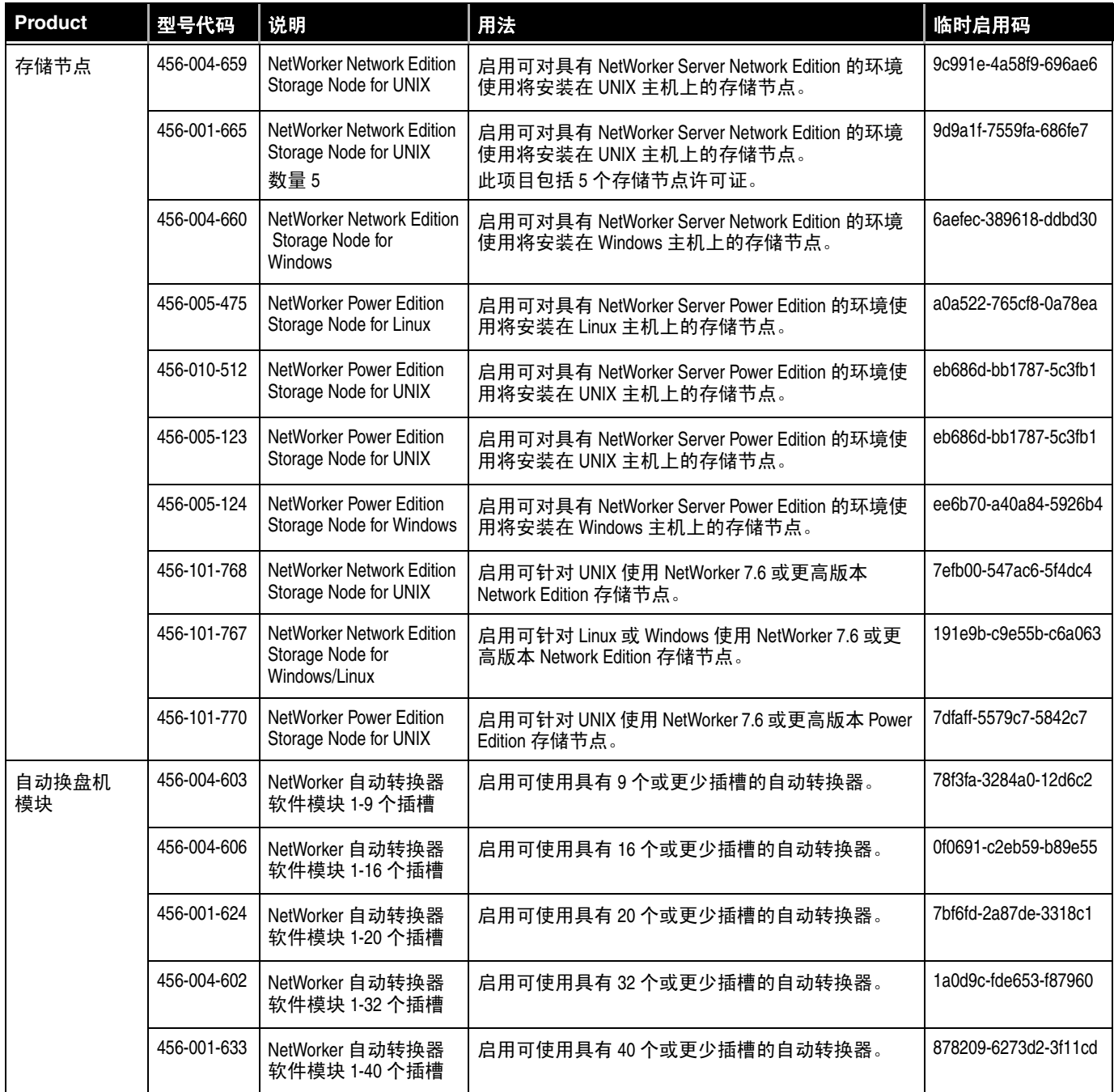

表 3 **EMC NetWorker 45** 天试用启用码 (第 **11** 页,共 **16** 页)

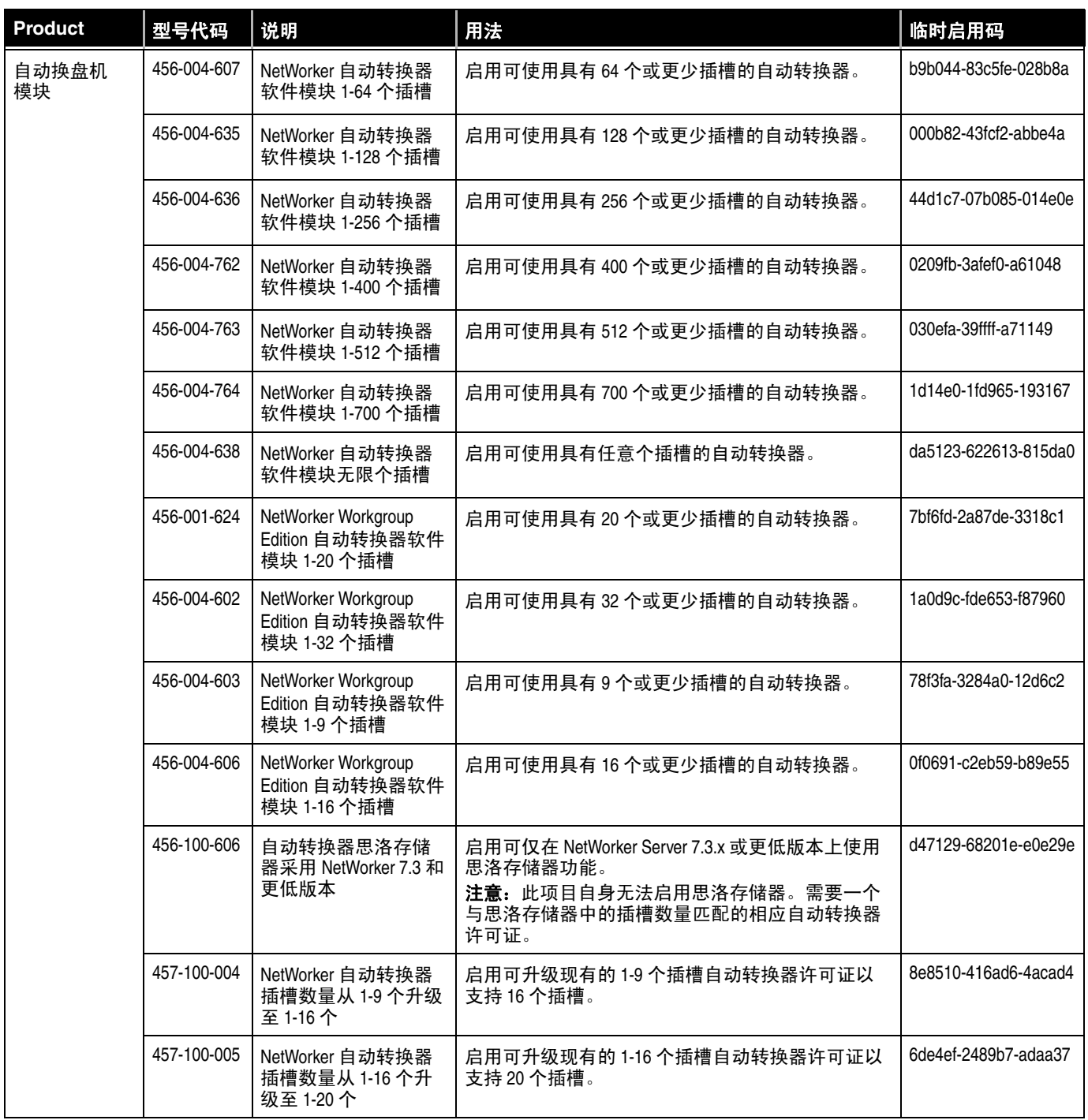

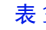

表 3 **EMC NetWorker 45** 天试用启用码 (第 **12** 页,共 **16** 页)

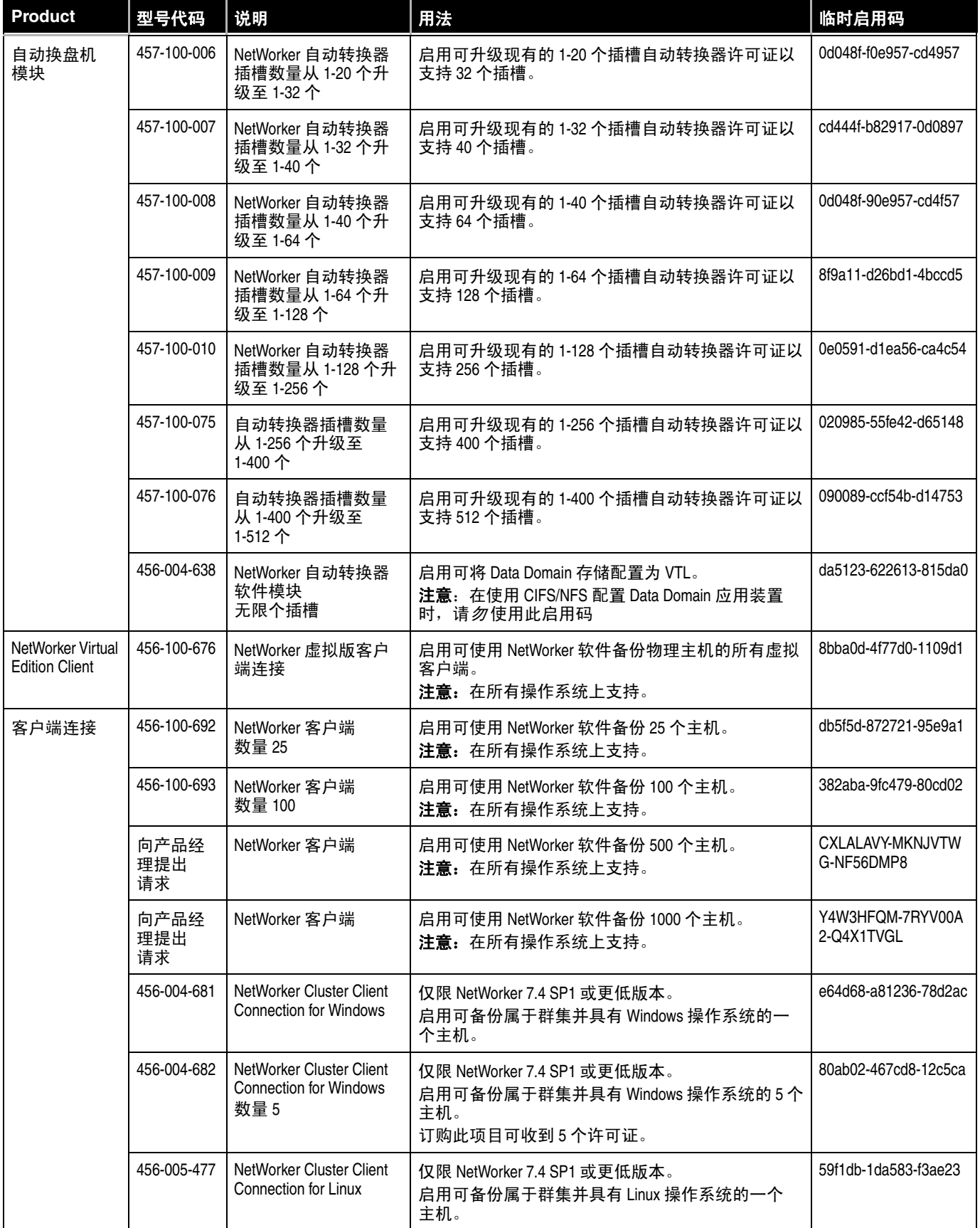

表 3 **EMC NetWorker 45** 天试用启用码 (第 **13** 页,共 **16** 页)

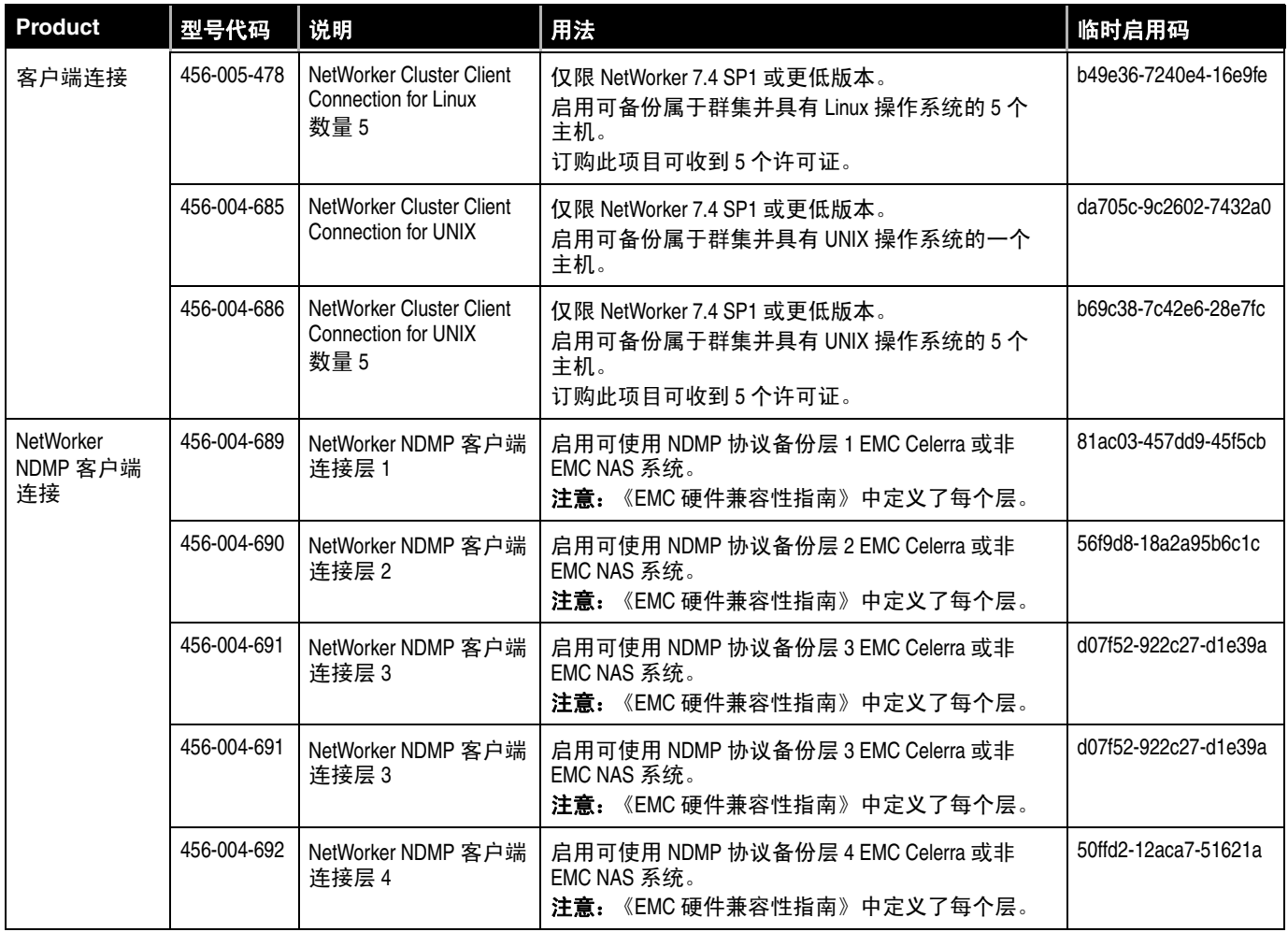

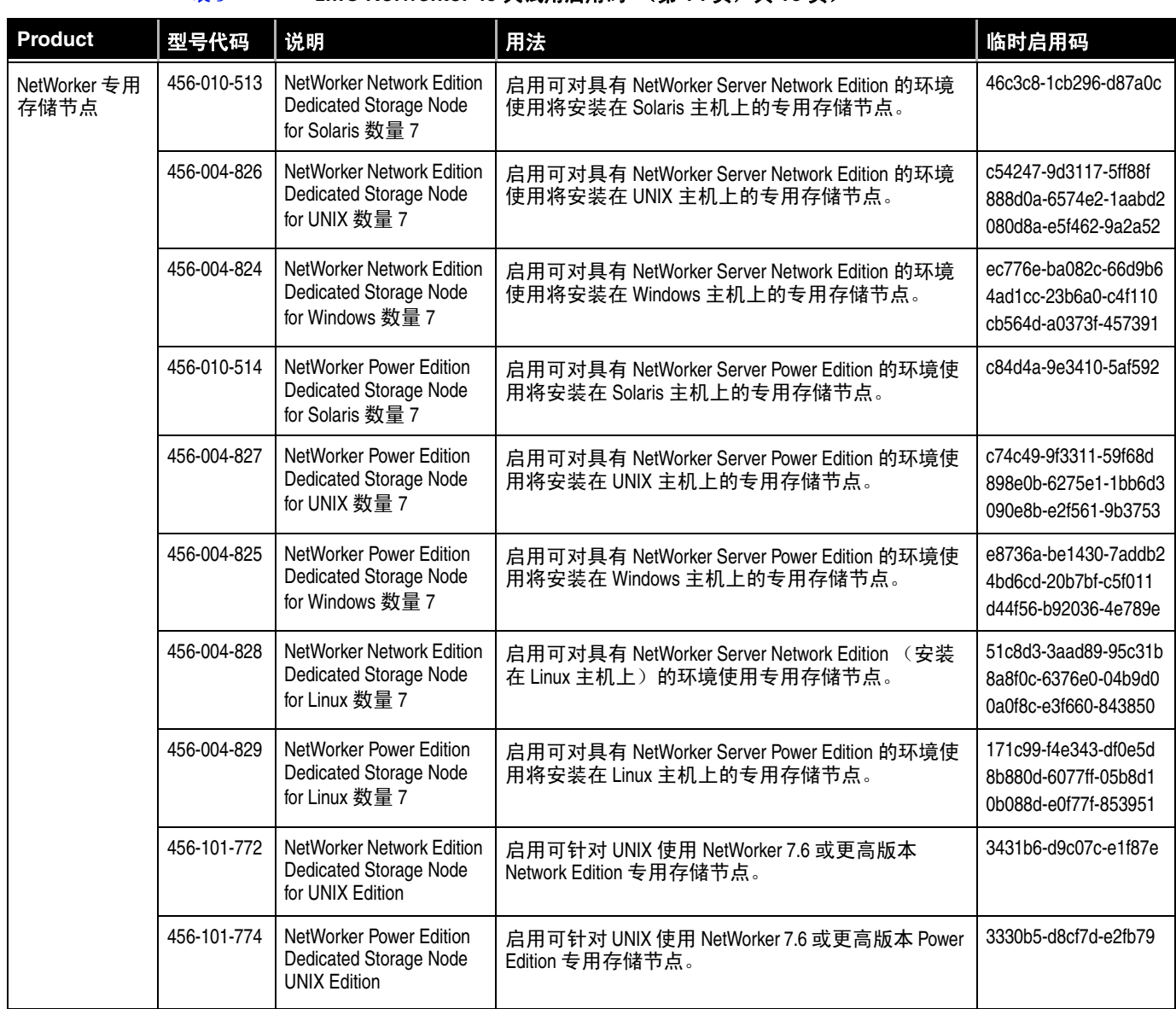

#### 表 3 **EMC NetWorker 45** 天试用启用码 (第 **14** 页,共 **16** 页)

表 3 **EMC NetWorker 45** 天试用启用码 (第 **15** 页,共 **16** 页)

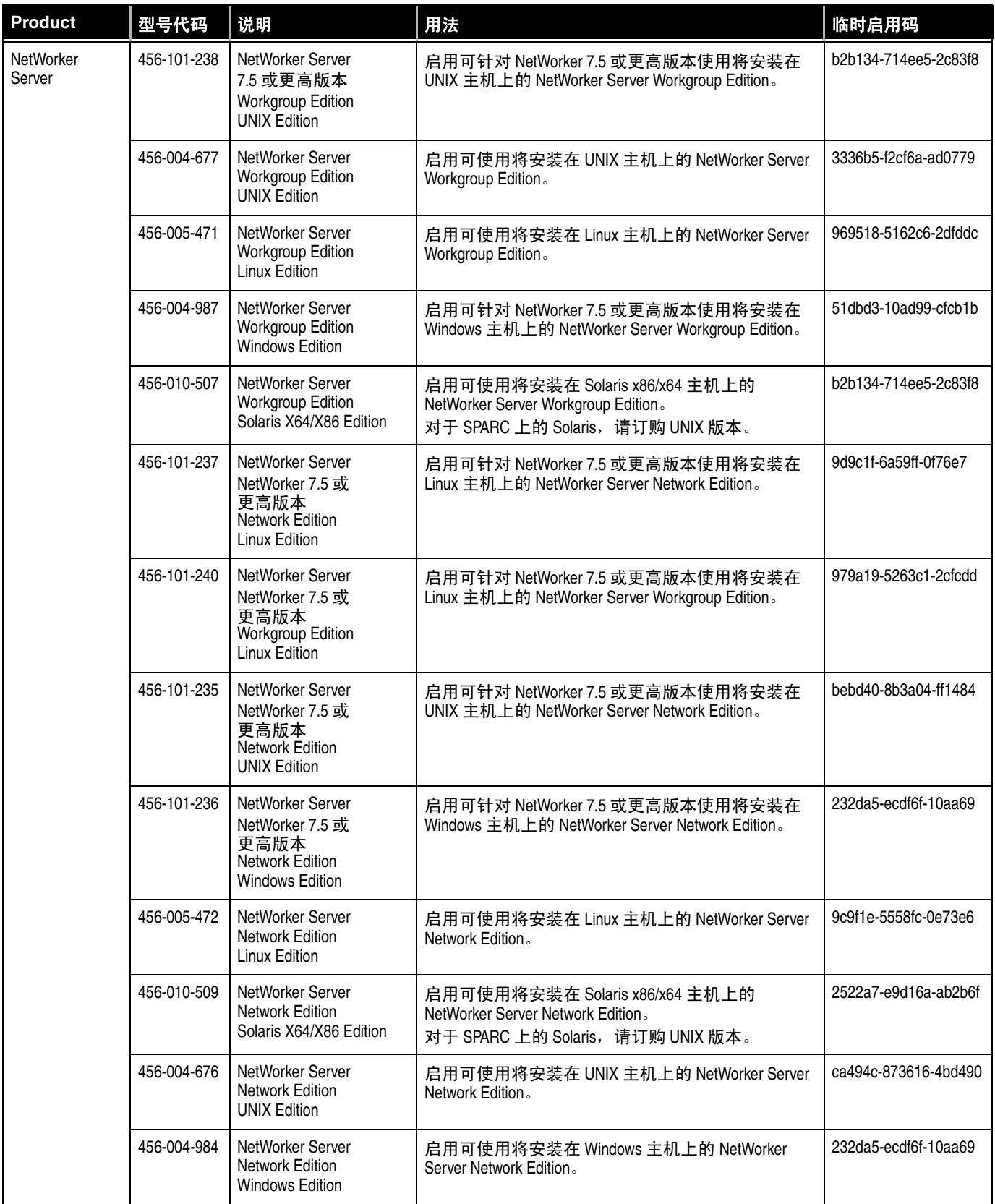

表 3 **EMC NetWorker 45** 天试用启用码 (第 **16** 页,共 **16** 页)

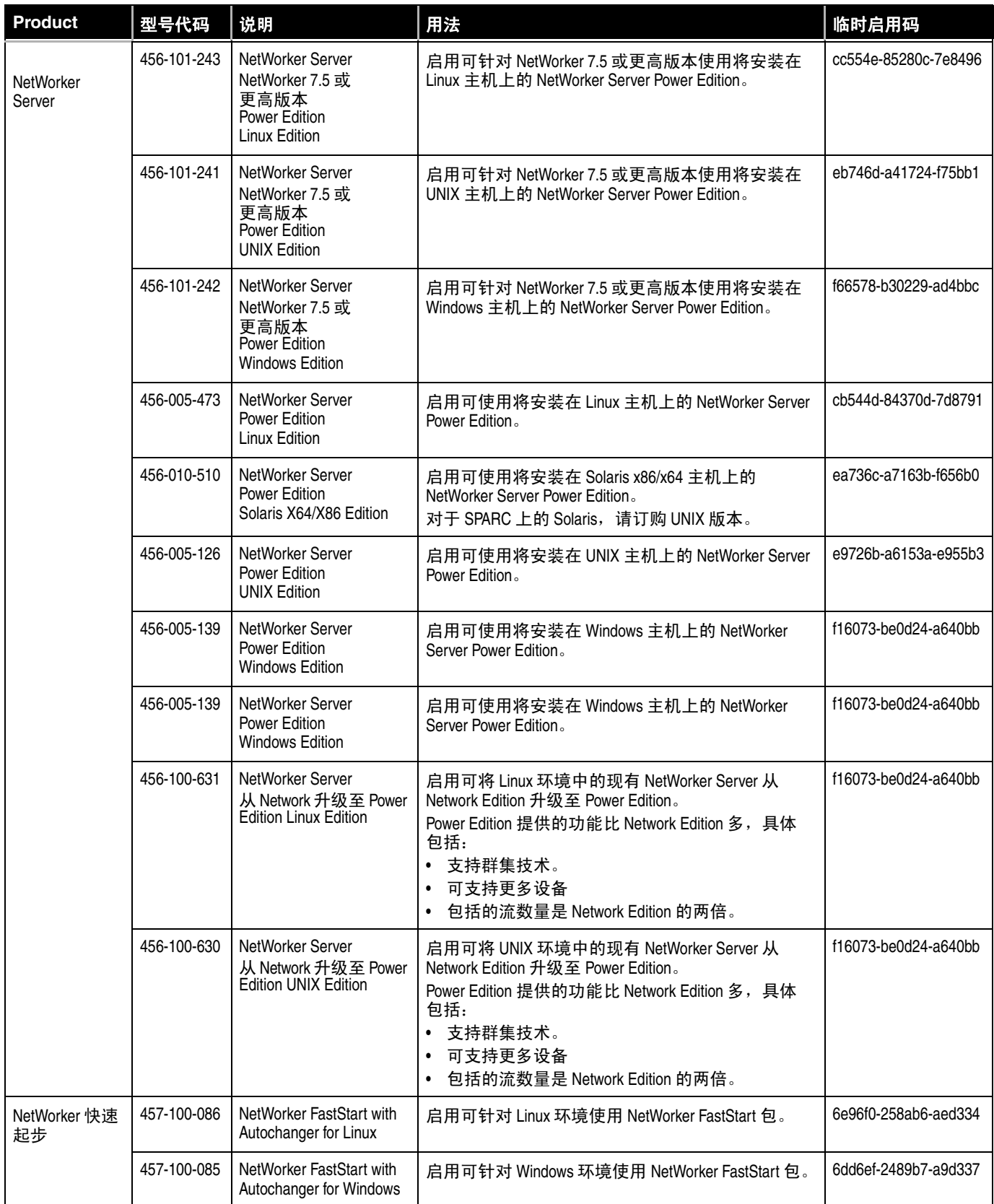

# 第3章 NetWorker 容量许可模式

本章包含以下主题:

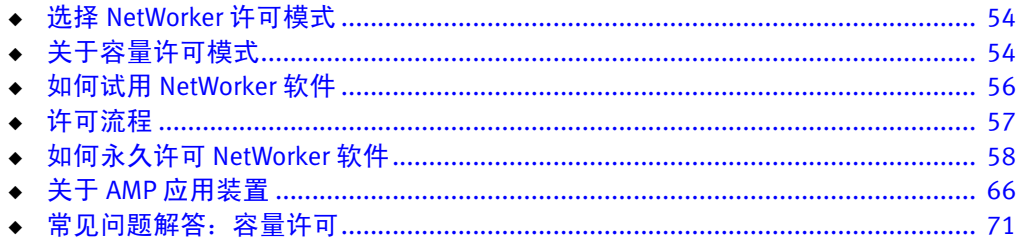

## <span id="page-53-0"></span>选择 NetWorker 许可模式

第 13 [页上的 "决定使用哪种许可模式"](#page-12-0)详细介绍了用于选择何时使用传统许可模式或 容量许可模式来永久许可 NetWorker 软件的标准。

## <span id="page-53-1"></span>关于容量许可模式

源容量定义为具有以下特点的客户端或设备中的数据总容量:

- ◆ 已安装 NetWorker 软件。
- ◆ NetWorker 软件用来提供数据保护。

源容量是指 NetWorker 软件在两个月期限 (60 天) 内保护的数据总容量。无需考虑将 数据备份到哪种设备,例如磁带、磁盘、 VTL、 Avamar Data Store 或 Data Domain 系统:

- ◆ 对于消除重复数据前的数据,数据量包括在计算中。
- ◆ 对于合成完整备份 (其中使用定期计划增量备份补充非频繁完整备份的组合), 总 容量是指最新完整备份的总容量 (即使该备份已经超过 60 天)。

第 58 页上的"任务 2: 估计备份环境的容量"提供了有关如何测量备份环境容量的 信息。

EMC Asset Management and Planning (AMP) 应用装置是一种免费虚拟应用装置,可以 从 EMC Powerlink 下载并将其安装在任何 VMware ESX Server 上。

您可以使用 AMP 应用装置执行以下操作:

- ◆ 了解软件使用情况。
- ◆ 测量 NetWorker 软件的容量使用情况。
- ◆ 规划将来的软件投资并确保许可证法规遵从性。

NetWorker 利用 AMP 应用装置对备份环境中的容量使用情况进行估计。第 66 [页上的](#page-65-0) "关于 AMP [应用装置"](#page-65-0)提供了详细信息。

注意:PowerSnap、 SnapImage 和 AlphaStor 不包括在 NetWorker 容量许可模式中。这 些选件必须单独订购。 PowerSnap 容量许可模式独立于 NetWorker 容量许可模式。

第13页上的"决定使用哪种许可模式"详细介绍了用于选择何时使用传统许可模式或 容量许可模式来永久许可 NetWorker 软件的标准。

#### <span id="page-53-2"></span>NetWorker 容量许可证

容量许可包括两种许可证启用码:

- 1. NetWorker 数据区启用码 您必须使用 NetWorker 数据区启用码许可 NetWorker 服 务器软件的每次安装。此启用码安装在 NetWorker 服务器上后可启用该软件的容量 许可。没有它, NetWorker 数据区将继续采用传统许可模式。每个 NetWorker 服务 器或数据区都需要一个 NetWorker 数据区启用码。
- 2. Tiered Capacity Entitlement 您必须为每个 NetWorker 服务器或数据区应用适当数 量的 Tiered Capacity Entitlement 许可证启用码,才能最大限度保护购买的许可源容 量 (TB)。

Tiered Capacity Entitlement 许可证启用码按 1 TB 和 10 TB 增量提供。

#### <span id="page-54-0"></span>NetWorker 容量许可选件和模块

使用容量许可,您可以部署无限数量的以下 NetWorker 选件和模块,以保护不超过许 可容量的数据:

- ◆ AlphaStor
- ◆ NetWorker 客户端,包括:
	- 重复数据消除客户端
	- NDMP 客户端
	- 虚拟版客户端
- ◆ NetWorker 服务器和存储节点
- ◆ NetWorker 自动转换器软件模块
- ◆ NetWorker Data Domain 设备类型 (使用 DD Boost)
- ◆ NetWorker 磁盘备份
- NetWorker 动态驱动器共享
- ◆ NetWorker Fast Start
- ◆ NetWorker Module for Databases and Applications
- ◆ NetWorker Module for DB2
- ◆ NetWorker Module for Informix
- ◆ NetWorker Module for Lotus
- ◆ NetWorker Module for MEDITECH
- ◆ NetWorker Module for Microsoft Applications
- ◆ NetWorker Module for Microsoft Exchange Server
- ◆ NetWorker Module for Oracle
- ◆ NetWorker Module for SAP with Oracle
- ◆ NetWorker Module for Microsoft SQL
- ◆ NetWorker Module for Sybase
- ◆ NetWorker SNMP 模块
- ◆ NetWorker 虚拟磁带库选件

#### 注意

PowerSnap 和 SnapImage 不包括在 NetWorker 容量许可中,必须单独订购。PowerSnap 容量许可模式独立于 NetWorker 容量许可模式。

### 容量许可模式的优点

容量许可模式包括以下优点:

- ◆ 简化的许可证管理
- ◆ 不受限制地访问和部署 NetWorker 的所有功能、模块和选件。
- ◆ 由于只跟踪数据区的容量,因此简化了维护续订。

#### 容量许可模式的要求

NetWorker 容量许可模式可供新客户和使用维护服务的现有 NetWorker 客户。

容量许可模式要求 NetWorker 服务器必须运行 NetWorker 7.6 SP1 或更高版本。不过, 容量许可模式也支持早期版本的 NetWorker 客户端和存储节点。

使用 NetWorker 容量许可模式,您可以使用容量度量 (以 TB 表示的容量)来许可 NetWorker 7.6 SP1 和更高版本软件。

使用容量许可,您可以部署无限数量的 NetWorker 选件和模块 (如 Microsoft 应用程 序、数据库、重复数据消除, VTL、磁盘和驱动器共享),以保护不超过许可容量的 数据。

## <span id="page-55-0"></span>如何试用 NetWorker 软件

可从 EMC Powerlink 网站或介质工具包下载并免费试用 NetWorker 软件。

首次安装 NetWorker 软件时, 您可以在 30 天内免费试用该软件的所有模块和功能, 而 无须键入任何启用码或许可证。

NetWorker 传统许可模式的试用启用码免费,并且必须在 NetWorker 服务器上应用。试 用启用码可将试用期额外延长 45 天。试用启用码不能延期或永久启用。必须在其到期 日期之前将其从生产环境中删除。

要试用 NetWorker 容量许可模式,请与您的 EMC 销售代表或您的授权经销商联系。

要永久使用 NetWorker 软件来备份和恢复数据,您必须许可该软件。第 58 [页上的 "如](#page-57-0) [何永久许可](#page-57-0) NetWorker 软件"提供了信息。

## <span id="page-56-0"></span>许可流程

要永久使用 NetWorker 软件来备份和恢复数据,您必须许可该软件。 NetWorker 软件的 所有版本以及各模块和功能的许可流程都相同。

NetWorker 许可流程包括以下基本步骤:

注意: 如果不需要试用期, 可以同时执行步骤 1 和 2。

- 1. 下载并安装该软件以便试用。
- 2. 从 EMC 或授权合作伙伴处购买所需的 NetWorker 产品、选件和模块。

软件订单会列出要求购买的 NetWorker 产品、选件和模块。EMC 通过电子邮件发送 LAC 信函以响应有效订单。

- 3. 在 EMC Powerlink 许可中心站点上:
	- a. 打开激活菜单。
	- b. 键入 NetWorker 服务器的 LAC 和主机 ID 以获取软件许可证证书。

EMC Powerlink 许可中心通过电子邮件确认许可证激活并让您可以在线访问您的永 久权利。

您还可以向选择的电子邮件地址发送证书,或者以 PDF 格式打印并保存证书。产品 许可证激活信函包含许可证密钥 (永久启用码和授权码)。

- 4. 在 NetWorker 服务器上应用许可证密钥。
- 第 57 [页上的图](#page-56-1) 2 演示了许可流程。

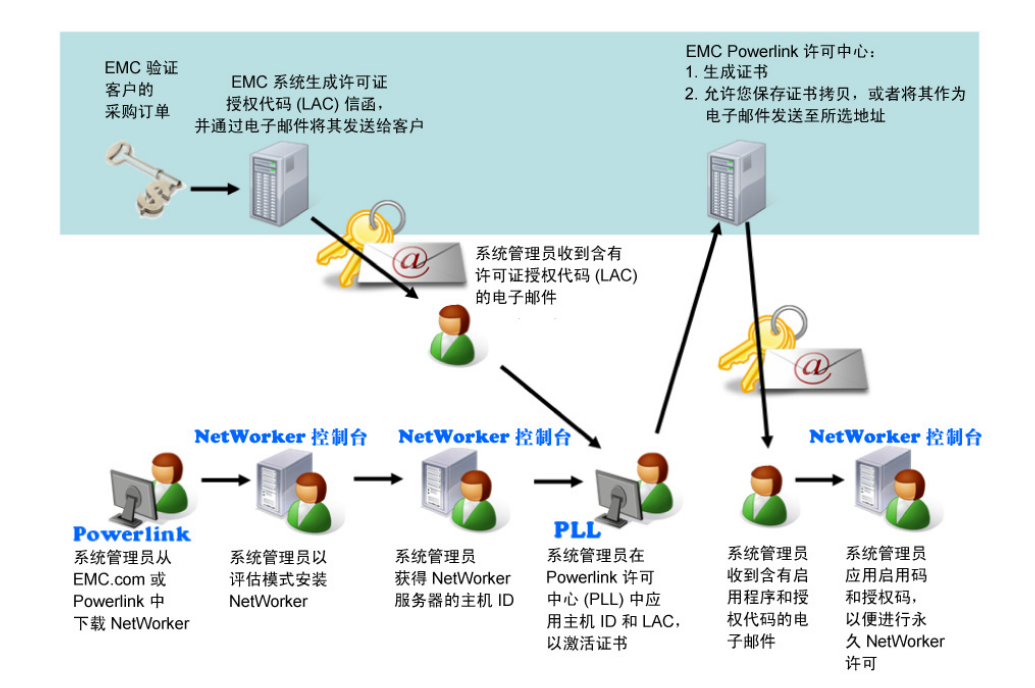

<span id="page-56-1"></span>图 2 NetWorker 许可流程

## <span id="page-57-0"></span>如何永久许可 NetWorker 软件

要使用容量许可模式许可 NetWorker 软件,请执行以下任务:

- 第 58 页上的 "任务 1: 如果需要, 安装 NetWorker 软件以进行试用"
- ◆ 第58页上的"任务 2[:估计备份环境的容量"](#page-57-1)
- ◆ 第 59 [页上的 "任务](#page-58-0) 3:发送订单"
- ◆ 第 59 [页上的 "任务](#page-58-1) 4: 阅读 LAC 信函"
- ◆ 第 59 [页上的 "任务](#page-58-2) 5: 获取 NetWorker 服务器的主机 ID"
- ◆ 第 60 页上的 "任务 6[:激活软件许可证证书"](#page-59-0)
- ◆ 第 60 [页上的 "任务](#page-59-1) 7: 下载 NetWorker 许可证密钥"
- ◆ 第 61 页上的 "任务 8: 在 NetWorker [服务器上应用许可证密钥"](#page-60-0)
- ◆ 第 64 页上的 "任务 9[:如果需要,删除与容量许可无关的启用码"](#page-63-0)
- ◆ 第 65 页上的"任务 10[:记录新的容量许可证和启用码"](#page-64-0)
- ◆ 第 65 页上的"任务 11[:验证已正确安装容量许可证和启用码"](#page-64-1)
- ◆ 第 65 [页上的 "任务](#page-64-2) 12:备份 NetWorker 服务器"

#### <span id="page-57-2"></span>任务 1: 如果需要,安装 NetWorker 软件以进行试用

如果这是新安装,请按照相应 NetWorker 安装指南中的说明安装 NetWorker 软件。 安装 NetWorker 软件可在 30 天试用期内提供完整访问 NetWorker 所有功能的权限。

#### <span id="page-57-1"></span>任务 2:估计备份环境的容量

您可以使用脚本、NMC 报告或 EMC AMP 应用装置来估计备份环境的容量。容量定义为 使用 NetWorker 软件为其提供数据保护的数据的聚合总量。

对于大多来源而言,容量是指 NetWorker 软件在过去 60 天内对所有受保护数据执行的 完整备份或合成完整备份的最大聚合量。合成完整备份是所有完整备份和增量备份的 组合。

NetWorker 存储集名称用于文件系统备份,并且用来识别哪些备份来源相同。但是,数 据库和应用程序通常具有在 NetWorker 软件外部定义的存储集名称。这使得难以准确 区分相同和不同的来源。因此,数据库和应用程序的容量按照在 24 小时 (中午到中 午)期限内备份的最大数据量进行估计。

#### 新 NetWorker 安装的容量

对于 NetWorker 软件的新安装, 请与 EMC 销售部门或授权经销商联系, 以估计将要由 NetWorker 软件保护的容量。

EMC 销售部门或经销商将执行数据剖析评估并使用 Backup Quick Scripts 工具来估计备 份环境的容量。

该容量是指 NetWorker 软件在过去两个月期限 (60 天) 内对所有受保护数据执行的完 整备份或合成完整备份 (完整备份和增量备份的组合)的最大聚合量。

#### 现有 NetWorker 安装的容量

对于 NetWorker 软件的现有安装,您可以使用 AMP 应用装置、 NMC 报告或 Backup Quick Scripts 工具来估计由 NetWorker 软件保护的容量。

第 66 [页上的 "关于](#page-65-0) AMP 应用装置"提供了有关如何使用 AMP 应用装置估计容量的详 细信息。

#### <span id="page-58-0"></span>任务 3:发送订单

根据您对使用 AMP 应用装置、脚本或 NMC 报告确定的容量估计的计算, 向 EMC 或授 权合作伙伴发送客户订单,并在其中列出要购买的容量。

#### <span id="page-58-1"></span>任务 4:阅读 LAC 信函

收到有效订单后, EMC 将通过电子邮件向指定的客户联系人发送 LAC 信函。 LAC 信函 中的信息用来激活软件许可证证书。激活操作还需要 NetWorker 服务器的主机 ID。

请阅读 LAC 信函,其中包含以下内容:

- ◆ 用来激活产品许可证密钥的 LAC。许可证密钥由永久启用码和授权码组成。
- ◆ 有关激活软件并获取许可证密钥的说明。
- ◆ 软件下载说明 (以防尚未在试用模式下下载 NetWorker 软件)。
- ◆ 所订购的 NetWorker 产品的列表及其 SKU 和修订版本号。
- ◆ 最终用户站点名称和地址。此信息在输入订单时张贴。
- ◆ 许可和支持信息联系人。

注意

请勿将 LAC 与授权码混淆。 LAC 在 EMC Powerlink 许可中心中使用,以获取和激活许可 证密钥。 LAC 让您可以获取授权码,但必须在 NetWorker 软件中*组合* 应用永久启用码 和授权码才能永久许可该软件。

#### <span id="page-58-2"></span>任务 5:获取 NetWorker 服务器的主机 ID

在软件授权过程中需要该主机 ID。它标识了 NetWorker 服务器的安装位置。

要确保 EMC 许可中心收到准确信息,请使用 "NetWorker 注册"窗口中显示的主机 ID 值。主机 ID 是一个始终以小写显示的 8 字符字母数字代码。主机 ID 的一个示例是 abab1234

以下步骤应该由客户 (最好是 NetWorker 系统管理员)执行。

要获取主机 ID:

- 1. 在 NetWorker 服务器上, 启动 "NetWorker Management Console"。
- 2. 选择 "NetWorker Administration"。
- 3. 在 "管理"窗口中,单击 "配置"。
- 4. 在导航树中右键单击 "注册"。
- 5. 在该屏幕的 "注册"区域中右键单击 NetWorker 试用许可证 (或任何 NetWorker 许 可证)。此时将显示 "属性"窗口。
- 6. 记下字母数字主机 ID。

### <span id="page-59-0"></span>任务 6:激活软件许可证证书

以下步骤应该由 NetWorker 系统管理员执行。

要创建和激活软件许可证证书,请执行以下操作:

1. 访问 EMC Powerlink 网站 (需要注册): http://Powerlink.EMC.com

如果您没有帐户,请执行"新成员注册"步骤。

- 2. 使用您的用户名和密码登录。
- 3. 选择 "支持" > "软件下载和许可" > "许可证管理"。
- 4. 找到并单击 NetWorker。此时将显示 "EMC Powerlink Licensing"页面。
- 5. 在 "LAC"字段中键入您在 LAC 信函中找到的 LAC 号。
- 6. 如果您是在创建新的计算机,请在 "Machine Name"字段中键入要激活许可证的 计算机的名称。对于每个母公司而言,计算机名称和锁定 ID 必须唯一。
- 7. 如果要在现有计算机上激活附加产品:
	- a. 导航到 "Activation"页面。
	- b. 选择现有计算机以激活 LAC。
- 8. 在 "Locking ID"字段中,键入您在第 59 [页上的 "任务](#page-58-2) 5: 获取 NetWorker 服务器 [的主机](#page-58-2) ID"中获取的 NetWorker 服务器主机 ID。
- 9. 单击 "Activate"。

#### 产品许可证激活信函

在 EMC Powerlink 许可中心中激活软件许可证证书后,EMC 会通过电子邮件向计算机上 的注册用户发送产品许可证激活信函。

信函包含以下内容:

- ◆ 已购买的产品、它们的部件号、数量和版本级别的列表。
- ◆ 站点信息。
- ◆ 母公司信息。
- $\bullet$  LAC.
- ◆ NetWorker 主机 ID。
- ◆ 由永久启用码和授权码组成的许可证密钥。

一旦在 NetWorker Console 界面中联合应用,这些代码就将永久许可 NetWorker 软件。

◆ 许可联系人、"NetWorker 许可帮助"部分和支持信息。

### <span id="page-59-1"></span>任务 7:下载 NetWorker 许可证密钥

您可以在本地 NetWorker 服务器、远程 NetWorker 服务器或 NetWorker License Manager 系统中安装许可证密钥。

要从 EMC Powerlink 下载许可证密钥,请执行以下操作:

1. 访问 EMC Powerlink 网站 (需要注册):

http://Powerlink.EMC.com

- 2. 打开 "EMC Powerlink Licensing Home"页面:
	- a. 选择 "支持" > "软件下载和许可" > "许可证管理"。
	- b. 从 "许可 D-Q"中选择 NetWorker。
	- c. 按照产品说明操作。此时将显示 "EMC Powerlink Licensing Home"页面。

如果尚未输入、激活 LAC 号且未将其与主机 ID 关联,请在继续进行下一步之前, 按照从 EMC Powerlink 许可中心收到的电子邮件说明进行操作。

- 3. 在 " EMC Powerlink Licensing Home"页面上,选择 "Download Enabler Codes"。 此时将显示 "Search for Downloading Enabler Codes"页面。
- 4. 在 "%HostID"属性中,键入您在第 59 [页上的 "任务](#page-58-2) 5:获取 NetWorker 服务器 [的主机](#page-58-2) ID"中获取的 NetWorker 服务器主机 ID 号。
- 5. 单击 "Search"。此时将出现 "Search for Downloading Enabler Codes"页面,其 中显示符合条件的主机的列表。
- 6. 单击符合条件的主机 ID。此时将显示 "Download"页面。
- 7. 单击 "Download Enablers"并执行以下操作:
	- a. 单击 "Download CSV"并保存该文件。

CSV 文件包含启用码及其相关信息,如部件描述、部件号和授权码。

您可以将该文件导入到 Excel,并搜索和排序内容:

- 格式: *主机 ID.csv*
- 示例: df010b3f.csv
- b. 单击 "Download nsradmin"并保存该文件:
	- 格式:  $\pm \mathit{M}$  ID  $\overline{H}$  *用* .nsradmin
	- 示例: df010b3f\_20080814.nsradmin
- c. 单击 "Download ReadMe"并保存该文件。自述文件描述相关流程以及如何使 用 nsradmin 加载启用码:
	- 格式: ReadMe\_ 主机 ID\_ 日期 .txt
	- 示例: ReadMe\_df010b3f\_20080814.txt

您可以随时从 EMC Powerlink 下载这些文件。随着其他许可证添加到主机配置文件 中,新的许可证将包含在日后的下载内容中。

#### <span id="page-60-0"></span>任务 8:在 NetWorker 服务器上应用许可证密钥

对于使用传统许可模式的新安装和现有安装而言,在 NetWorker 服务器上应用许可证 密钥的步骤不同。

以下各节提供了详细信息:

- ◆ 第 62 页上的 "新 NetWorker [安装的容量"](#page-61-0)
- ◆ 第 63 [页上的 "使用传统许可模式的现有](#page-62-0) NetWorker 安装的容量"

许可证密钥由永久启用码和授权码组成。

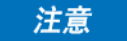

建议获取和安装 NetWorker 永久启用码和授权码的方式是从 EMC Powerlink 许可中心自 动导入并安装它们。

如果您无法从 EMC Powerlink 许可中心自动导入并安装永久启用码和授权码,您可以手 动安装永久启用码和授权码。第 79 [页上的 "如何在](#page-78-0) NetWorker 服务器或 NetWorker License Manager [系统上手动键入许可证密钥"](#page-78-0)提供了详细说明。

即使您已经安装尚未到期的试用启用码,为了永久许可 NetWorker 软件,也必须应用 许可证密钥。您可以在产品许可证激活信函中找到许可证密钥。

#### <span id="page-61-0"></span>新 NetWorker 安装的容量

要从 EMC Powerlink 许可中心导入 NetWorker 许可证密钥并将其直接应用于 NetWorker 服务器或 NetWorker License Manager 系统,请执行以下操作:

- 1. 确保您在 NetWorker 服务器上具有以下权限:
	- Windows:管理员
	- UNIX 和 Linux: root 用户
- 2. 确定这些文件的下载位置。
- 3. 确保没有运行 NetWorker 备份。
- 4. 从源文件所在的目录中,运行以下 nsradmin 命令。

您可以在任何 NetWorker 客户端、存储节点或服务器中运行 nsradmin 命令:

- 要在本地 NetWorker 服务器上安装 NetWorker 许可证密钥,请键入: **nsradmin -i** 源文件 **>** 输出文件
- 要在远程 NetWorker 服务器上安装 NetWorker 许可证密钥,请键入: **nsradmin -i** 源文件 **-s** 服务器名称 **>** 输出文件
- 要在 NetWorker License Manager 系统上安装 NetWorker 许可证密钥,请键入: **nsradmin -i** 源文件 **-s** 服务器名称 **-p 390115 >** 输出文件
- 5. 打开并查看*输出文件* 以了解成功或失败消息, 从而确保 NetWorker 许可证已正确 安装:
	- 输出文件中的成功条目消息:

如果首次尝试加载许可证成功,输出文件中将显示类似下列内容的条目:

```
C:\PROGRA~1\Legato\nsr\bin\std>nsradmin -i infile
created resource id 25.0.0.20.96.108.23.72.137.69.168.135(1)
Current query set
updated resource id 25.0.0.20.96.108.23.72.137.69.168.135(2)
(当前查询集
更新的资源 id 25.0.0.20.96.108.23.72.137.69.168.135(2))
```
• 输出文件中的失败条目消息:

如果许可证加载失败,则可能显示如下条目:

– 输出文件中的下列条目指示 NetWorker 中已存在许可证,因而可以忽略:

C:\PROGRA~1\Legato\nsr\bin\std>nsradmin -i infile create failed: A license enabler already exists with enabler code xxxxxx-xxxxxx-xxxxxx (创建失败: 存在一个许可证启用码, 为 xxxxxx-xxxxxx-xxxxxxx) 当前查询集 updated resource id 25.0.0.20.96.108.23.72.137.69.168.135(3)

如果以前已使用 nsradmin 命令在主机上安装许可证, 则可能生成失败消息, 表明主机中已存在 NetWorker 许可证。

– 输出文件中的以下条目表示 NetWorker 服务器进程未在系统上运行:

C:\PROGRA~1\Legato\nsr\bin\std>nsradmin -i infile pasb-tomp 39078:nsradmin: RPC error: Program not registered (severity 4, number 15) (39078: nsradmin: RPC 错误: 程序未注册 (严重程度为 4, 编 号为 15))

要解决此问题,请在 NetWorker 服务器上启动 NetWorker 进程。

#### <span id="page-62-0"></span>使用传统许可模式的现有 NetWorker 安装的容量

要将 NetWorker 许可证密钥应用于现有 NetWorker 服务器,请执行以下步骤:

- 1. 确保您在 NetWorker 服务器上具有以下权限:
	- Windows:管理员
	- UNIX 和 Linux: root 用户
- 2. 查看引导以确定上次执行 NetWorker 服务器引导备份的时间:

**mminfo -B**

通常,该引导是从在备份窗口中运行的最后一个组生成。

3. 如果在上次引导之后有任何组运行或已完成运行,请备份 NetWorker 服务器:

*savegrp -G* 组名 *-N* 并行度 *-c* 客户端名称

savegrp 手册页提供了有关所需标记的详细信息。

4. 确保记录了 EMC 许可中心颁发的所有传统许可模式启用码,以防回退至传统许可 模式。

例如:

a. 通过在命令行中键入以下内容来在文本文件中保存传统启用码:

**echo print type : NSR license | nsradmin > saved\_enablers.txt**

- b. 创建脚本或批处理文件以使用 nsrcap 命令来创建和授权已保存的传统启用码。 这可以加快回退至传统许可模式的速度 (如果需要)。
- 5. 键入以下命令以应用容量权利启用码:

*nsrcap -u* 容量基本许可证 *-a* 授权码

- 6. 将基本启用码升级至新的 NetWorker 数据区启用码:
	- a. 在 NetWorker 服务器上打开命令提示符。
	- b. 在命令行键入以下命令:

**nsrcap -u** *NetWorker* 数据区启用码 **-a** 授权码

此步骤将删除现有基本启用码。如果已安装基本启用码,则无法将其删除;只能将 其升级至容量许可或降级至传统许可。如果已在 NetWorker 服务器上安装基本启用 码以延长试用期,则当您尝试安装新的基本启用码时,将显示一条错误消息。

### <span id="page-63-0"></span>任务 9: 如果需要, 删除与容量许可无关的启用码

要使用容量许可模式,必须删除所有不适用于此模型的启用码。 如果已安装,请*不要* 删除以下许可证:

- ◆ AlphaStor
- ◆ PowerSnap
- ◆ SnapImage
- ◆ NetWorker 更新启用码

注意

AlphaStor、 PowerSnap 和 SnapImage 不包括在 NetWorker 容量许可中,必须单独订 购。 PowerSnap 容量许可模式独立于 NetWorker 容量许可模式。

不要删除下列许可证启用码:

- ◆ NetWorker 数据区启用码
- ◆ Tiered Capacity Entitlement 许可证启用码

第 54 页上的 "NetWorker [容量许可证"提](#page-53-2)供了有关这些许可证启用码的详细信息。 如果满足下列任一条件,则删除任何与容量许可模式无关的启用码:

- ◆ 您的试用要求超过 30 天并且已安装试用启用码。
- ◆ 您即将从传统许可模式移至容量许可模式,并且已安装启用码。

#### 注意

您不能删除以下启用码:

- NetWorker 更新启用码
- 基本启用码

基本启用码可启用基本 NetWorker 软件。基本启用码只能升级至容量许可或降级至传 统许可。

#### 如何删除不适用于容量许可的启用码

要删除所有不适用于容量许可的启用码,请执行以下操作:

1. 键入以下内容以便将您的所有旧启用码保存在文本文件中:

**echo print type : NSR license | nsradmin > saved\_enablers.txt**

- 2. 在 "管理"窗口中,单击 "配置"。
- 3. 单击 "注册"。
- 4. 右键单击要删除的所有旧启用码,然后选择 "删除"。

注意

EMC 建议从 NetWorker 软件中删除所有旧启用码。

- 5. 单击是以确认删除。
- 6. 出现提示时,重复执行许可证删除任务。此重复操作可防止意外删除许可证。

#### <span id="page-64-0"></span>任务 10:记录新的容量许可证和启用码

键入以下内容以便将新的容量许可证和启用码保存在文本文件中: **echo print type : NSR license | nsradmin >** *capacity\_enablers.txt*

### <span id="page-64-1"></span>任务 11:验证已正确安装容量许可证和启用码

要验证已正确安装容量许可证和启用码,请执行以下操作:

- 1. 运行以下项之一:
	- nsrlic 命令
	- NMC

注意:

- 您无须重新启动 NetWorker 服务器或任何客户端、存储节点或模块来启用许可。
- 为了使用容量许可模式, NetWorker 服务器版本必须是 NetWorker 7.6 SP1 或更 高版本。不过,容量许可模式也支持早期版本的 NetWorker 客户端和存储节点。
- 2. 测试备份并检查会话、设备和光盘机已正确配置和启用。

注意: 在从容量许可回退至传统许可时, 您只能降级 NetWorker 服务器基本启用 码。 nsrcap 命令无法降级任何其他启用码。

- 3. 如果需要回退至传统许可,您可以执行以下任一操作:
	- 从引导备份恢复 NetWorker 服务器。

或

• 使用在第 63 [页上的 "使用传统许可模式的现有](#page-62-0) NetWorker 安装的容量"部分中 创建的脚本或批处理文件输入已删除的所有 传统启用码。您还必须仅在您已经 输入以前安装的所有传统启用码*之后* 将 NetWorker 服务器基本启用码降级至传 统许可。

#### <span id="page-64-2"></span>任务 12:备份 NetWorker 服务器

备份 NetWorker 服务器,以确保您在将 NetWorker 软件许可为容量许可后具有时间点 备份:

**savegrp -G** 组名 -**N** 并行度 **-c** 客户端名称

savegrp 手册页提供了有关所需标记的详细信息。

注意: 如果未能在将基本启用码降级至传统许可之前输入以前安装的所有传统启用码, 则可 能会禁用某些 NetWorker 资源。

## <span id="page-65-0"></span>关于 AMP 应用装置

AMP 应用装置是可以从 EMC Powerlink 下载并安装的免费虚拟应用装置。 您可以使用 AMP 应用装置执行以下操作:

- ◆ 了解软件使用情况。
- ◆ 测量 NetWorker 软件的源容量使用情况。
- ◆ 规划将来的软件投资。
- ◆ 确保许可证法规遵从性。

NetWorker 软件利用 AMP 应用装置对备份环境中的容量使用情况进行估计。您必须与 EMC 客户团队一起定期审查软件使用情况信息 .

AMP 应用装置具有下列重要功能:

- 根据您可以设置的策略, AMP 应用装置从精选的 EMC 软件产品 (包括 Windows、 UNIX 和 Linux 主机上的 NetWorker)中提取使用情况信息。 AMP 应用装置使用 NetWorker nsrexecd 客户端进程连接至 NetWorker 服务器。
- ◆ AMP 应用装置可用来指定应用装置自动收集软件使用情况信息的频率。
- ◆ 您可以对使用情况数据进行筛选和排序,将报告导出至 PDF 格式以便打印,以及导 出至 Microsoft Excel 以便进一步分析。
- ◆ 您可以配置 AMP 应用装置并在浏览器中设置使用情况监视策略。
- ◆ AMP 应用装置 不支持使用 nsrauth 命令进行身份验证。您必须对 IP 地址和 AMP 应 用装置使用 oldauth 身份验证。《EMC NetWorker 管理指南》提供了有关身份验证 的详细信息。
- ◆ AMP 应用装置 不支持 IPv6。

《EMC AMP User Guide》(EMC AMP 用户指南)提供了有关如何设置和使用 AMP 应用 装置的详细信息。

本节包含下列信息:

- ◆ 第 66 [页上的 "设置虚拟机环境"](#page-65-1)
- ◆ 第 67 [页上的 "下载并安装](#page-66-0) AMP 应用装置"
- ◆ 第 67 页上的"为 NetWorker 软件配置 AMP 应用装置"
- ◆ 第 68 页上的 "使用 AMP [应用装置测量容量使用情况"](#page-67-0)
- ◆ 第 70 [页上的 "估计容量与实际容量不同的情况"](#page-69-0)
- ◆ 第 70 [页上的 "计算备份环境的容量"](#page-69-1)

### <span id="page-65-1"></span>设置虚拟机环境

AMP 应用装置是虚拟机。运行该软件的要求包括:

- ◆ 1 个 CPU
- ◆ 一个虚拟机管理程序,如直接在服务器硬件上运行的 VMware ESX Server
- ◆ 1.5 GB 虚拟 RAM
- ◆ 8 GB 可用虚拟磁盘空间,并且可以根据需要扩展至 40 GB

像所有虚拟机一样,AMP 应用装置无法在其他虚拟机内运行。VMWare Player 等工具通 常无法在虚拟机内运行。

#### <span id="page-66-0"></span>下载并安装 AMP 应用装置

要下载并安装 AMP 应用装置,请执行以下操作:

1. 将 AMP 应用装置从 EMC Powerlink 上的以下位置下载到您的网络中的某个位置:

```
支持 > 产品和诊断工具 > Asset Management and Planning (AMP)
```
2. 提取已下载的 ZIP 文件的内容。

在使用虚拟机管理程序 (如 VMware ESXi)打开虚拟机时,请从解压缩文件中选择 AMP-Base.vmx 文件。

3. 从文件下载位置运行 AMP 应用装置。

您可以使用裸机虚拟机管理程序 (如 VMware ESXi)从文件下载位置运行该应用装 置。在提示符处,键入新的 root 密码。如果需要直接访问 AMP 应用装置,则用户 名是 amp, 密码是 password。这提供了对 AMP 应用装置代码的访问, 而不是在安 装 AMP 应用装置后用于运行它的 Web 浏览器的访问。

- 4. 在 "AMP 配置控制台"中:
	- a. 选择 "高级菜单"。
	- b. 选择 "网络:配置应用装置网络"。。
	- c. 向下滚动并选择 "静态 IP:手动配置此 NIC " 。
	- d. 填充必填的静态 IP 信息。
- 5. 拷贝位于主配置屏幕顶部的 IP 地址。
- 6. 将以下 URL 内包含的 IP 地址替换为在上一步拷贝的 IP 地址:
	- https://10.64.45.32:8443/amp-web/app/mysum/index
- 7. 在 Web 浏览器中键入修正的 URL 地址。

支持以下 Web 浏览器:

- Firefox 3.6 或更高版本
- Chrome 5 或更高版本
- 8. 将该 URL 地址保存到浏览器内的收藏夹列表中或创建桌面快捷方式图标。

如果 URL 中的 IP 地址到期或被替换,请创建新的桌面快捷方式图标或将新的 URL 保存至收藏夹列表。

#### <span id="page-66-1"></span>为 NetWorker 软件配置 AMP 应用装置

您应该在不忙时运行 AMP 应用装置。例如,在您预计最为空闲的日期运行收集功能。 将数据填充到 AMP 应用装置内所需的时间取决于由 NetWorker 服务器管理的客户端和 备份的数量。例如,具有 200 个客户端的 NetWorker 服务器可能需要 1 小时才能处 理完。

注意

使用 AMP 应用装置运行数据收集的频率不要超过一周一次。

要配置 AMP 应用装置以计算 NetWorker 软件的软件使用情况,请执行以下操作:

- 1. 在您的环境中标识每个 NetWorker 服务器及其 IP 地址。
- 2. 使用以下凭据登录 AMP 应用装置:
	- 用户名: admin
	- 密码: admin
- 3. 对于每台 NetWorker 服务器, 创建一个监视作业:
	- a. 在主页上,选择 "EMC AMP 策略管理"。
	- b. 在 "管理策略"屏幕上,选择 "创建"。
	- c. 在 "编辑策略"屏幕上:
		- 为要创建的策略定义一个名称。
		- 选择 "NetWorker"作为要发现的产品。
		- 键入 IP 范围信息。
		- 键入 NetWorker 软件所在主机或阵列的关联登录凭据。
		- 确保选择 "活动"单选按钮。
- 4. 设置扫描频率以便在每月不忙时运行扫描:
	- 选择 "每月计划"。
	- 在 "日期"属性中,键入要运行扫描的日期。
		- 例如,键入 "1"可在每月的第一天运行扫描。
	- 在 "开始时间"属性中,键入开始扫描的时间并选择相应的时区。时间属性使 用 24 小时制。
- 5. 选择 "保存并立即执行"。

#### <span id="page-67-0"></span>使用 AMP 应用装置测量容量使用情况

策略运行并返回数据所需的时间取决于 AMP 应用装置正在搜索的环境。监视进程连接 至每台 NetWorker 服务器并且从每个客户端的 RAP 数据库和介质数据库中读取数据。 将数据填充到 AMP 应用装置内所需的时间取决于由 NetWorker 服务器管理的客户端和 备份的数量。例如,具有 200 个客户端的 NetWorker 服务器可能需要 1 小时才能处 理完。

为减少 NetWorker 服务器上的负载,AMP 应用装置设计为在各次查询之间暂停几秒钟。 但是,您应该在不忙时运行 AMP 应用装置。

#### 关于 NetWorker 产品使用情况报告

EMC 产品使用情况信息报告提供以下信息字段:

- $"$ 产品名称" 表示产品名称, 即 NetWorker。
- "版本" 表示 NetWorker 服务器版本。
- "代理 IP" 表示 NetWorker 服务器 IP 地址。
- "平台"— 表示 NetWorker 服务器的主机操作系统。
- ◆ "资产" 表示 NetWorker 服务器的标识号。
- ◆ "度量" 表示每个 NetWorker 服务器的估计容量:
	- ESTIMATED TB GRAND TOTAL 表示对 NetWorker 服务器正在保护多少数据进行的 总估计。
	- ESTIMATED TB SUBTOTAL: 客户端名称表示每个客户端计算机的小计。
	- 客户端名称 | 存储集表示为每个存储集或应用程序类型保护的数据的估计量。 例如:

agnes|C:\ WCW-AROWANA|MS-SQL

- "值" 表示 "度量"字段的估计值。唯一的例外是对于小计而言,当小计的 值显示在 "度量"列中时,该单元格为空白。
- "时间戳" 表示计算估计值的时间。

第 69 [页上的图](#page-68-0) 3 演示了 NetWorker 产品使用情况报告。

 $\langle$   $\rangle$ Home Reports Event Log Administration

#### **Product Usage Information**

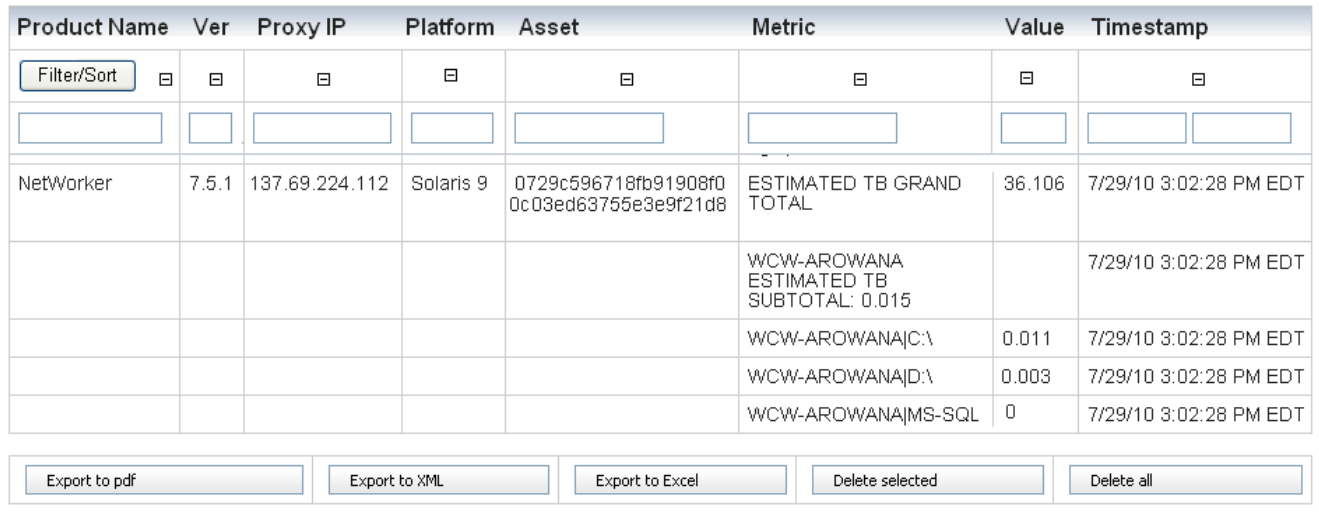

Showing 26-50 of 2147

 $M + Page \boxed{2}$  of 86  $M$ 

图 3 EMC 产品使用情况信息报告

#### <span id="page-68-0"></span>创建 NetWorker 产品使用情况报告

要从 EMC AMP 主页创建 NetWorker 产品使用情况报告,请执行以下操作:

- 1. 单击 "EMC 产品报告"。
- 2. 在 "产品名称"字段中,键入 "NetWorker"。
- 3. 单击 "筛选 / 排序"。 NetWorker 使用情况信息将显示在报告中。可以对此数据进 行筛选和排序,还可以将其导出为 PDF 或 Microsoft Excel 报告。

### <span id="page-69-0"></span>估计容量与实际容量不同的情况

以下是估计容量与实际容量可能不同的三种情况:

- 1. 如果计算机上所有实例的完整数据库备份包括多个存储集,并且完整备份花费了好 几天,则估计大小将小于实际大小:
	- 如果数据库两天备份一次,则估计大小大约为实际大小的一半。
	- 如果数据库三天备份一次,则估计大小大约为实际大小的三分之一。
- 2. 如果按如下方式备份,则估计大小将大于实际大小:
	- 如果数据库在一天中备份多次,则估计大小会很高。
	- 如果数据库在完整级别备份一次,然后在当天以日志文件备份的形式备份五 次,并且典型日志大小小于 1%,则估计大小大约是实际大小的 105%。
	- 如果数据库一天内在完整级别备份六次,则估计大小大约是实际大小的六倍。 注意:
		- 除非将 PowerSnap 备份转存到磁盘、 VTL 或磁带,否则不对其进行计算。
		- 一天转存一个快照六次并且每天都将快照移至磁带的 Oracle 备份将得到准确 估计。
- 3. 如果备份 (包括模块备份)使用客户端压缩,则估计大小将小于实际大小:
	- 估计大小与实际大小的差距取决于数据。
	- 值通常为 1.2-2 倍, 从而可能使估计大小为实际大小的 50% 到 85%。

#### <span id="page-69-1"></span>计算备份环境的容量

AMP 应用装置可估计由 NetWorker 软件保护的源容量。容量定义为使用 NetWorker 软件 为其提供数据保护的数据的聚合总量。

对于大多数来源,容量估计为在过去 60 天内为每个受保护数据来源执行的最大聚合完 整备份。 NetWorker 存储集名称用于文件系统备份,并且用来识别哪些备份来源相同。 但是,数据库和应用程序通常具有在 NetWorker 软件外部定义的存储集名称。这使得 难以准确区分相同和不同的来源。因此,数据库和应用程序的容量按照在 24 小时 (中 午到中午)期限内备份的最大数据量进行估计。

要计算受保护容量的实际数量,请执行以下操作:

- 1. 验证 NetWorker 的 EMC 产品使用情况信息报告的以下字段中的小计是否准确:
	- ESTIMATED TB GRAND TOTAL 表示对 NetWorker 服务器正在保护多少数据进行的 总估计。
	- ESTIMATED TB SUBTOTAL: < 客户端名称 > 表示每个客户端计算机的小计。
	- < 客户端名称 > |< 存储集 > 表示为每个存储集或应用程序类型保护的数据的估 计量。
- 2. 如果您的备份环境中有符合第 70 [页上的 "估计容量与实际容量不同的情况"中](#page-69-0)所 述情形的计算机,请对受保护的数据来源及其关联大小执行手动验证。 例如:
	- a. 手动查找使用压缩的最大和最复杂数据库或文件系统的大小。

b. 根据需要,将 NetWorker 的 EMC 产品使用情况信息报告中的估计值替换为您的 测量值。

要计算需要购买的容量,可以将 NetWorker 系统的 EMC 产品使用情况信息报告导出到 Microsoft Excel。在 Microsoft Excel 中,可以调整相应字段中的值,以准确反映 NetWorker 软件保护的备份环境。

## <span id="page-70-0"></span>常见问题解答:容量许可

本部分提供有关 NetWorker 容量许可的常见问题解答。

问题 1 什么是 NetWorker 容量许可模式?

EMC NetWorker 容量许可是一种许可选项,让客户可以使用容量度量 (以 TB 表示的源 容量)来许可 NetWorker 软件。容量许可选项于 2010 年 10 月推出。

问题 2 谁是容量许可的目标客户?

容量许可模式可供拥有 NetWorker Server 7.6 SP1 和更高版本的新的和现有的 NetWorker 客户使用。

- ◆ 对于具有大量采用高级备份技术 (如 Microsoft 应用程序、 Oracle 和其他应用程序 和数据库模块、重复数据消除以及磁盘 /VTL 备份)的备份客户端或环境的环境而 言,容量许可物有所值。
- ◆ 对于具有少量采用基本备份技术 (如标准客户端和磁带备份)的备份客户端或环 境的环境而言,传统许可物有所值。
- **问题 3 室户环境使用容量许可模式的基本规则是什么?**

NetWorker 服务器或数据区必须具有 NetWorker 7.6 SP1 或更高版本。需要对客户环境 进行定期分析。

*问题 4* 容量许可模式将取代现有 NetWorker 许可模式吗?

容量许可是传统许可模式的替代品。

客户可以选择传统许可或容量许可,但每个 NetWorker 服务器或数据区只能使用一个 方法。

问题 5 NetWorker 容量许可有哪些优点?

容量许可大大简化了许可证管理和维护服务续订。无须管理大量许可证密钥,并且该 模型提供了对大多数 NetWorker 功能、选件和模块的早期和无限的访问。

问题<sup>6</sup> 使用 NetWorker 容量许可可部署哪些 NetWorker 选件和模块?哪些 NetWorker 选件和模 块不包括在内?

> 使用容量许可,您可以部署无限数量的 NetWorker 选件和模块,以保护不超过许可容 量的数据。第 55 页上的 "NetWorker [容量许可选件和模块"](#page-54-0)列出了可用的选件和 模块。

注意

AlphaStor、 PowerSnap 和 SnapImage 不包括在 NetWorker 容量许可中,必须单独订 购。 PowerSnap 容量许可模式独立于 NetWorker 容量许可模式。

*问题 7* 源容量的定义是什么?

源容量定义为已安装 NetWorker 软件或使用 NetWorker 软件来提供数据保护功能的客户 端或设备上的数据总容量。

 $\overline{\text{m}}$  8  $\overline{\text{B}}$  a 容量计算包括不受 NetWorker 保护的客户端系统上的数据吗?

不包括, 在容量计算中仅使用受 NetWorker 软件保护的数据。

向题9 容量计算是否包括在 NetWorker 保留备份映像以便进行恢复时不再在客户端上的 数据?

不包括,此数据将从源容量计算范围中排除。

例如,容量计算不包括以下 SQL Server:具有 5TB 数据量,其旧备份仍然由 NetWorker 软件保留以便进行恢复,但它不再处于生产状态,且不由 NetWorker 软件备份。在此 情况下,在源容量计算中不使用此 SQL Server。

<sup>问题 10</sup> 容量计算如何处理已消除重复数据的源数据?

已消除重复数据的数据量包括在容量计算中。许可基于源数据量 (TB), 而无论 NetWorker 软件应用了哪种重复数据消除技术。

 $\frac{1}{100}$   $\frac{1}{200}$   $\frac{1}{200}$   $\frac{$ 

可以, NetWorker 容量许可基于源数据量,而无论将数据移至何处。例如:

- ◆ 磁带
- ◆ 磁盘
- ◆ VTL
- ◆ Avamar Data Store
- ◆ Data Domain

后端 Avamar 解决方案可以像传统许可模式一样单独购买。

*问题 12* 可以在集成 NetWorker 和 Data Domain 环境中使用此模型吗?

可以, NetWorker 容量许可基于源数据量,而无论将数据移至何处。例如:

- ◆ 磁带
- ◆ 磁盘
- ◆ VTL
- ◆ Avamar Data Store
- ◆ Data Domain
- <sup>问题 13</sup> 容量许可模式包括 Data Domain Boost 支持吗?

是的,该模型包括 DD Boost 集成。但是,需要单独的 Data Domain 系统软件选件许 可证。

*问题 14* 如何测量源容量?

源容量定义为具有以下特点的客户端或设备中的数据总容量:

- ◆ 已安装 NetWorker 软件。
- ◆ NetWorker 软件用来提供数据保护。

源容量是指 NetWorker 软件在两个月期限 (60 天) 内保护的数据总容量。无需考虑将 数据备份到哪种设备,例如磁带、磁盘、 VTL、 Avamar Data Store 或 Data Domain 系统:
- ◆ 对于消除重复数据前的数据,数据量包括在计算中。
- ◆ 对于合成完整备份 (其中使用定期计划增量备份补充非频繁完整备份的组合),总 容量是指最新完整备份的总容量 (即使该备份已经超过 60 天)。

要计算实际的受保护容量,请参阅以下各部分以了解详细信息:

- ◆ 第 70 [页上的 "估计容量与实际容量不同的情况"](#page-69-0)
- ◆ 第 70 [页上的 "计算备份环境的容量"](#page-69-1)
- *问题 15* 在以下环境中如何测量容量:首先执行单个完整备份,然后在 60 多天内执行多个增量 备份,并且在最后 60 天内不执行任何完整备份?

对于合成完整备份 (其中使用定期计划增量备份补充非频繁完整备份的组合),总容 量是指最新完整备份的总容量 (即使该备份已经超过 60 天)。

问题 16 什么是 AMP 应用装置?

EMC 向客户提供了一 款名为 Asset Management & Planning (AMP) 的免费虚拟工具, 以便:

- ◆ 了解客户软件的使用情况。
- ◆ 规划将来的软件投资。
- ◆ 确保许可证法规遵从性。

NetWorker 软件利用 AMP 应用装置对备份环境中的容量使用情况进行估计。

AMP 应用装置具有下列功能:

- ◆ 安装 您可以从 EMC Powerlink 下载 AMP 工具并将其安装在任何 VMware ESX Server 上。
- 配置 您可以配置 AMP 应用装置并使用 Web 浏览器设置使用情况监视策略。
- ◆ 发现 根据您设置的策略, AMP 应用装置从精选的 EMC 软件产品 (包括 Windows、 UNIX 和 Linux 主机上的 NetWorker)中提取使用情况信息。
- ◆ 自动调度程序 您可以指定 AMP 应用装置自动收集软件使用情况信息的频率。
- ◆ 查看/打印/导出报告 您可以对使用情况数据进行筛选和排序,将报告导出至 PDF 格式以便打印,以及导出至 Microsoft Excel 以便进行进一步的分析。
- $\overline{\text{m}B}$  17  $\alpha$  容量许可需要启用码吗?客户是否仍然在容量模型中使用 EMC Powerlink 许可中心?

是的,容量许可需要少量的许可证启用码,您可以从 EMC Powerlink 许可中心下载 它们。

问题<sup>18</sup> 容量许可需要哪些许可证启用码?

容量许可有以下两种相关的许可证启用程序:

- ◆ NetWorker 数据区启用程序
- ◆ Tiered Capacity Entitlement 许可证启用程序

每次安装 NetWorker 服务器软件时都必须通过 NetWorker 数据区启用码获得许可。此启 用码安装在 NetWorker 服务器上后可启用该软件的容量许可。没有它, NetWorker 数据 区将继续采用传统许可模式。每个 NetWorker 服务器或数据区都需要一个 NetWorker 数 据区启用程序。

除了 NetWorker 数据区启用码之外,还必须为每台 NetWorker 服务器或数据区应用相应 数量的容量权利许可证。

注意

AlphaStor、 PowerSnap 和 SnapImage 不包括在 NetWorker 容量许可中, 必须单独订 购。 PowerSnap 容量许可模式独立于 NetWorker 容量许可模式。

问题 19 可以跨 NetWorker 服务器拆分容量权利许可证吗?

不能,不能跨 NetWorker 服务器拆分容量权利许可证。每台 NetWorker 服务器或数据区 都需要单独的容量权利许可证。

例如,如果 NetWorker 服务器 A 保护 10 TB 容量, NetWorker 服务器 B 保护 20 TB 的容 量,则:

- ◆ NetWorker 服务器 A 至少需要 10 TB 的容量权利许可证。
- ◆ NetWorker 服务器 B 至少需要 20 TB 的容量权利许可证。

问题 20 如何在 NetWorker 许可证审核过程中证明许可证权利?

容量权利列在 NMC 的注册报告中。根据已由 NMC 管理员应用的容量权利许可证, 此 报告可用作权利证明。

您可以运行 AMP 应用装置来估计备份环境的容量使用情况。除了进行估计以外,还必 须手动验证所有受保护数据来源及其关联大小。如果容量使用情况未超过许可权利, 则许可证符合要求。

# 第4章 故障排除和最佳做法

本章包含以下主题:

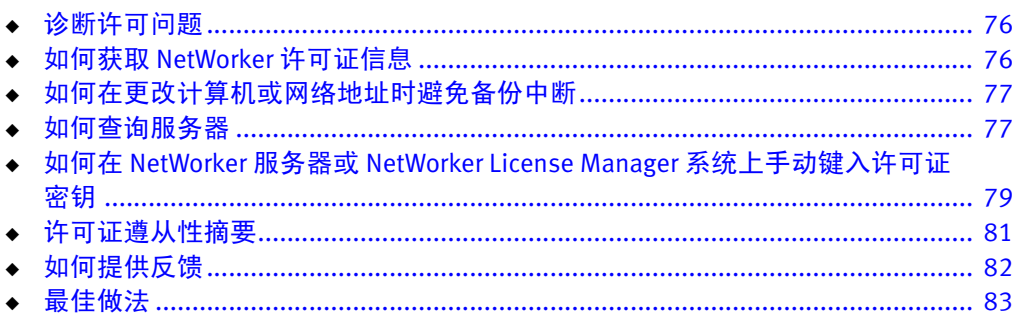

# <span id="page-75-0"></span>诊断许可问题

确保您检查了 NetWorker 日志和警报中的许可信息。

下列情况可能导致备份中断:

- ◆ 缺少必需的启用码 (临时试用启用码、许可证启用码或授权码)。例如,缺少存储 节点启用码,从而导致系统中的许可证数量不足。
- ◆ 启用码已到期。
- ◆ 缺少更新启用码。
- ◆ 添加了新客户端,这需要通过删除旧客户端释放现有启用码。
- ◆ 必须先删除旧启用码,才能应用新启用码。
- ◆ 在主机 ID 更改后,授权码无效。但是,永久启用码保持不变。必须通过 EMC Powerlink 许可中心处理迁移,以便获取一组基于新锁定 ID 的新授权码。
	- 如果使用传统许可模式,请参阅第 22 [页上的 "任务](#page-21-0) 4:获取 NetWorker 服务器 [的主机](#page-21-0) ID"以了解有关如何获取锁定 ID 的详细信息。
	- 如果使用传统许可模式,请参阅第 59 [页上的 "任务](#page-58-0) 5:获取 NetWorker 服务器 [的主机](#page-58-0) ID"以了解有关如何获取锁定 ID 的详细信息。
- ◆ 更新过程中会更改 NetWorker 服务器的 IP 地址,从而使现有启用码无效。
- ◆ NetWorker 服务器在不获取主机转移声明的情况下迁移到新主机。
- ◆ 服务器移至新操作系统 (例如,从 Solaris 到 Linux),从而使现有启用码或主机 ID 无效。
- ◆ NetWorker 服务器已在使用的启用码应用于第二台 NetWorker 服务器。

# <span id="page-75-1"></span>如何获取 NetWorker 许可证信息

要从 NetWorker 服务器获取许可证信息,请使用 nsrlic 命令。对于 NetWorker 7.5 或更 高版本,还要查看 NMC 中的许可证一致性摘要。

以下来源提供了详细信息:

- ◆ UNIX 上的 nsrlic 手册页
- ◆ 《EMC NetWorker 命令参考指南》中的 nsrlic 手册页信息
- ◆ EMC NetWorker 管理指南

# <span id="page-76-0"></span>如何在更改计算机或网络地址时避免备份中断

如果您将 NetWorker 软件从一台计算机移到另一台计算机, 或者在安装该软件之后更 改了计算机的网络地址,则为了避免备份中断,请执行以下操作:

- 1. 获取原始服务器及新服务器的主机 ID。主机 ID 显示在服务器的 "注册"窗口中。 第 22 [页上的 "任务](#page-21-0) 4: 获取 NetWorker 服务器的主机 ID"提供了详细信息。
- 2. 请与 EMC Powerlink 许可中心联系以获取 NetWorker 服务器的新授权码。
- 3. 执行下列任一操作:
	- 使用从 EMC Powerlink 许可中心获取的新授权码配置新的 NetWorker 服务器。
	- 使用从 EMC Powerlink 许可中心获取的新授权码安装和配置 NetWorker License Manager 软件。

## <span id="page-76-1"></span>如何查询服务器

要查询特定服务器,请在命令行中键入 -s 服务器选项。

- ◆ 在 UNIX 上: /usr/sbin/nsrlic -s *bacoor*
- ◆ 在 Windows 上: NetWorker 安装目录 \bin\nsrlic -s bacoor

其中, bacoor 是要查询的服务器名称。

报告中会包含多个服务器的大量相关信息。此报告包括所有客户端许可证,包括 NDMP 之类模块和功能的客户端许可证。但是,它不会列出设备许可详细信息。

## 查询某个服务器以获取全部信息

要查询特定服务器的全部信息,请在命令行中键入 -v 服务器选项:

/usr/sbin/nsrlic -v *bacoor* 

- 其中, -v 表示对 bacoor 进行详细查询。
- 注意:该查询有助于解决许可证问题。冗余报告中会包含以下显示的大量信息。

## 如何确定可用客户端许可证的数量

要确定可用客户端许可证的数量,请查看以下行:

"nsrlic: Remaining"

在上述列表中, 指出了 sv=12, 表示该特定服务器的可用许可证数量为 12。此外, 您 还可以查看 STANDARD CLIENT LICENSES 部分并找到: " 剩余: 12." 这也指出了可用服 务器许可证的数量。

#### 示例 1 详细报告

12116: nsrlic: 许可证摘要: 66441: nsrlic: 可用 : sv=12, virt=1, ndmp=0 64047: nsrlic: 已借用 : sv\_borrowed=2 66442: nsrlic: 保留 : sv=7, virt=3, ndmp=0 nsrlic: 已连接的客户端 : (4) nsrlic: Saturn, Mars, Venus, Jupiter nsrlic: 已连接的虚拟客户端物理主机 : (3) nsrlic: esx-11 esx-38 sol-zone-jupiter

标准客户端许可证 可用:12 已用:3 已借给虚拟客户端:2 保留:7 已连接的客户端: Saturn, Mars, Venus, Jupiter 虚拟客户端许可证 可用:1 从服务器借用: 2 已用:3 保留:0 已连接的虚拟客户端物理主机:esx-11、 esx-38 sol-zone-jupiter NDMP 客户端许可证 可用:0 已用:0 保留:0 已连接的客户端 服务器 / 群集客户端类型 AIX: 0 Digital UNIX: 0 HP UX: 0 HP MPE: 0 Linux: 0 NetWare: 0 Network Appliance: 0 IBM DYNIX/ptx: 0 SGI: 0 Solaris: 2 SunOS: 0 UnixWare: 0 Windows NT Server: 8 工作站客户端类型 DOS: 0 Macintosh: 0 OS/2: 0 OS/2: 0 Windows 3.1x: 0 Windows 95: 0 Windows NT Workstation: 1 UX/4800: 0 其他: 0 已定义的客户端 5.0 版之前的客户端类型 应用程序许可证 NetWorker Module for Microsoft SQL Server 可用:1 已用:1 保留:0 已连接的客户端:SQLhost\_7 NetWorker Module for Microsoft Exchange Server 可用:4 已用:3 保留:1 已连接的客户端:Exch1、 Exch17、 Exch18 NetWorker Module for Oracle、 UNIX 客户端 /1 可用:2 已用:0 保留:2 已连接的客户端:

# <span id="page-78-0"></span>如何在 NetWorker 服务器或 NetWorker License Manager 系统上 手动键入许可证密钥

### 注意

建议您通过自动从 EMC Powerlink 许可中心导入并安装 NetWorker 永久启用码和授权码 来获取并安装 NetWorker 永久启用码和授权码。除非您无法自动导入并安装,否则请 不要手动执行上述步骤。

要在 NetWorker 服务器或 NetWorker License Manager 系统上键入许可证密钥,请执行 以下操作:

- 1. 启动 NetWorker Management Console 软件。
- 2. 打开 "管理"窗口:
	- a. 在 "Console"窗口中,单击 "企业"。
	- b. 在左窗格中,单击"企业"列表中的一台 NetWorker 服务器。
	- c. 在右窗格中,单击应用程序。
	- d. 在 "企业"菜单中,选择 "启动应用程序"。"管理"窗口作为一个单独的应 用程序启动。
- 3. 在 "管理"窗口中,单击 "配置"。
- <span id="page-78-1"></span>4. 在左窗格中,选择 "注册"。
- 5. 从"文件"菜单中,选择"新建"。此时将显示"创建注册"对话框。
- 6. 将 "身份"区域留空。 将从启用码中提取要许可的产品的名称并将其显示在 "注 册"区域中。
	- a. 在应用所有其他永久启用码之后,最后应用永久*基本* 启用码 (对于 NetWorker 服务器)及其授权码。
	- b. 一旦应用基本启用码,任何尚未应用其授权码的设备就都可能被禁用,因此必 须手动重新启用该设备。
- 7. 在"创建注册"窗口的"配置"区域中,键入要许可的产品的启用码。

您可以在产品许可证激活信函中找到该启用码。它是一个 18 字符或 24 字符的字母 数字代码。

24 字符启用码表示仅计划在 NetWorker License Manager 服务器上安装的批量启用 码。在键入 NetWorker 服务器的启用码时,请考虑在"创建注册"或"属性"窗 口的 "注释"字段中键入 "基本启用码"。

- 8. 单击"确定"以应用启用码并离开"创建注册"窗口。
- 9. 在"注册"区域中选择并右键单击产品。此时将显示"属性"窗口。 该窗口的 "配置"区域现在显示以下信息:
	- 启用码
	- 产品名称
	- 启用码到期日期
- 10. 在 "授权码"字段中,键入相应的授权码。

您可以在产品许可证激活信函中找到授权码。它是一个唯一的 8 字符字母数字 代码。

该授权码为节点锁定,这意味着只能将其应用于特定主机和主机 ID。另外,只能将 其与特定启用码,即产品激活信函中与其相关联的启用码一起使用。请勿将该授权 码与许可证授权码 (LAC) 相混淆。

该产品现在列在"注册"区域中。 启用码到期日期显示在"到期日期"列。此日 期为键入启用码的日期后 45 天。

以下提示适用于授权码:

- 在应用许可证密钥中的启用码后 (换句话说,在为软件付 款并且激活许可证证 书之后), 请始终同时应用其相应的授权码。
- 除非已经应用授权码,否则请勿将 NetWorker 系统用作生产系统。
- 如果主机 ID (NetWorker 服务器)变更, 则所有授权码将无效。在 15 天内, 可 以在 EMC Powerlink 许可中心中完成主机转移。在该期限内,请在 NetWorker 服 务器上重新注册并重新应用授权码。
- 11. 单击 "确定"。 这会添加新许可证,并且新许可证会显示在右窗格中。
- 12. 确认该授权码对于其应用的启用码而言正确。

如果授权过程成功,则许可证的到期日期显示为:

已授权 — 没有过期日期。

- <span id="page-79-0"></span>13. 检查并确认已验证该授权。例如:
	- 在屏幕的 "注册"区域中,产品的 "到期日期"列条目已更改并显示为 "已 授权 — 没有过期日期"。
	- 如果未验证授权,则:
		- 检查您正在注册代码的计算机的主机 ID,并且参考许可证授权证书以确保授 权码基于相同的主机 ID。

如果主机 ID 不同,请使用 EMC Powerlink 许可中心中的主机迁移选项颁发新 的匹配授权码。

- 请访问 http://Powerlink.EMC.com 网站以获取详细说明。
- 14. 要添加任何附加的启用码和授权码,请重复第 79 [页上的步骤](#page-78-1) 4 到第 80 [页上的](#page-79-0) [步骤](#page-79-0) 13。

## <span id="page-80-0"></span>许可证遵从性摘要

在使用 NetWorker 软件保护企业数据的过程中,用户可以根据需要添加客户端、模块 和设备。对于任何特定的 NetWorker 服务器,拥有当前许可证信息的摘要报告十分 有用。

摘要报告可以让用户确定许多信息。例如:

- ◆ 已启用哪些产品或功能及其数量
- ◆ 已购买并已授权哪些许可证及其数量
- ◆ 其中哪些许可证已使用、使用的数量是多少以及还有多少许可证可以使用
- ◆ 可能需要添加多少许可证
- ◆ 许可证数量是否与已使用的许可证数量保持一致

在 Console 中,许可证一致性摘要报告将显示已购买的或可通过试用模式运行的 NetWorker 相关产品许可证的相关信息。

这些信息以表格形式显示,其中显示已安装的产品、符合一致性的许可证以及为了填 补一致性空白而必须获得其他哪些许可证 (如果有)。

除了产品和许可证信息以外,许可证一致性摘要报告还会显示有关 NetWorker 服务器 运行的环境和软件版本的具体详细信息。

### 访问许可证一致性摘要

要显示许可证一致性摘要,请执行以下操作:

- 1. 在 Console 主窗口中,单击任务栏上的 "企业"按钮。
- 2. 在导航树中突出显示主机,然后在右窗格中右键单击 NetWorker,然后选择"启动 应用程序"。 此时将显示 "NetWorker Administration"窗口。
- 3. 单击任务栏上的 "配置"按钮。
- 4. 在工具栏上选择 "配置" > "许可证一致性摘要"。此时将显示 "许可证一致性 摘要"。
- 5. 完成后,单击 "确定"或 "取消"以退出该摘要。
- 6. 此外,右键单击服务器导航树中的"注册",然后选择"许可证一致性摘要",也 可以显示许可证一致性摘要。

## 许可证一致性摘要的详细信息

许可证一致性摘要提供了以下信息:

- ◆ 服务器和环境信息:
	- NetWorker 服务器: NetWorker 服务器的名称。
	- 版本: NetWorker 软件的版本号和内部版本号。
	- 完全一致性:可能的值包括"是"、"否"或"试用"(如果在试用模式下)。
	- 基本许可证:可能的值包括:
		- 所安装的 NetWorker 版本
		- "试用"表示试用模式。
- "是"或 "否"表示是否已向许可证应用授权码。
- "已禁用"表示该服务器已禁用。
- 操作系统: NetWorker 服务器上已安装的操作系统。
- 报告日期:创建摘要的日期和时间。
- ◆ 以下各列将显示许可证的相关信息:
	- 许可证: 许可证的类型。例如, 存储节点、客户端和模块名称。
	- 已用数量: 这类许可证已使用的数量。
	- 许可证数量:这类许可证在服务器中安装且尚未到期的数量。当许可证处于试 用模式时,显示的数量是指该类许可证的最大可能数量。
	- % 一致性: 购买的许可证数量小于或等于已用数量的程度。对于 DiskBackup Option 和虚拟磁带库, 此值可能为空白, 因为您可能已为其许可证类型的每个 许可证创建多个设备。
	- 注意:由系统提供的特定于该许可证类型的附加信息。例如, DiskBackup 许可 证的容量。
- ◆ 如果摘要内容有效,则摘要底部将列出校验和 (**即:生成的五组字母字符**)。用户 可以忽略此行。

查看许可证一致性摘要时,请注意以下事项:

- ◆ 对于 DiskBackup Option (DBO) 和虚拟磁带库 (VTL) 框架许可证类型,"已用数量" 是用户已创建的 DBO 设备或 VTL 光盘机的数量。"许可证数量"是已安装的 DBO 许可证或 VTL 框架许可证的数量。 DBO 和 VTL 是 "已用数量"可以超过 "许可证 数量"的唯一许可证类型。这是因为可以为此类型的每个许可证创建多个设备。
- ◆ 许可证一致性摘要不能与 NetWorker License Manager 软件一起使用。
- ◆ 许可证一致性摘要支持标准的 Console 表功能,例如,"打印"和"导出"。
- ◆ 时间戳快照的许可证一致性摘要将在每个季初发送到 /nsr/logs 目录。
- ◆ NetWorker 服务器将在中午更新许可证信息,每天仅更新一次。中午之后所做的更 改将在第二天的更新中予以反映。
- "许可证一致性"是服务器 (nsr) 资源的新属性。
- ◆ "许可证一致性校验和"是系统用于维护摘要完整性的一种新属性。

## <span id="page-81-0"></span>如何提供反馈

要提供反馈,请执行以下操作:

- ◆ 如果输出文件中出现错误消息,或者您想要提供反馈,请通过 licensing@EMC.com 联系 EMC Powerlink 许可中心。
- ◆ 如果您无法确定故障原因或在更新 NetWorker 许可证时遇到问题,请通过 licensing@emc.com 联系 EMC Powerlink 许可中心。此外,您还可以在 Powerlink.EMCS.com 上打开服务请求。

# <span id="page-82-0"></span>最佳做法

本部分概述许可 NetWorker 软件的最佳做法:

- ◆ 第 83 [页上的 "使用许可模板"](#page-82-1)
- ◆ 第 83 页上的 "NetWorker [许可证提示"](#page-82-2)
- ◆ 第 84 [页上的 "使用基本启用码"](#page-83-0)
- ◆ 第 84 [页上的 "应用授权码"](#page-83-1)

## <span id="page-82-1"></span>使用许可模板

在确定需要哪些许可证时,请尝试使用模板,这可以防止遗忘 许可证。例如:

- ◆ 从 NetWorker 服务器 (基本许可证)开始。
- ◆ 确定所需的 NetWorker Server Edition。
- ◆ 计算客户端许可证。
- ◆ 计算专用存储节点许可证。
- ◆ 计算自动转换器或思洛存储器许可证。
- ◆ 计算虚拟磁带库 (VTL) 许可证。
- ◆ 计算磁盘备份选件 (DBO) 许可证。
- ◆ 计算任何附加许可证,如数据库模块许可证。

模板还有助于确定给定配置必需的许可证,这并不意味着必须购买所有这些许可证, 因为某些许可证包括在其他许可证中。例如,基本许可证包括一定数量的客户端许 可证。

## <span id="page-82-2"></span>NetWorker 许可证提示

以下提示适用于 NetWorker 许可证:

- ◆ 计算 NetWorker 许可证有时可能很困难。例如,最新的软件更改可能尚未应用于当 前 NetWorker 版本。
- ◆ 在 NetWorker 7.5 之前,更新号不等于 NetWorker 版本号。

例如:

- 名为 Update/8 的更新启用码将软件更新至 NetWorker 7.0 版。
- 名为 Update/9 的更新启用码将软件更新至 NetWorker 7.3 版或 NetWorker 7.4 版。
- ◆ 请始终阅读您已安装软件版本的最新版 《EMC NetWorker Release Notes》(EMC NetWorker 发行说明),以了解可能的许可更改。

## <span id="page-83-0"></span>使用基本启用码

以下提示适用于基本启用码:

- ◆ 一旦键入基本启用码,试用模式就结束。必须使用试用或永久启用码专门启用在 30 天试用模式下可用的功能。
- ◆ 在输入一组启用码时,请始终最后键入基本启用码,以避免禁用不是由基本启用码 启用的功能。

## <span id="page-83-1"></span>应用授权码

以下提示适用于授权码:

- ◆ 在应用许可证密钥中的启用程序后 (换句话说,在为软件付 款并且激活许可证证 书之后), 请始终同时应用其相应的授权码。
- ◆ 除非已经应用授权码,否则请勿将 NetWorker 系统用作生产系统。
- ◆ 如果主机 ID (NetWorker 服务器)变更, 则所有授权码将无效。在 15 天内, 可以 在 EMC Powerlink 许可中心中完成主机转移。在该期限内,请在 NetWorker 服务器 上重新注册并重新应用授权码。

## 如何升级或降级基本启用码

如果已安装基本启用码,则无法将其删除。但是,您可以使用 nsrcap 命令升级或降级 基本启用码。

如果已在 NetWorker 服务器上安装基本启用码以延长试用期,则当您尝试安装新的基 本启用码时,将显示一条错误消息。

要升级或降级基本启用码,请执行以下操作:

- 1. 在 NetWorker 服务器上打开命令提示符。
- 2. 在命令行键入以下命令:

*nsrcap -u* 基本启用码 *-a* 授权码

# 第 5 章 NetWorker License Manager

本章包含以下主题:

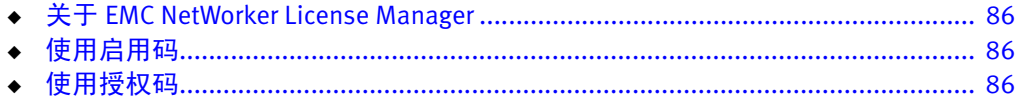

最新的 《EMC NetWorker License Manager 安装和管理指南》提供了有关如何安装和使 用 NetWorker License Manager 的详细信息。

# <span id="page-85-0"></span>关于 EMC NetWorker License Manager

NetWorker License Manager 软件提供集中许可证管理,使您可以在一台计算机上维护 企业的所有 NetWorker 许可证。

使用 NetWorker License Manager,您可以将 NetWorker 软件从一台计算机移到另一台计 算机上,或者在现有 NetWorker 服务器上更改 IP 地址,而无需对软件进行重新授权。 在安装 NetWorker 软件的过程中,可以选择安装 NetWorker License Manager。

最新的 《NetWorker License Manager 安装和管理指南》提供了有关如何安装和使用 NetWorker License Manager 的详细信息。

# <span id="page-85-1"></span>使用启用码

要使用 NetWorker License Manager 键入启用码,请执行以下操作:

- 1. 在 "Console"窗口中,单击 "设置"。
- 2. 右键单击"许可",然后选择"新建"。此时将显示"创建"对话框。
- 3. 在"启用码"属性中输入启用码并将其他属性留空。
- 4. 单击 "OK"。

# <span id="page-85-2"></span>使用授权码

要使用 NetWorker License Manager 键入授权码,请执行以下操作:

- 1. 在"Console"窗口中单击"设置", 然后单击"许可"。
- 2. 右键单击要授权的许可证,然后选择"属性"。此时将显示属性对话框。
- 3. 在"授权码"属性中,输入产品的授权码 (即分配给永久启用码或更新启用码的 授权码)。
- 4. 单击"OK"。现在,许可证已永久启用。

# 词汇表

本词汇表对本指南中出现的术语进行定义。

 $\mathcal{C}$ 

<span id="page-86-0"></span>产品许可证激活证书 一封电子邮件,其中包含客户购买并且要在 NetWorker 服务器上安装的 NetWorker 产品 版本及其许可证密钥的详细列表。另请参阅"许可证密钥"。

### D

- 到期日期 软件程序由于下列任一原因而无法再使用的日期:
	- ◆ 软件的试用拷贝到期
	- ◆ 临时启用码到期
	- ◆ 未通过应用身份验证代码获得永久许可而导致永久启用码到期

### E

<span id="page-86-2"></span>EMC Powerlink 许可中心 门户 (PLL) EMC Powerlink 网站中的门户, 使 EMC 客户能够列出和管理其产品 (如 NetWorker 软 件)许可证。

### G

- 更新启用程序 用于更新以前版本的软件的代码。它在一段固定时间后到期。
	- 管理员 通常在网络计算机上安装、配置和维护软件的人员,管理员可以添加用户并定义用户 权限。
		- J
	- 基本启用码 请参见"启用程序代码"。
	- 激活证书 [请参见 "产品许可证激活证书"。](#page-86-0)

### K

控制台服务器 请参见 "[NetWorker Management Console \(NMC\)](#page-86-1)"。

### L

License Manager (LLM) 对产品许可证进行集中管理的应用程序。

临时启用程序 使软件在试用期过后能够再运行一段额外时间的代码。[另请参阅 "启用程序代码"。](#page-87-0)

### N

<span id="page-86-1"></span>NetWorker Management Console (NMC) 用于管理 NetWorker 服务器和客户端的软件程序。 NMC 服务器还为所有 NetWorker 进 程提供了报告和监视功能。

NetWorker 服务器 网络中运行 NetWorker 服务器软件且包括联机索引的计算机, 可为同一网络上的客户 端和存储节点提供备份和恢复服务。

### P

PLL 请参见 "[EMC Powerlink](#page-86-2) 许可中心门户 (PLL)"。

## Q

<span id="page-87-0"></span>启用程序代码 激活软件的唯一代码,也称为启用码密钥或许可证启用码:

- ◆ EMC Powerlink Entitlement for NetWorker 等试用启用码或临时启用码将在一段固定 时间后到期。
- ◆ 基本启用码解锁软件的基本功能。
- ◆ 附加启用码解锁附加的功能或产品,例如库支持。

[另请参阅 "授权码"。](#page-87-3)

权利 [请参见 "启用程序代码"。](#page-87-0)

### S

- 事件 由应用程序生成并可能要求用户采取行动的通知,如显示在控制台服务器的守护程序 日志中的软件启用码密钥即将到期的通知。
- <span id="page-87-3"></span>授权码 与关联启用码组合使用的唯一代码,用于解锁软件,以供在特定主机计算机上永久使 用。也称为授权码。[另请参阅 "许可证授权码](#page-87-2) (LAC)"。

### T

通知 向 NetWorker 管理员发送的有关重要 NetWorker 事件的消息。

### X

许可证密钥 启用码和授权码的组合,用于能够永久使用特定产品版本。又称激活密钥。

<span id="page-87-1"></span>许可证启用程序 请参见"启用程序代码"。

<span id="page-87-2"></span>许可证授权码 (LAC) 通过电子邮件发送给客户以便以电子方式通过 EMC Powerlink 许可中心门户获取许可证 密钥的唯一 20 字符代码。也称为 LAC 号。

### Y

永久启用程序 已经通过应用授权码而获得永久许可的启用码。[另请参阅 "许可证密钥"。](#page-87-1)

### Z

主机 ID 唯一标识计算机的八字符字母数字。出于许可目的,此计算机是 NetWorker 服务器或 NetWorker License Manager 服务器。